# **Crossfire Beilstein/Gmelin** 使用方法介绍

陈湘萍 创腾科技有限公司 www.neotrident.com

#### **Beilstein –** 世界最全的有机化学数值和事实库

- •简单易用
- ✔ 界面友好, 操作简单, 任何有化学或相关背景的人都可以轻易上手
- 9 电子版本,检索方便,结果便于复制、保存和打印

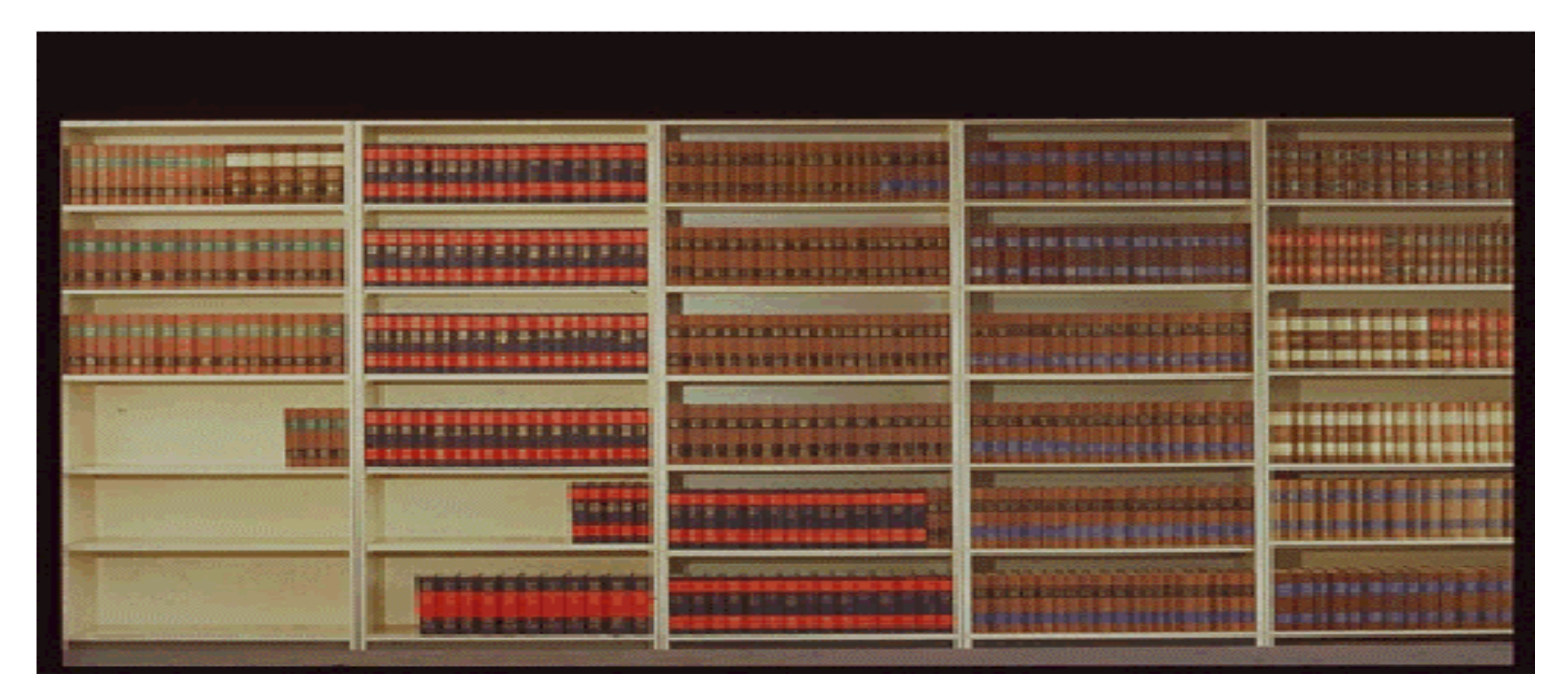

#### 印刷版的**Beilstein**

- •数据准确,可靠,全面
- ✔ 时间跨度从1771年至今
- ✔ 精选180种权威杂志
- 9 化学结构相关的化学、物理等方面的性质
- 9 化学反应相关的各种数据
- 9 详细的药理学,环境病毒学,生态学等最全面的信息资源

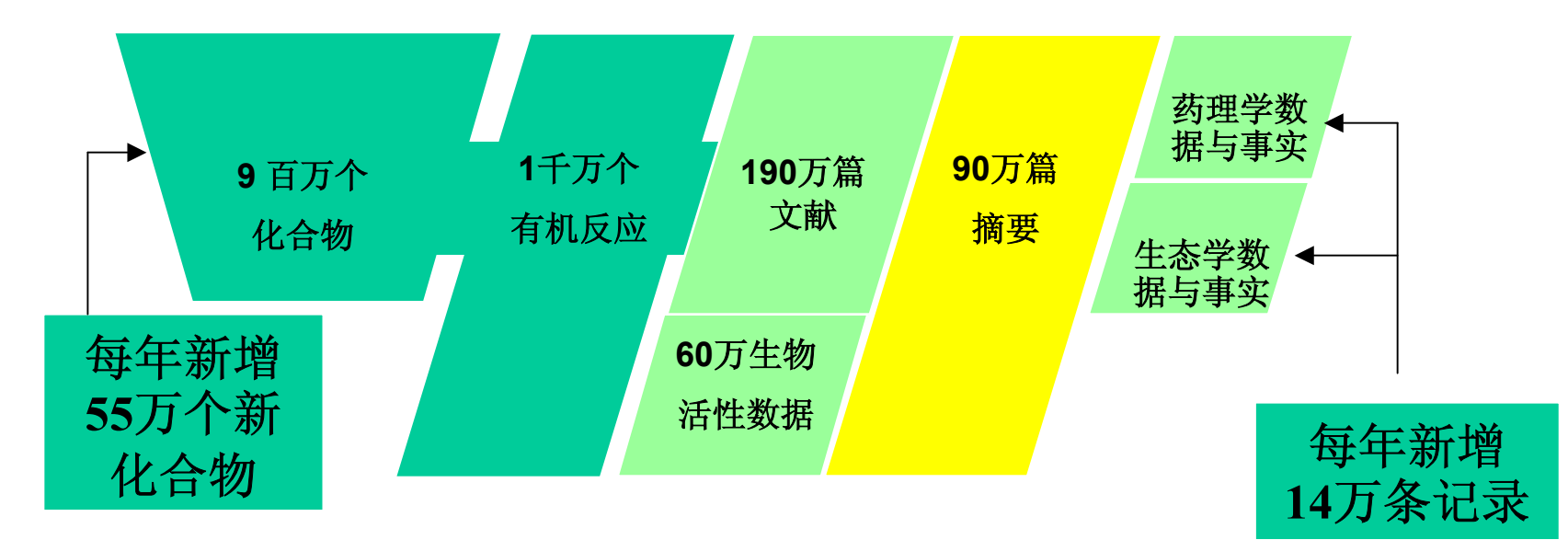

#### •功能强大

9强大的搜寻引擎:

近百种高级查询方式:可以通过包括结构,子结构,反 应,物化数据,制备条件以及关键字在内的近百种高级 查询来方便灵活得到您需要的信息。

超过5000万个超级链接:在不同的数据类型间进行全 面的搜索。

<sup>9</sup>能够全面了解已有化合物的各方面信息:生物活性、 代谢、吸收、分布和毒理信息,以及它们的红外、紫外、 质谱、核磁等仪器分析信息,以快速确定所合成化合物 的结构和成分。

<sup>9</sup>能够了解最新最全的合成和反应信息:为反应和合成 路线设计提供最全面的信息帮助。

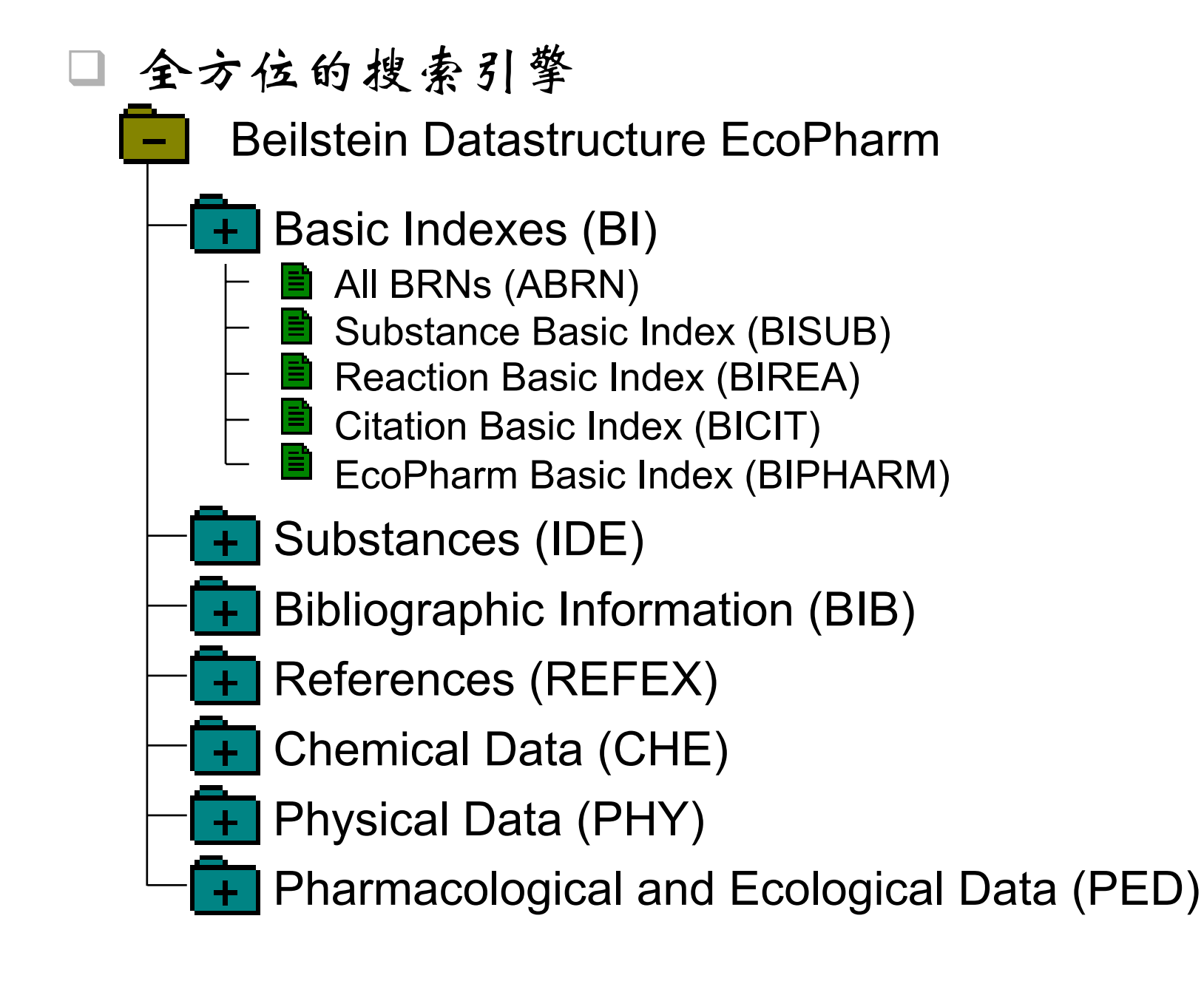

#### **Gmelin –** 全面的无机化学数值和事实库

- 9 从1772年至今,3个月更新一次
- 9 涵盖无机和金属有机化合物
- 9 相关的理化性质、结构数据
- 9 制备过程以及相关反应
- √详细的地质学,矿物学,冶金学等方面的信息资源。
	- ¾ 超过2百万的化合物
	- ¾ 超过110万篇文献
	- ¾ 超过15万篇摘要
	- ¾ 超过160万个可查询反应

## **Commander 7.0**的使用界面

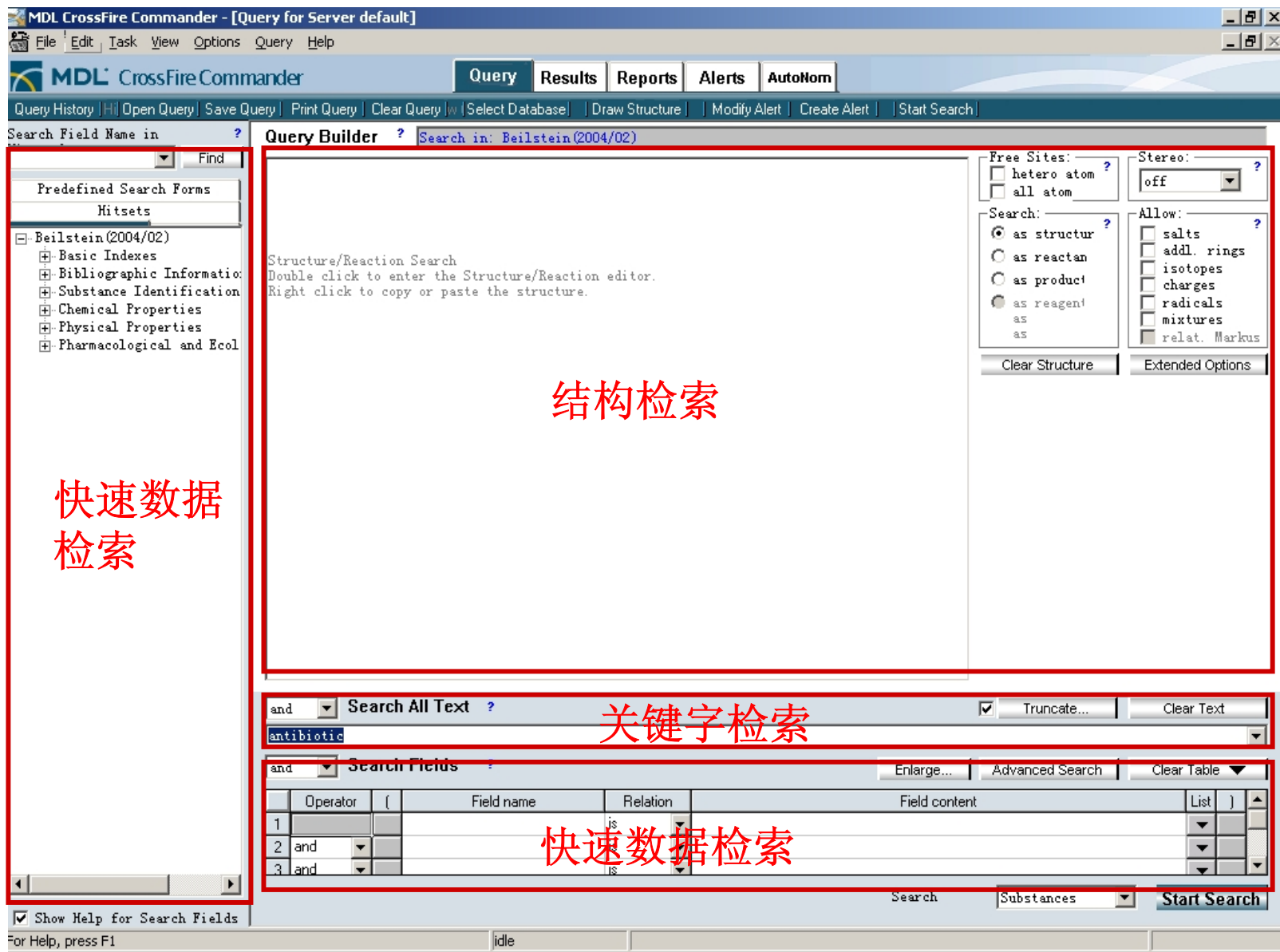

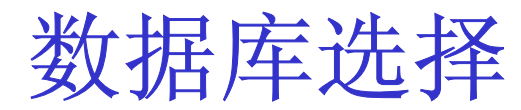

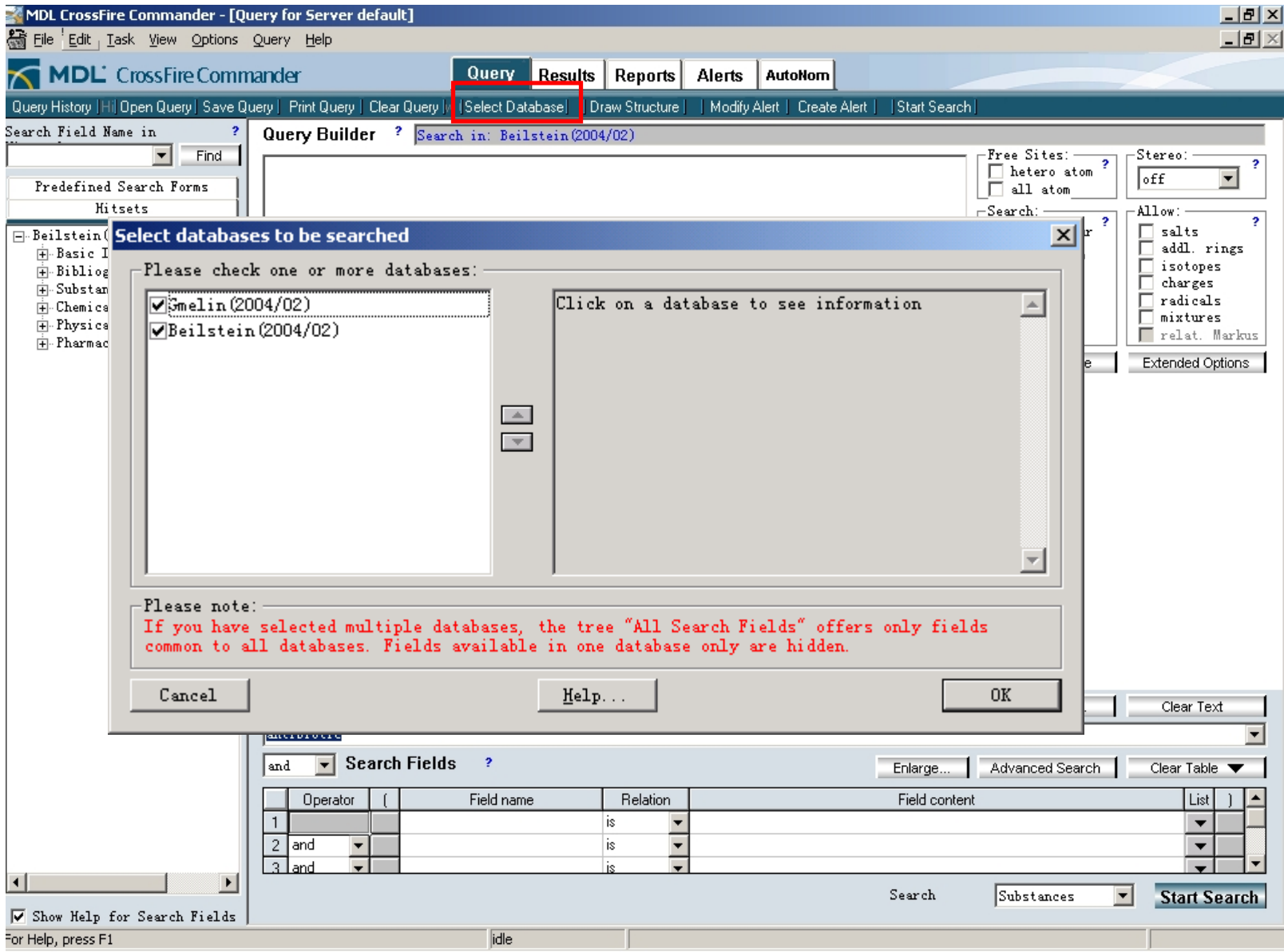

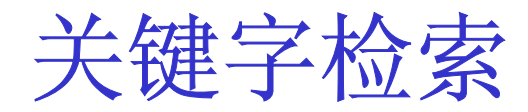

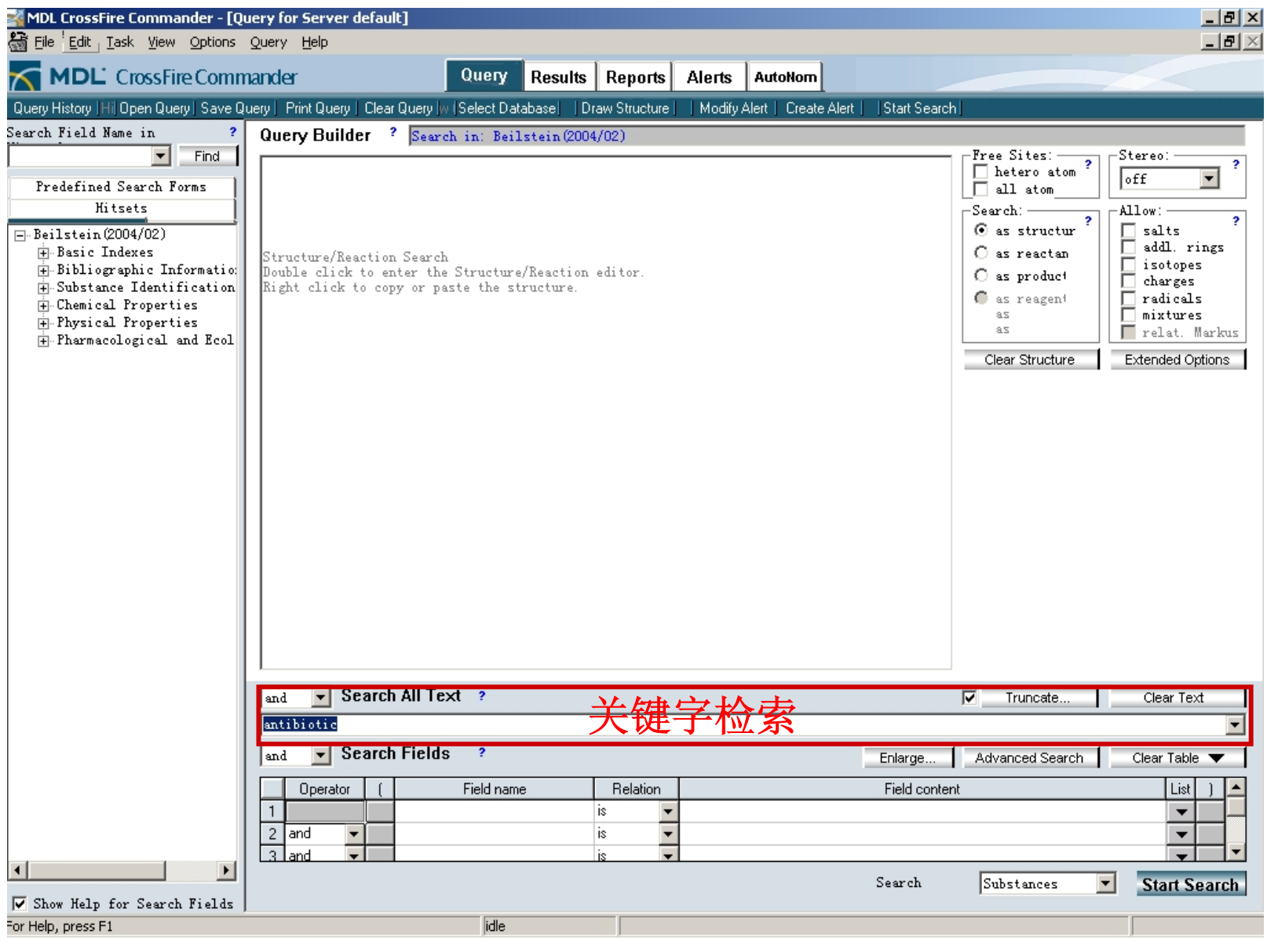

### 检索环境的选择

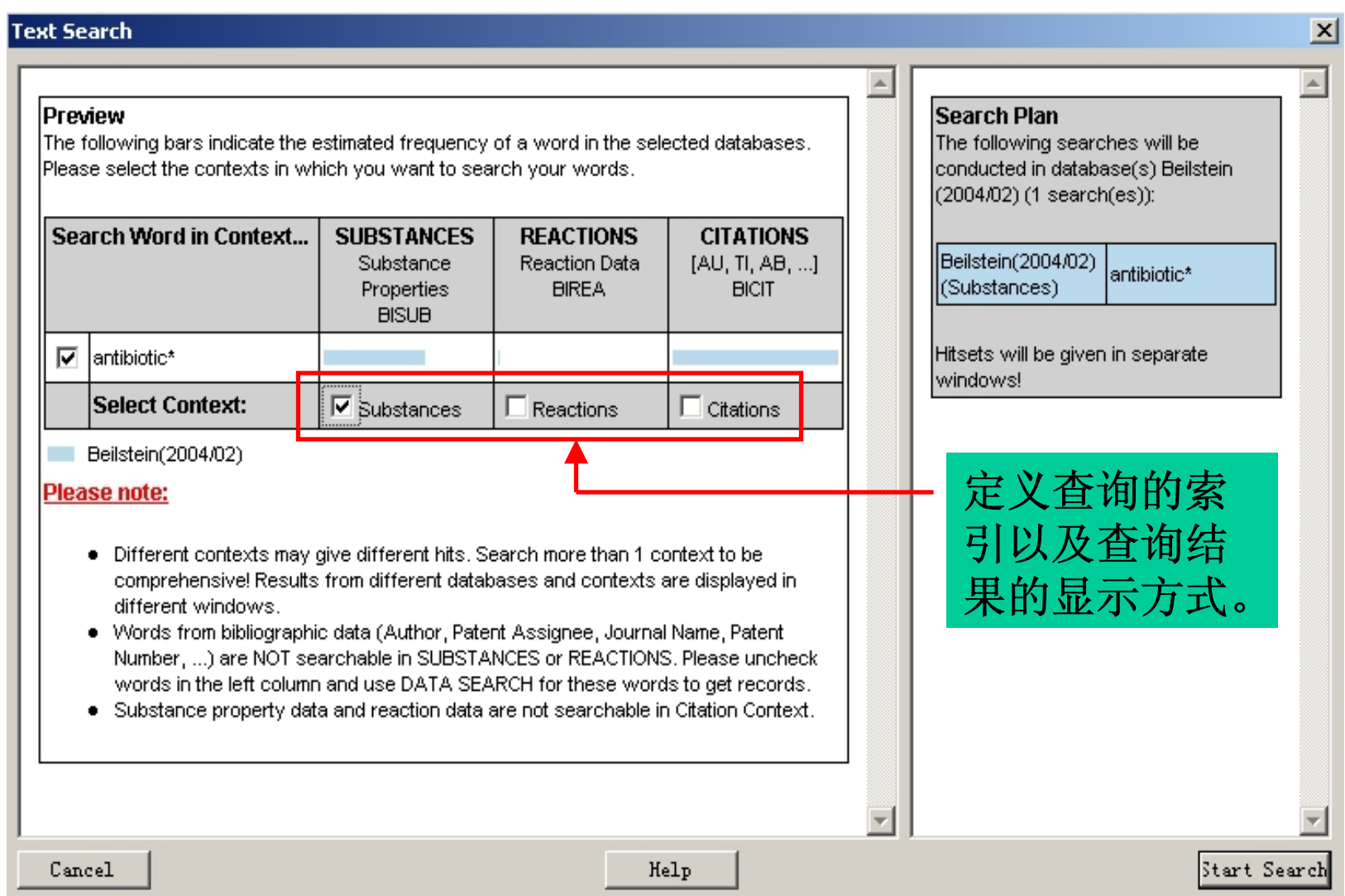

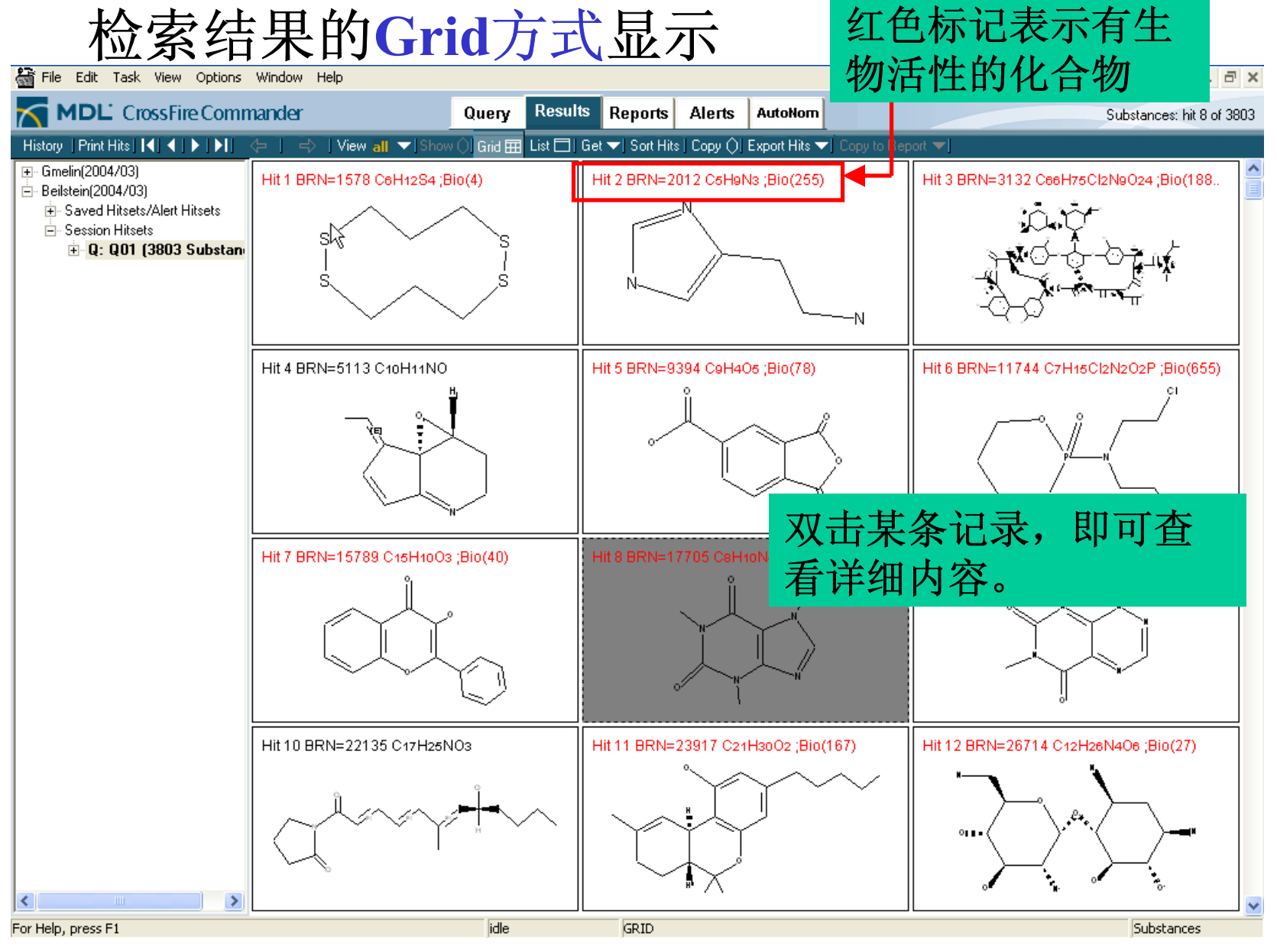

创腾科技 *http://www. neotrident .com*

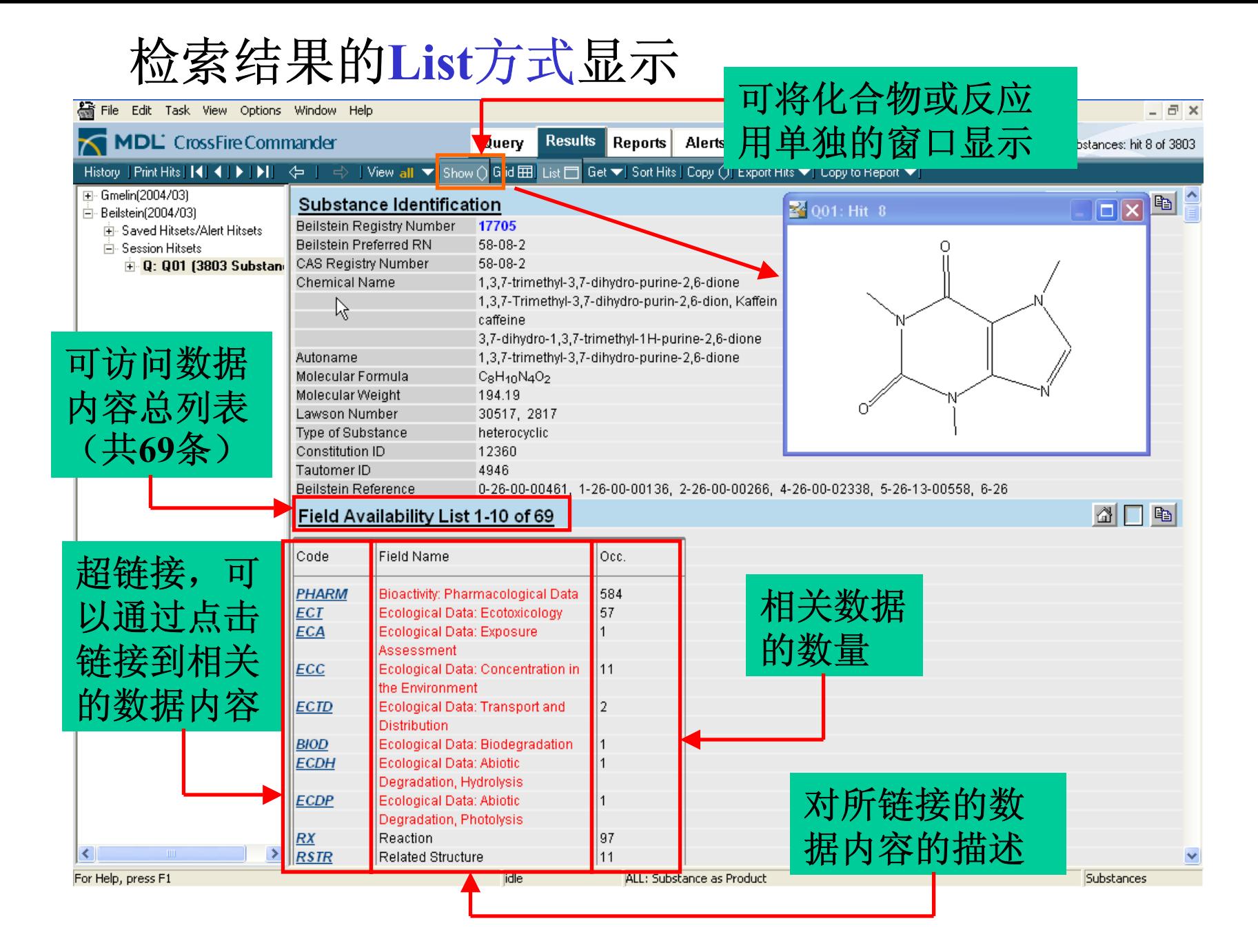

### 通过超链接访问药理学方面的数据和事实

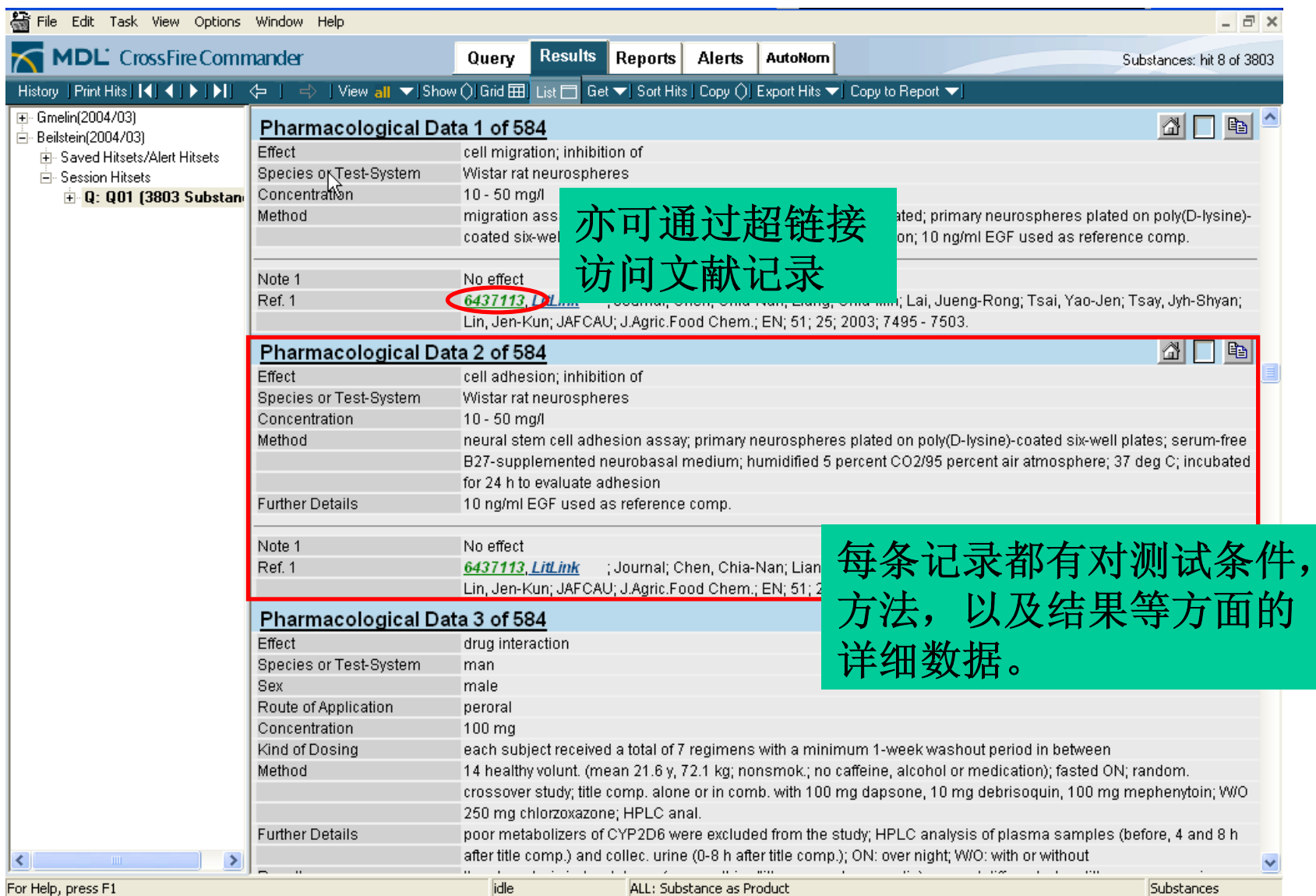

### 文献记录的显示

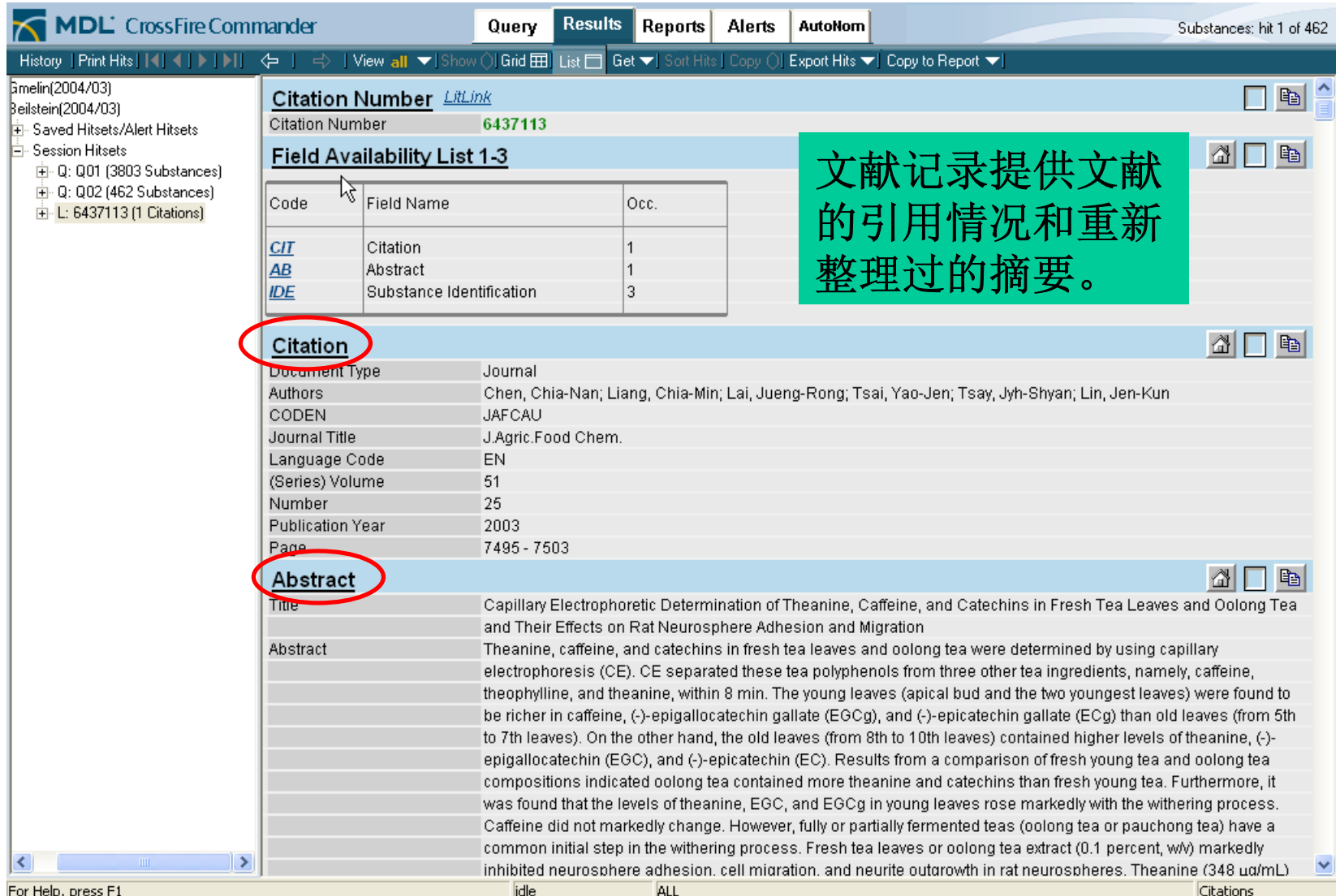

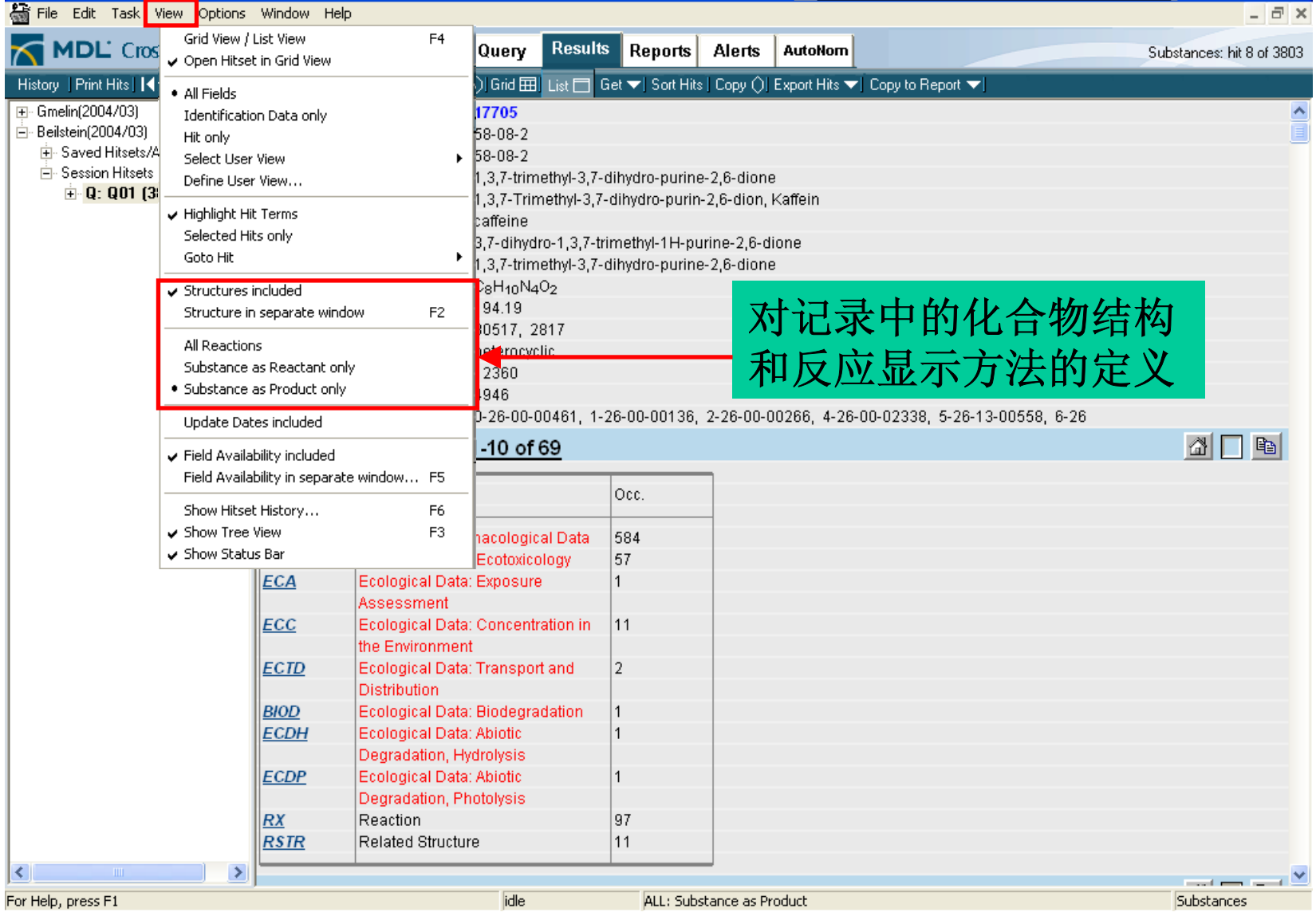

<u> De Carlos de Carlos de Carlos de Carlos de Carlos de Carlos de Carlos de Carlos de Carlos de Carlos de Carlos de Carlos de Carlos de Carlos de Carlos de Carlos de Carlos de Carlos de Carlos de Carlos de Carlos de Carlos </u>

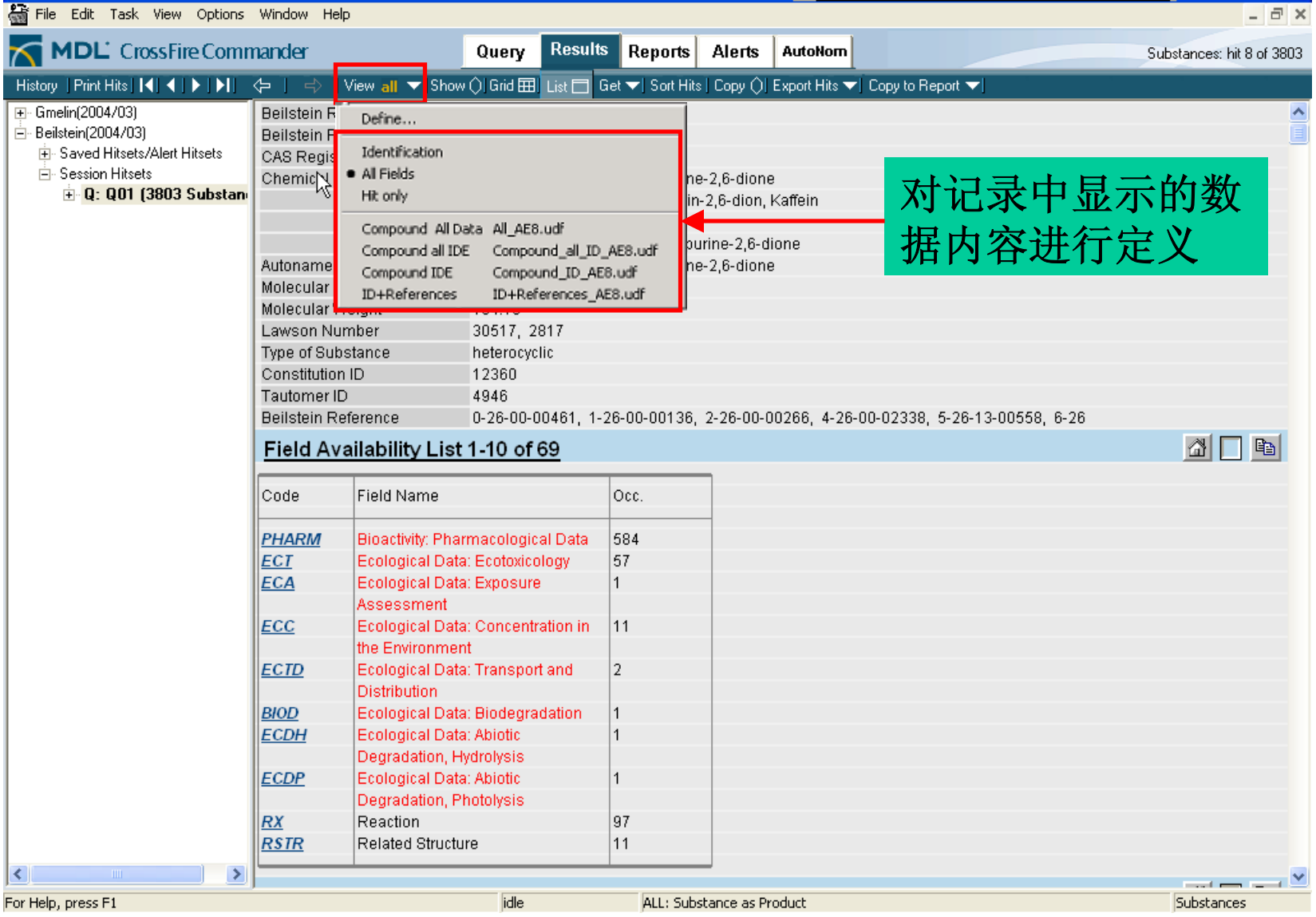

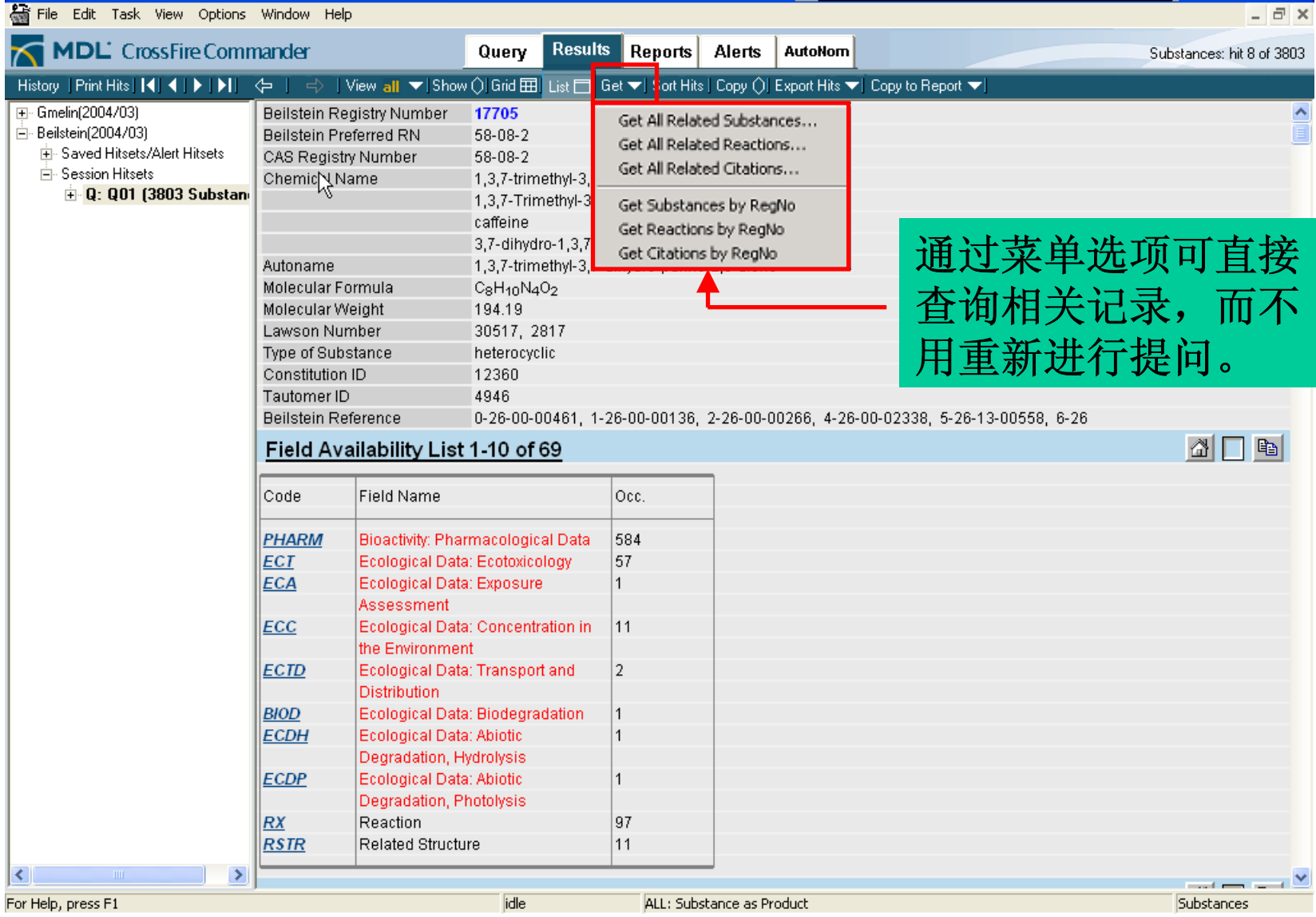

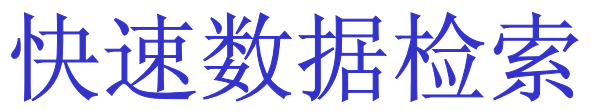

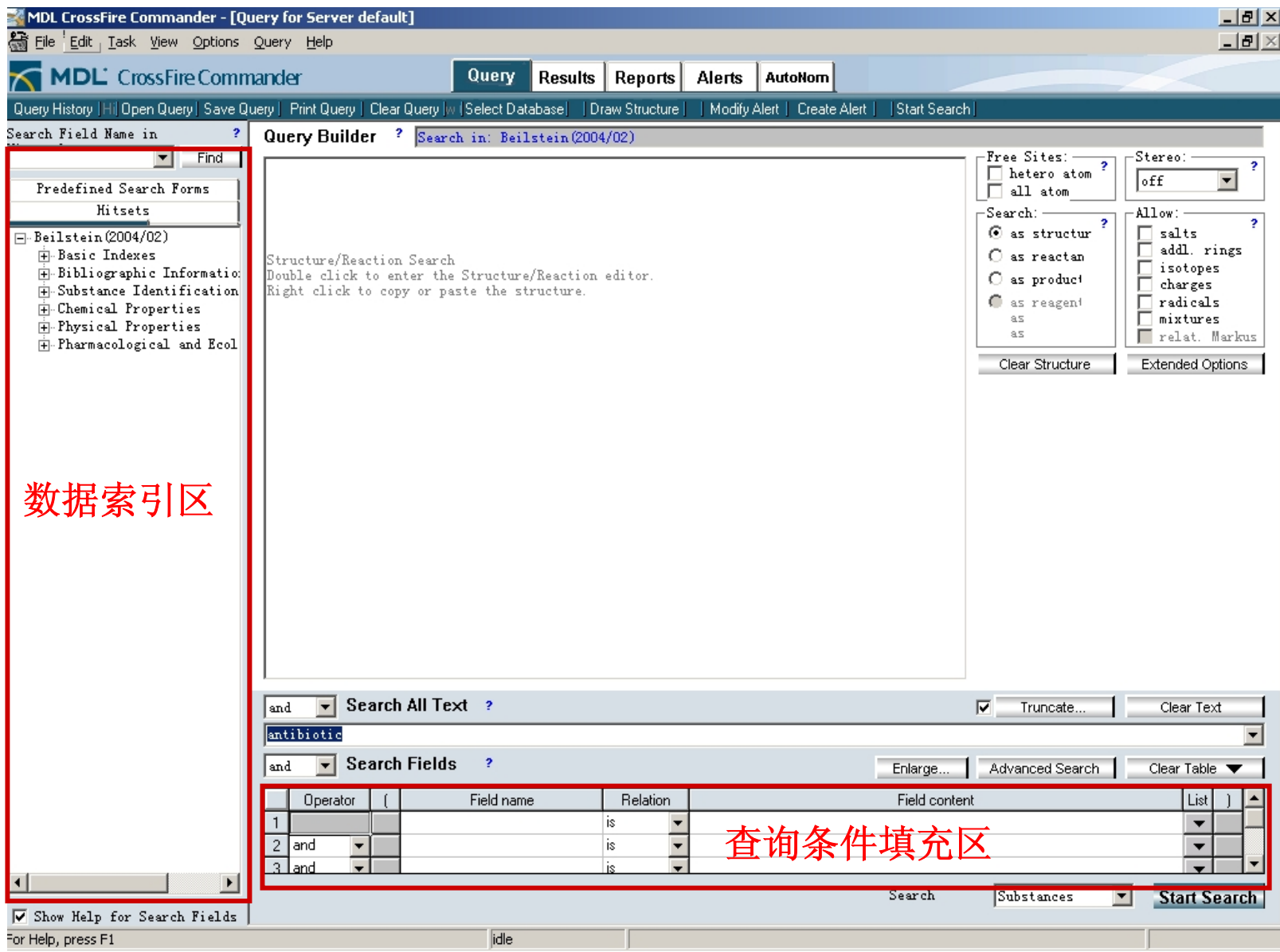

## 预定义的检索表格

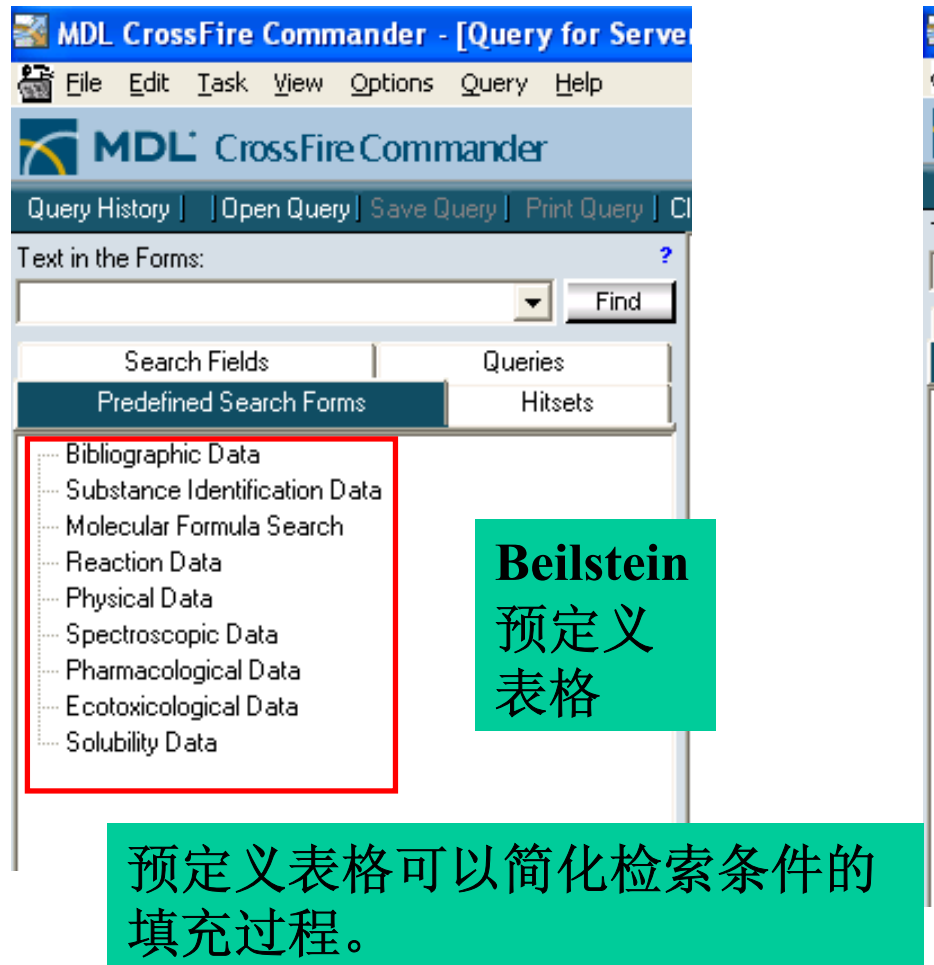

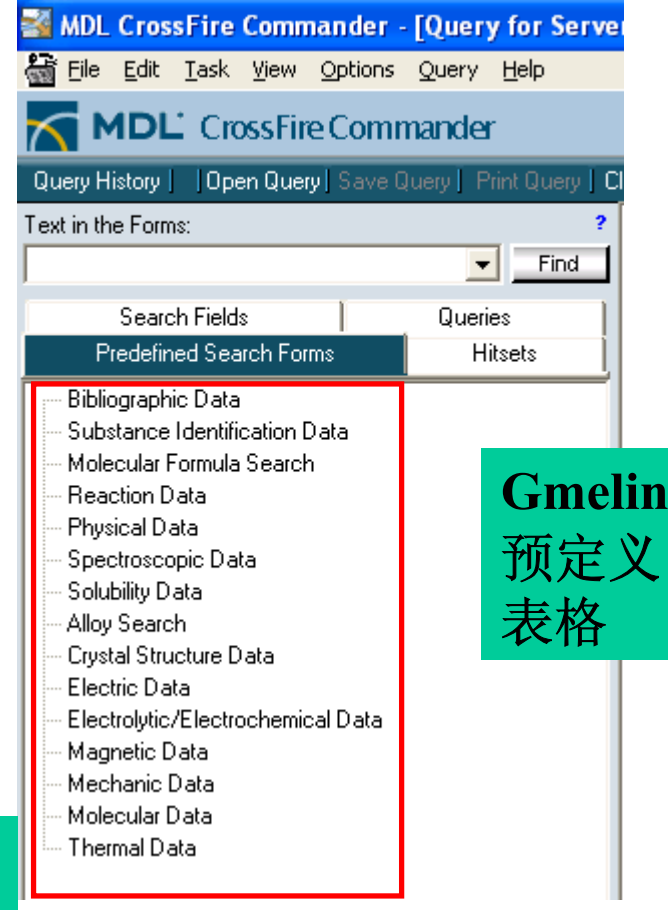

预定义表格:反应查询

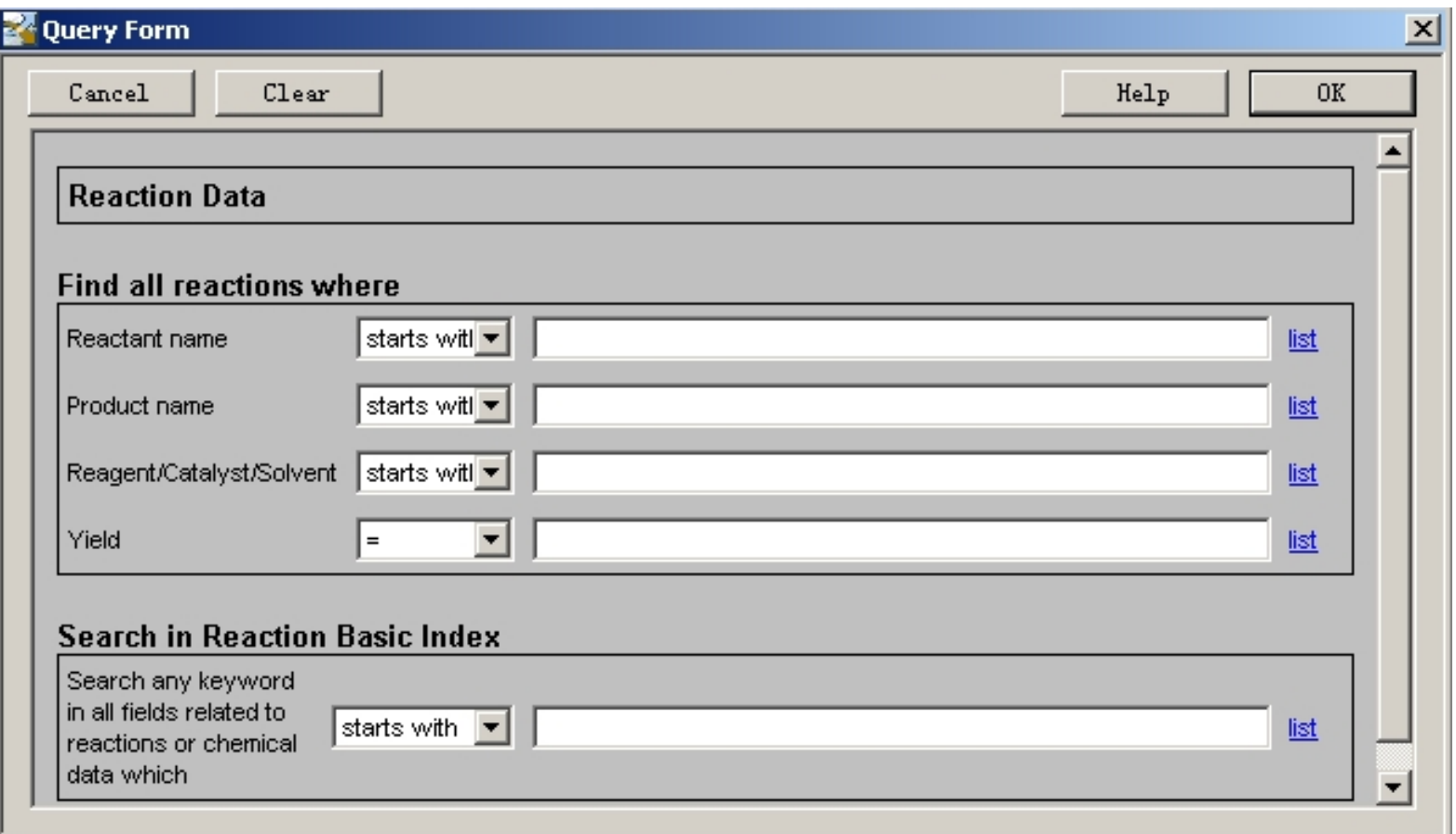

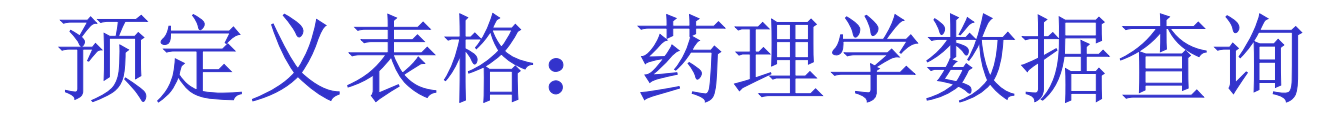

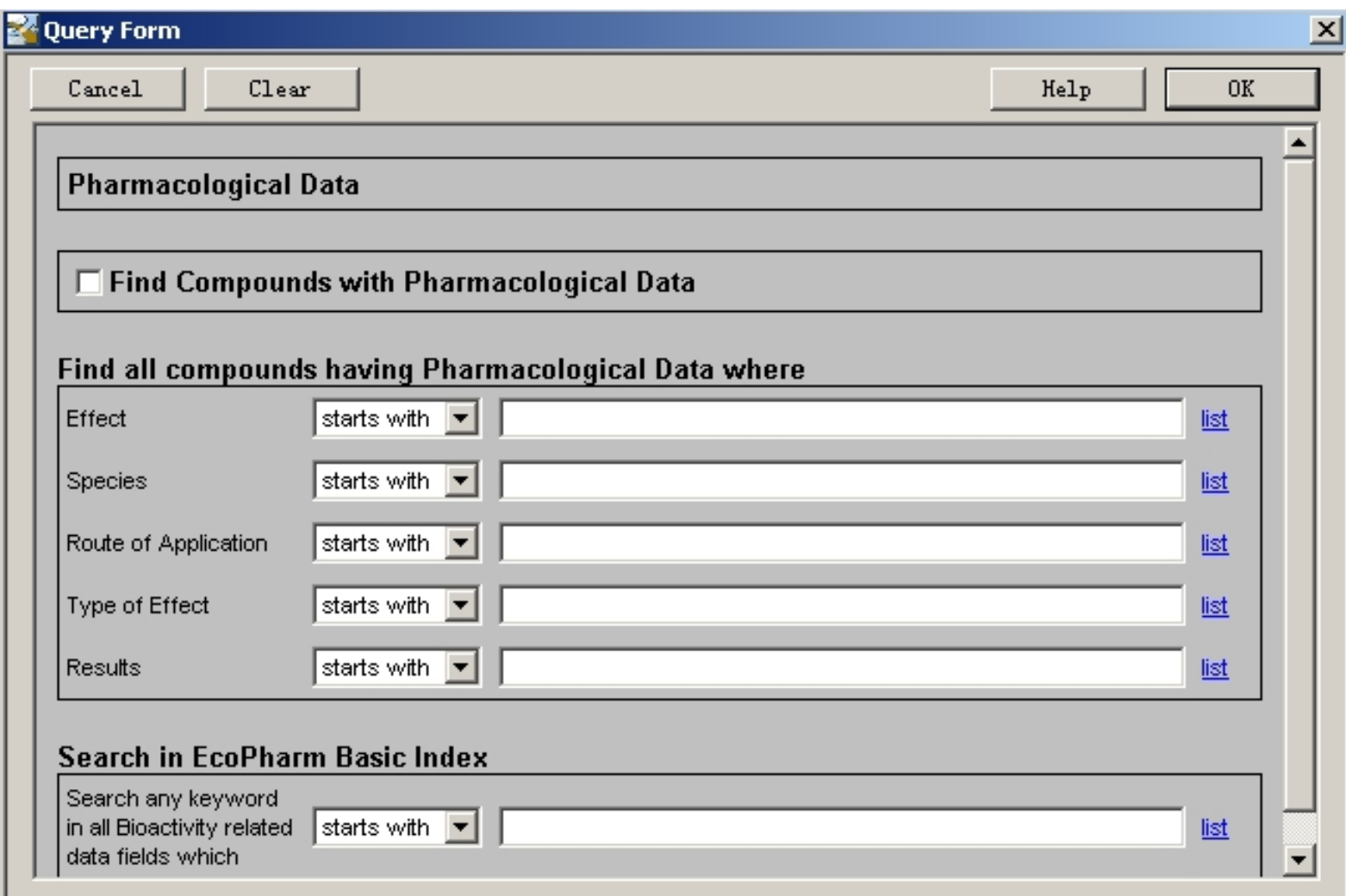

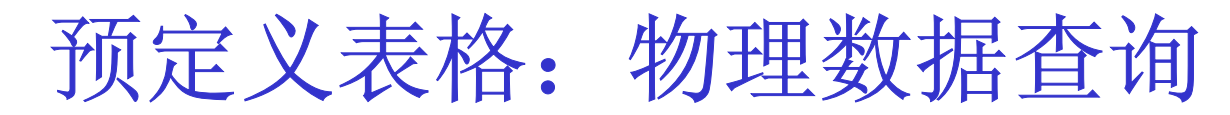

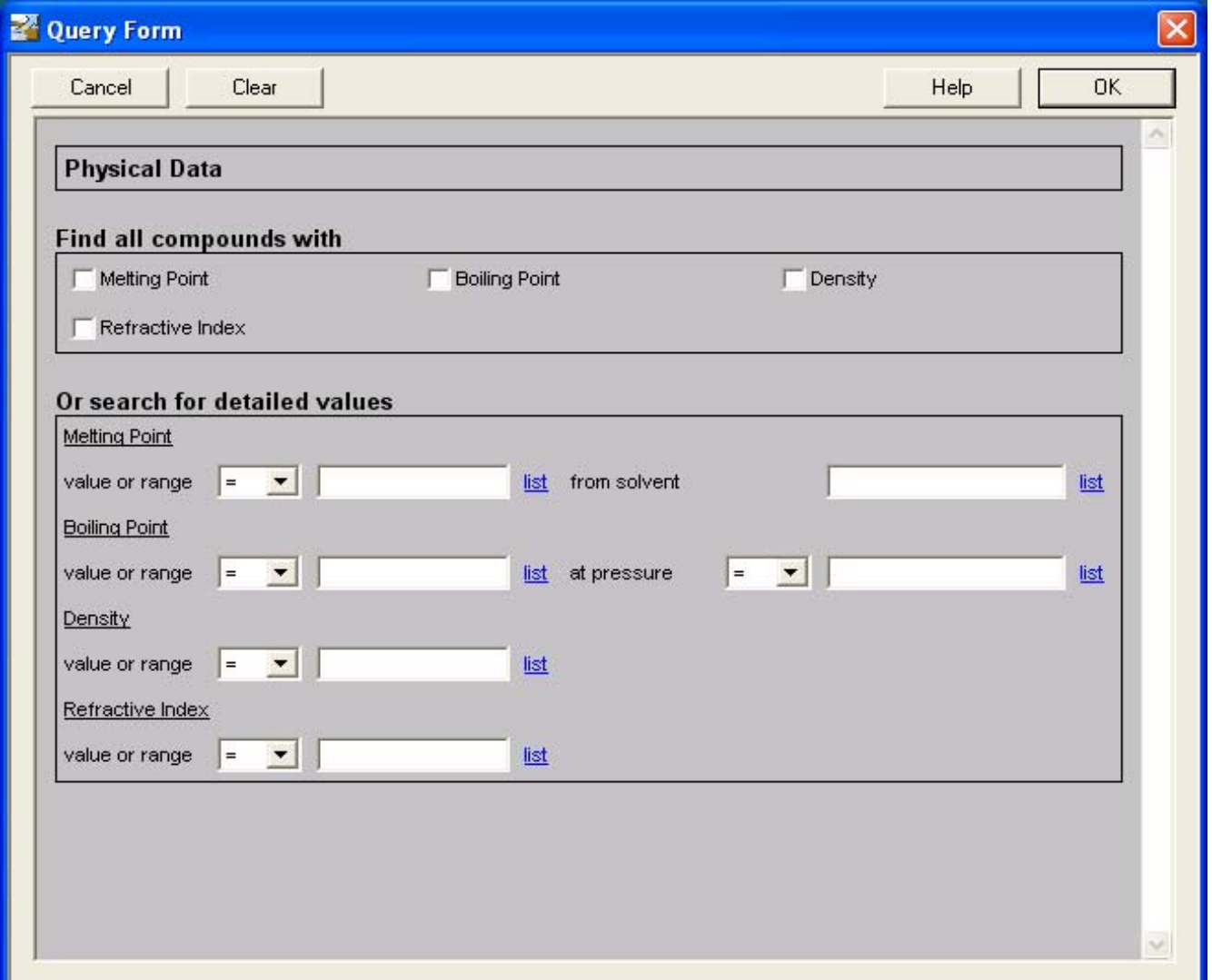

例: 寻找一种溶剂,要求它在760毫米汞柱下 的沸点小于120℃,不能含氯元素,而且 需要了解它的密度和黏度方面的数据。

用自定义表格来进行查询

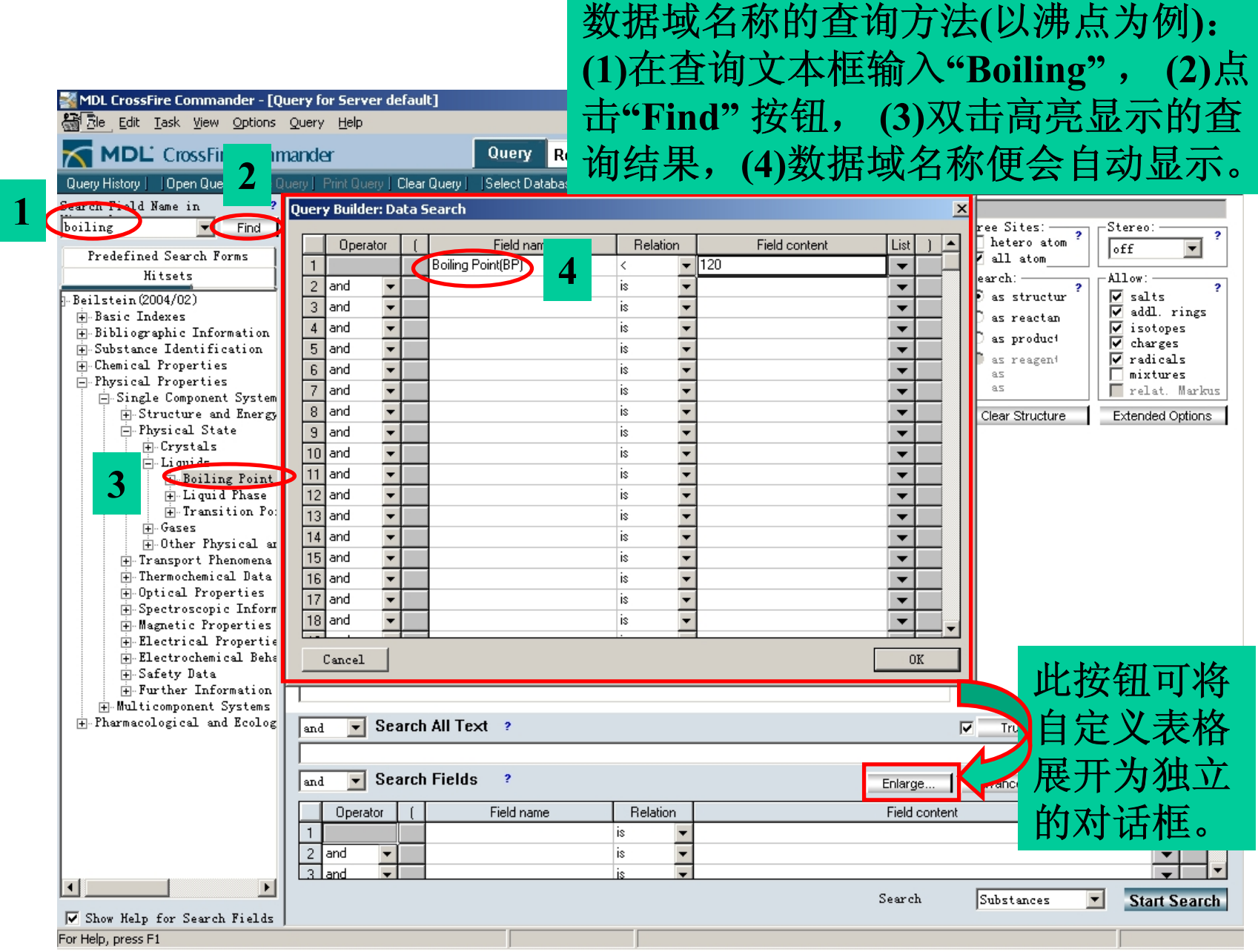

#### Query Builder: Data Search

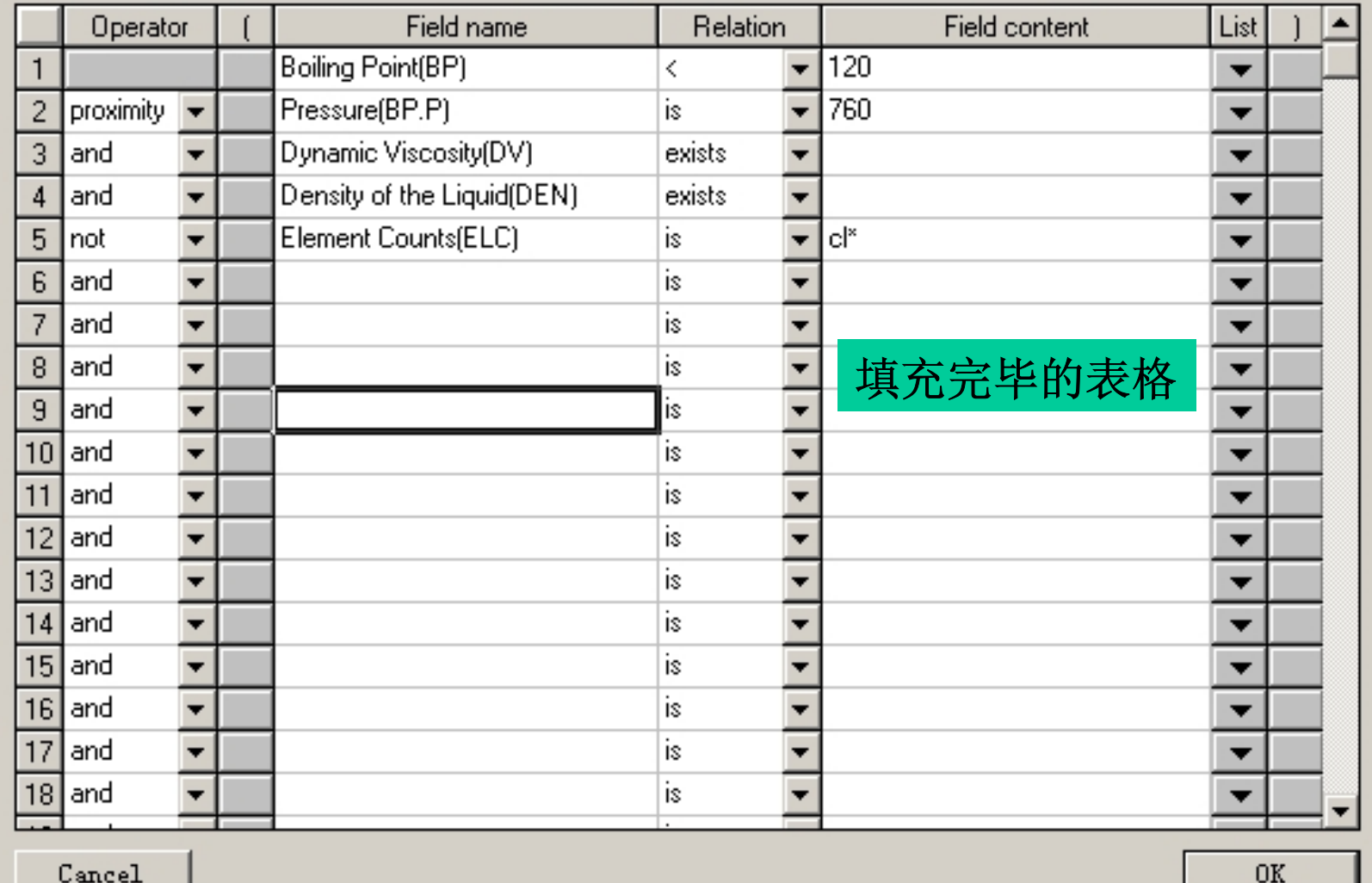

 $\overline{\mathbf{x}}$ 

### 快速数据查询结果显示

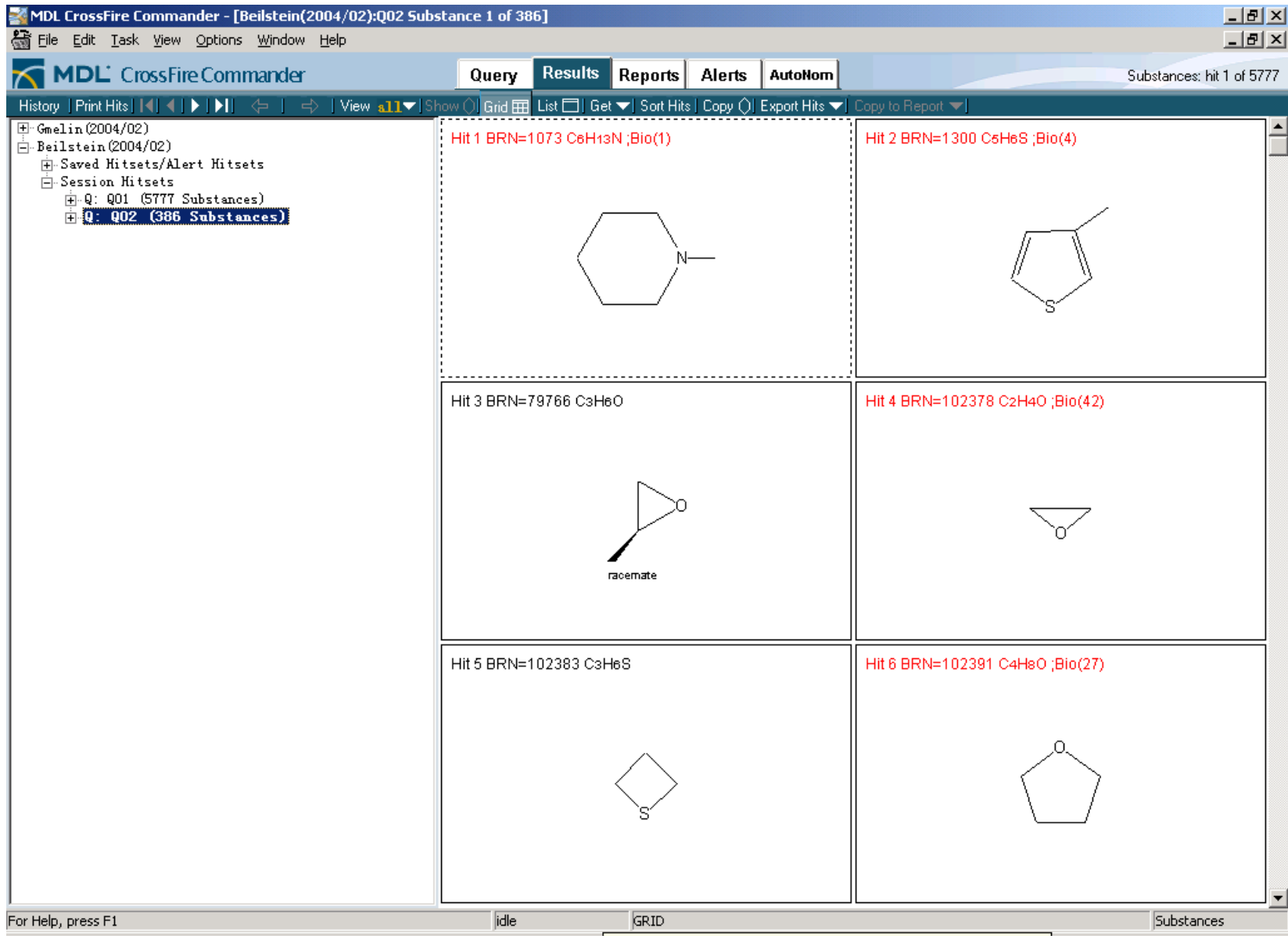

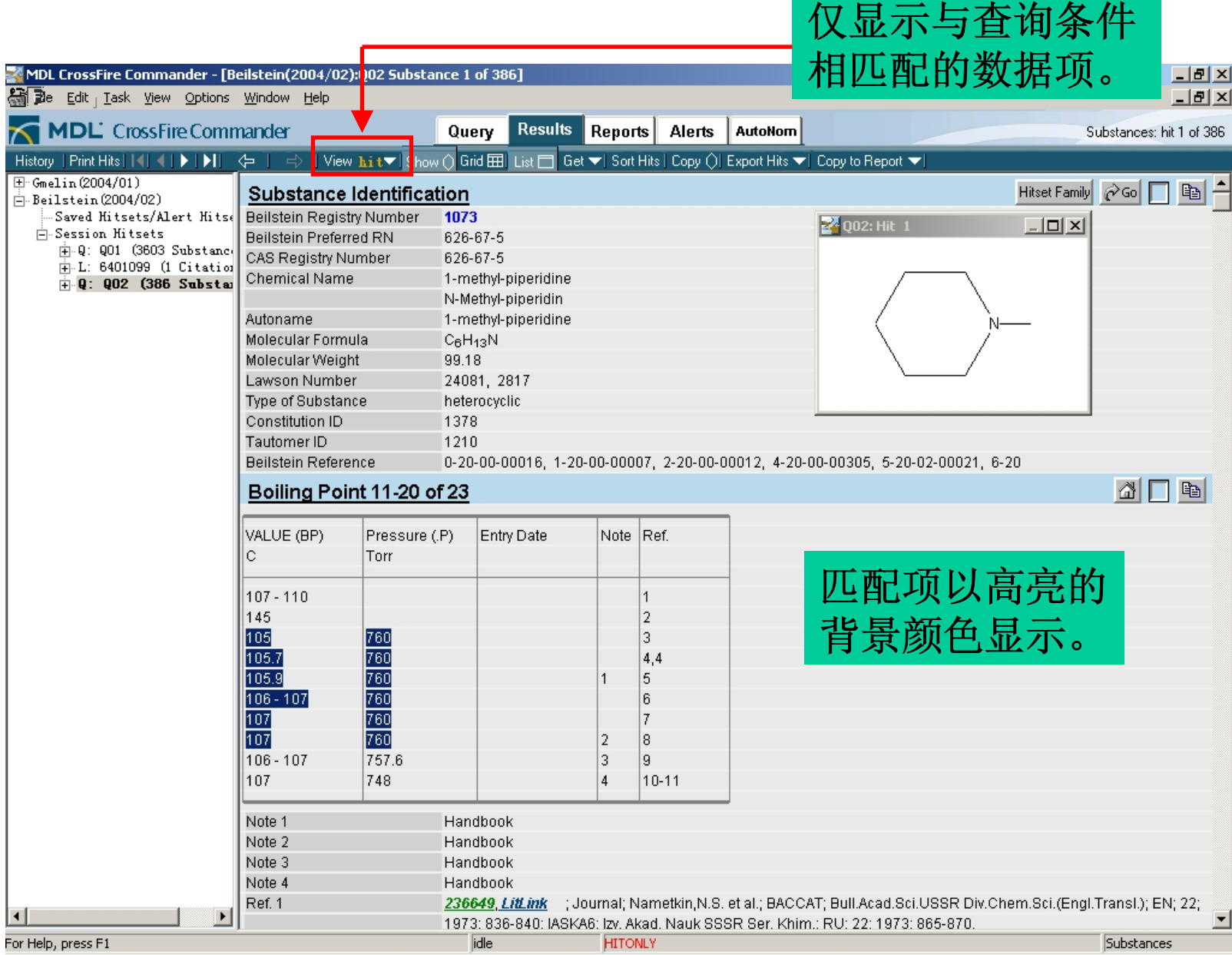

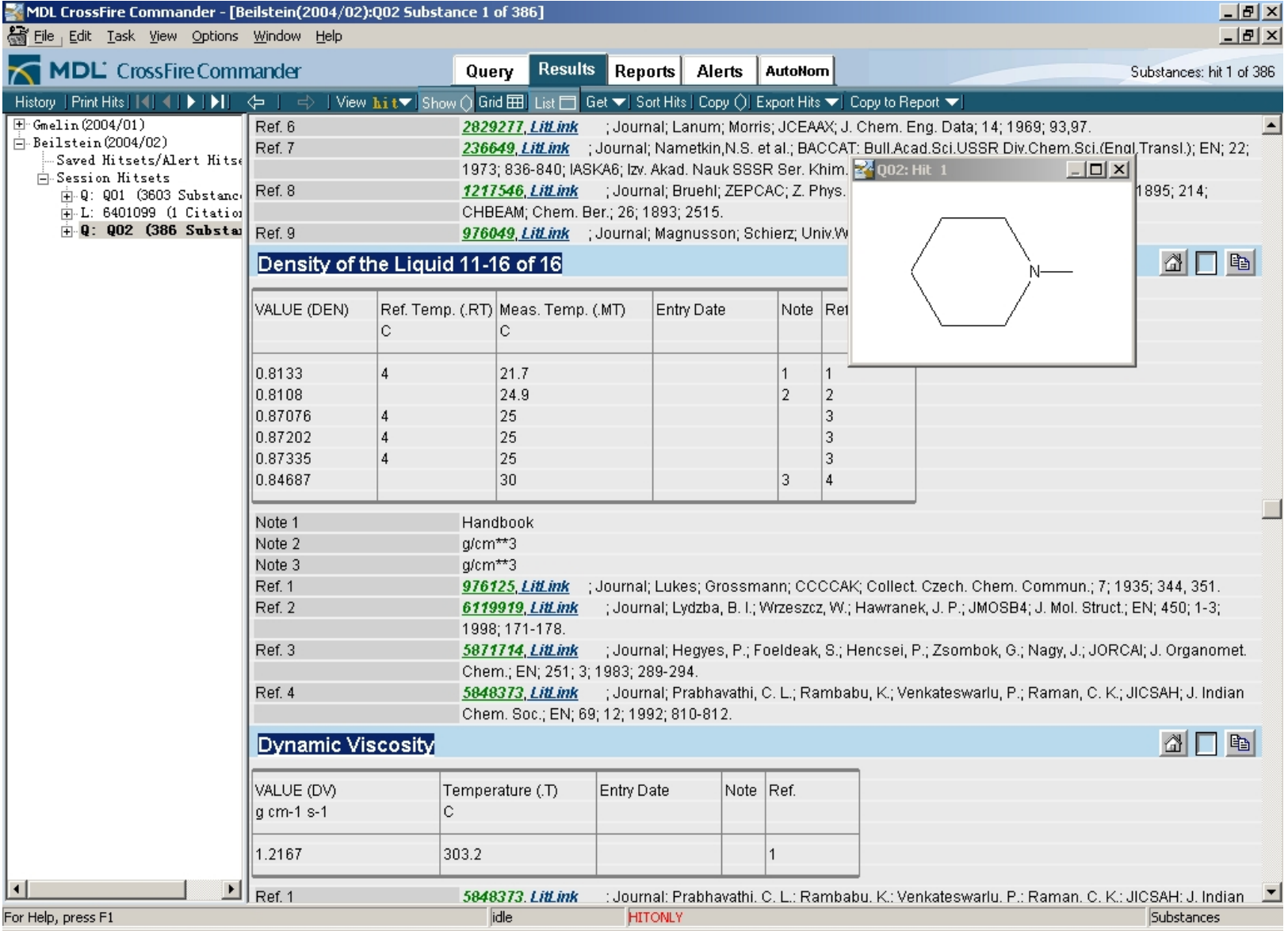

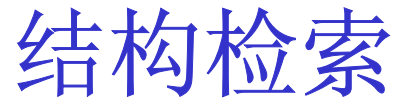

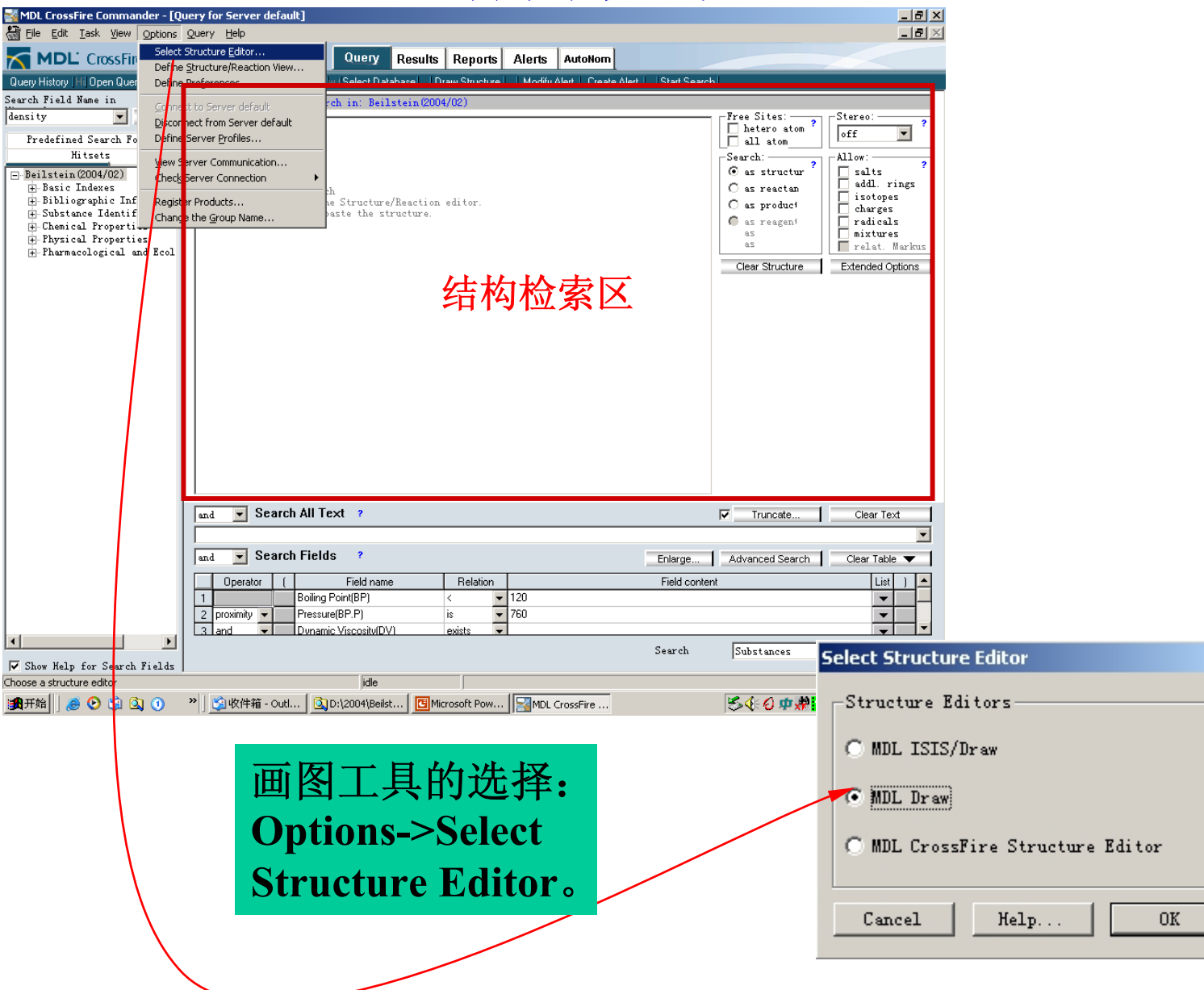

 $\vert x \vert$ 

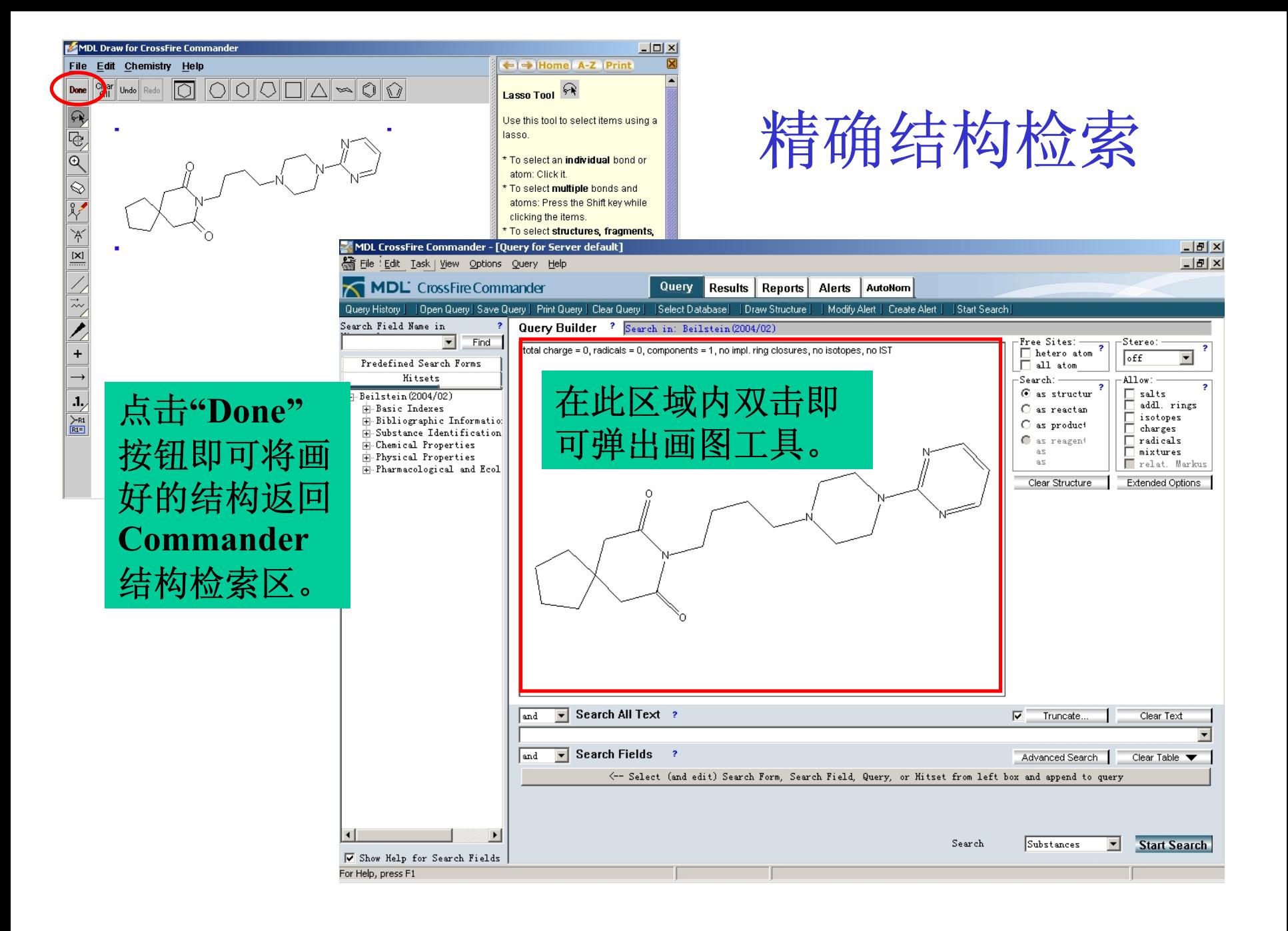

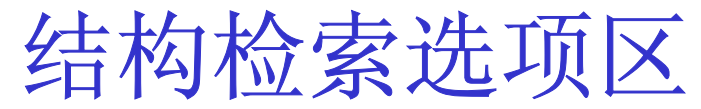

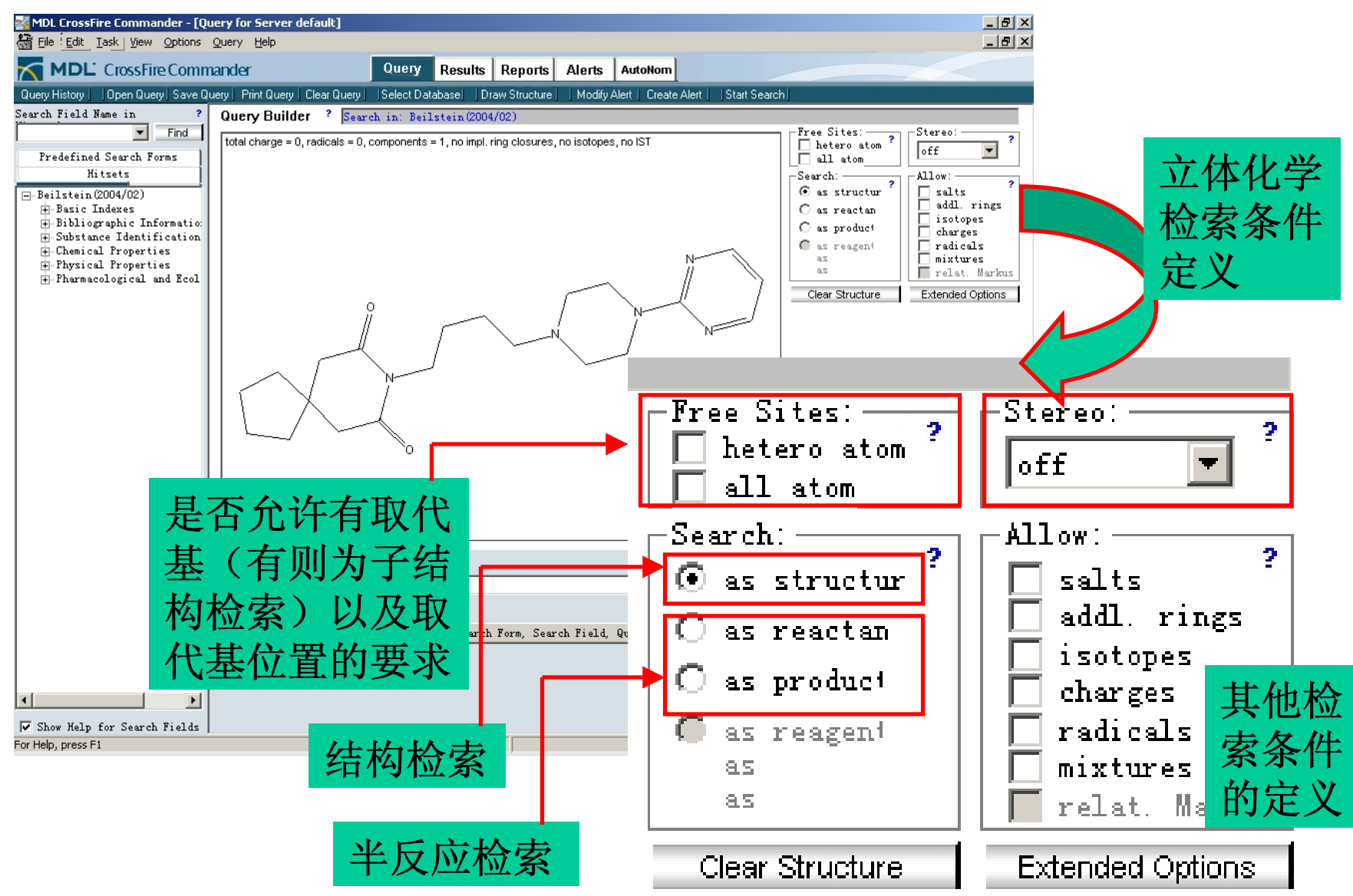

### 精确结构检索结果显示

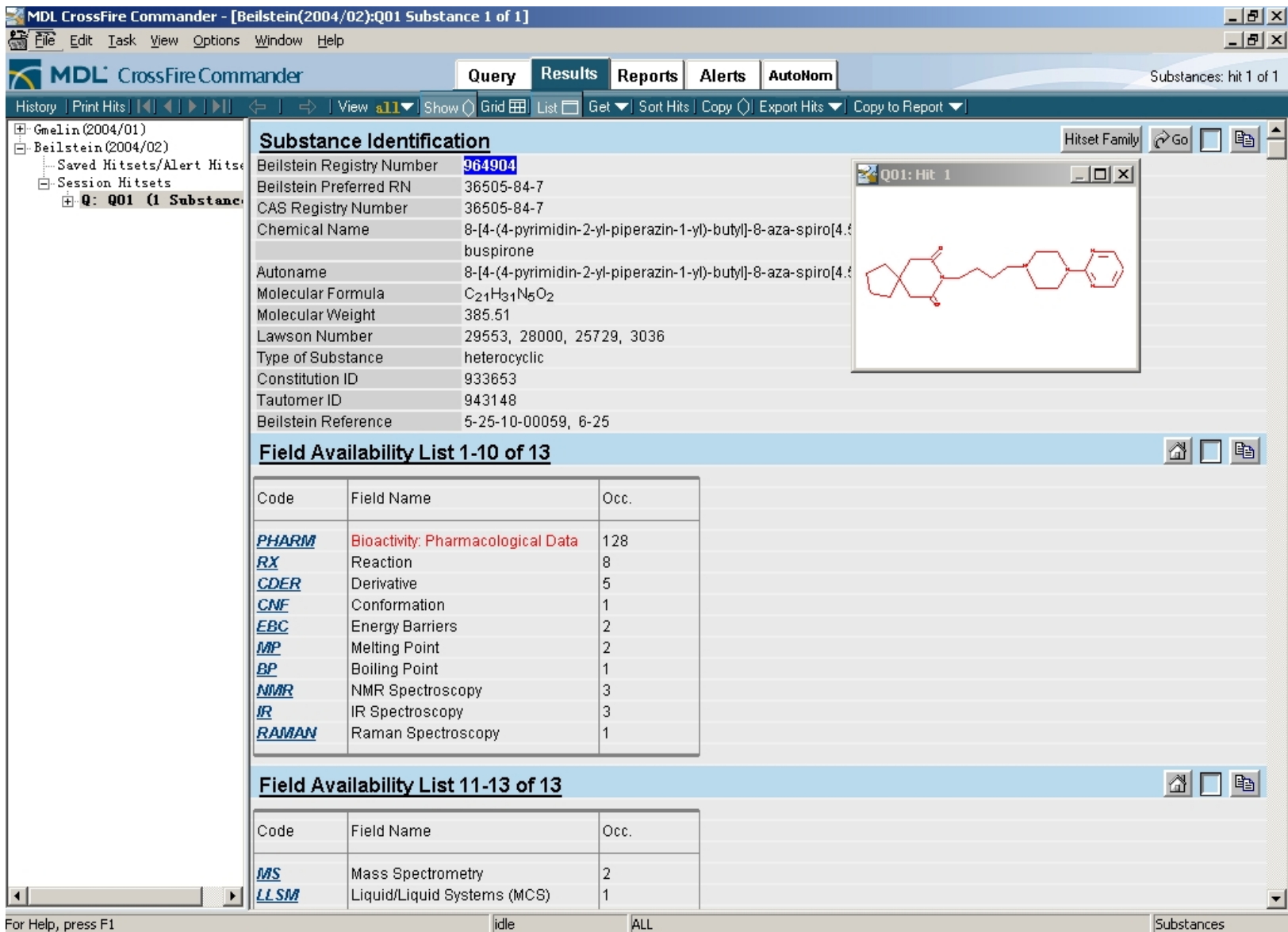

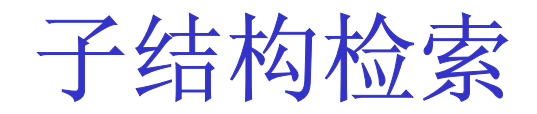

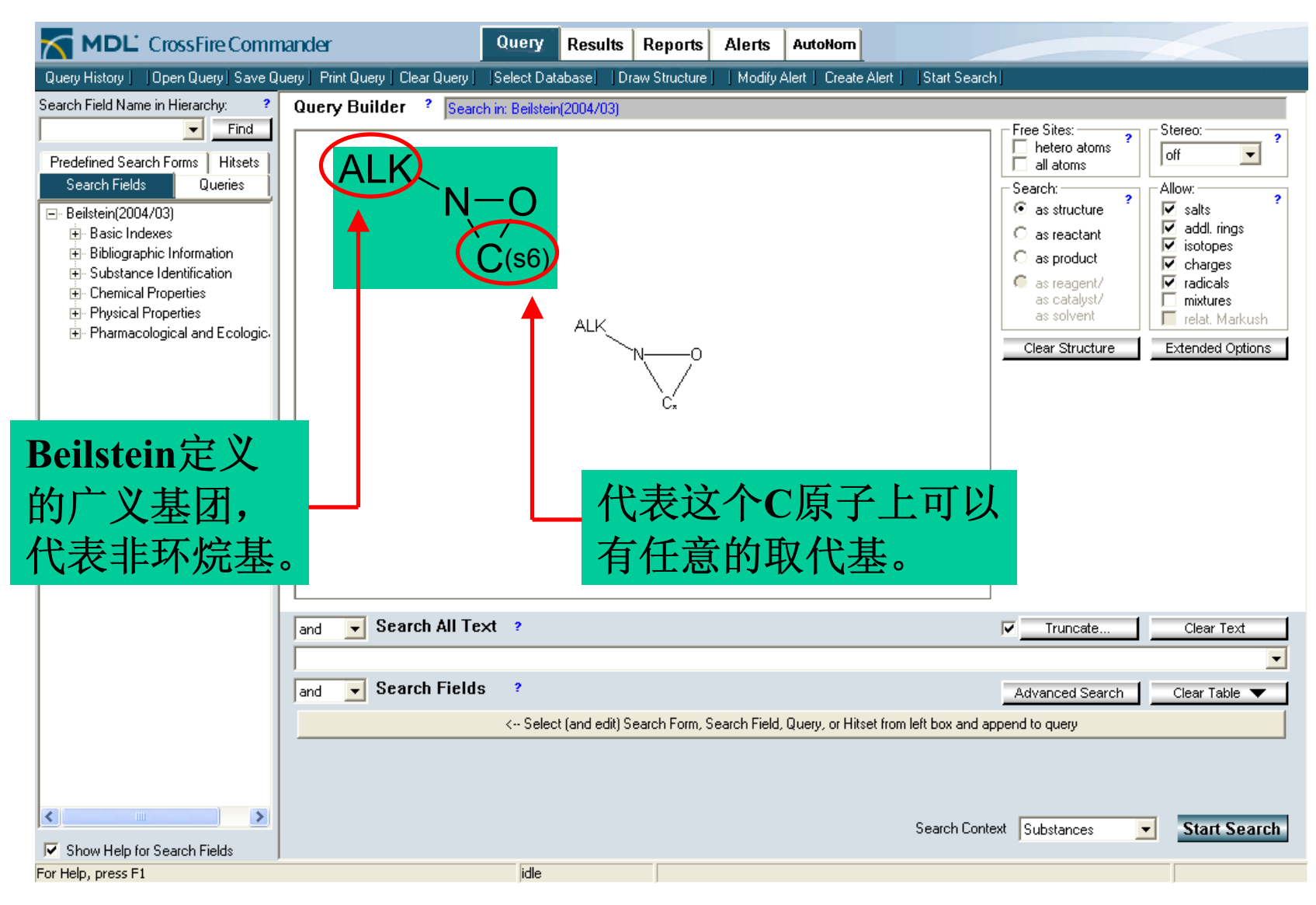

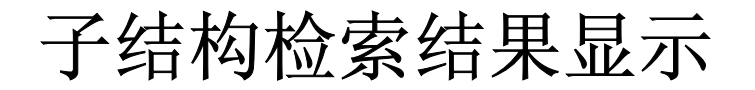

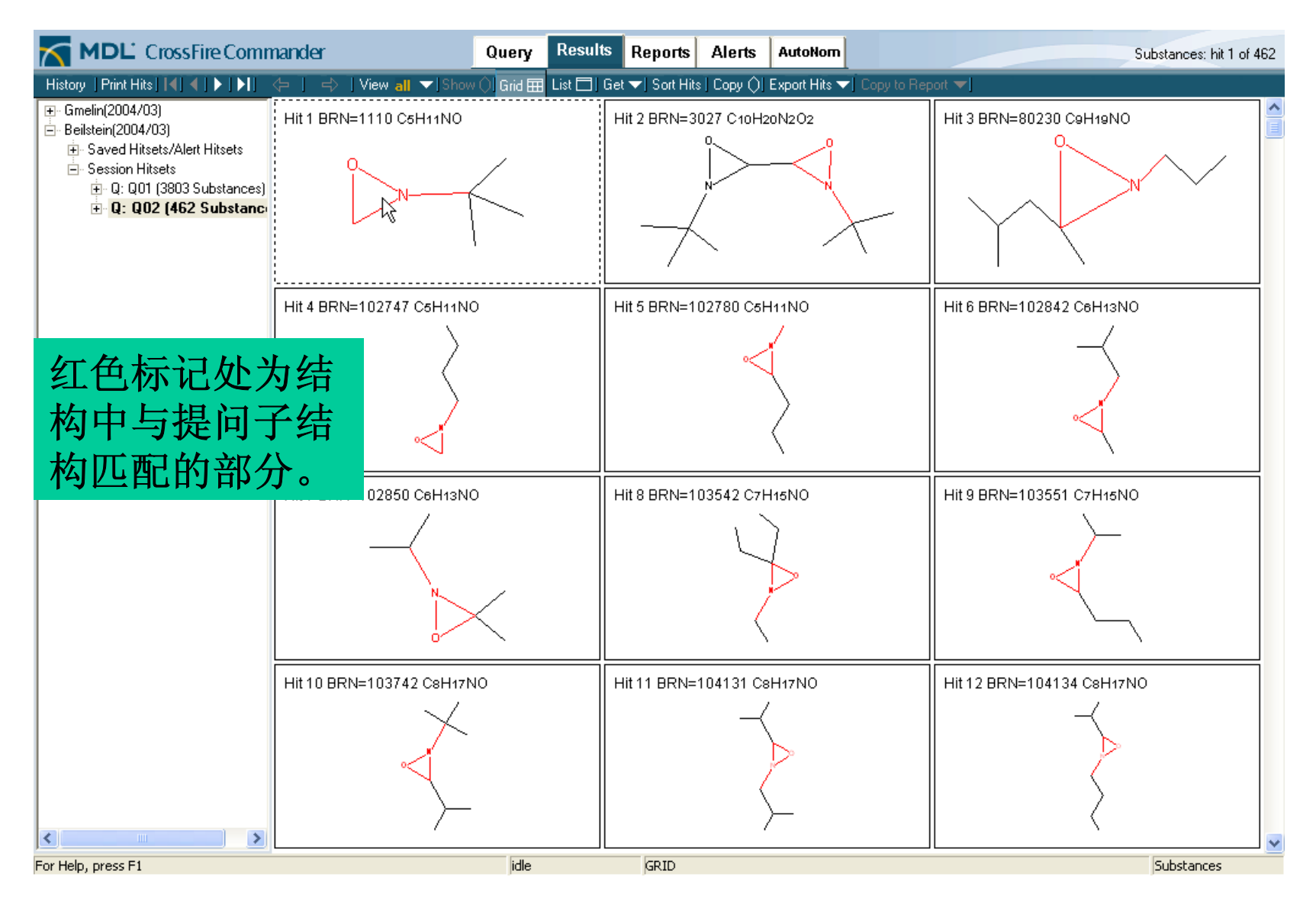

## 反应检索-原子匹配

例: 查询从亚胺生成唑烷的反应途径, 通过原 子匹配来得到合适的反应,再通过限定反 应产率来进一步查找合适的反应路径。

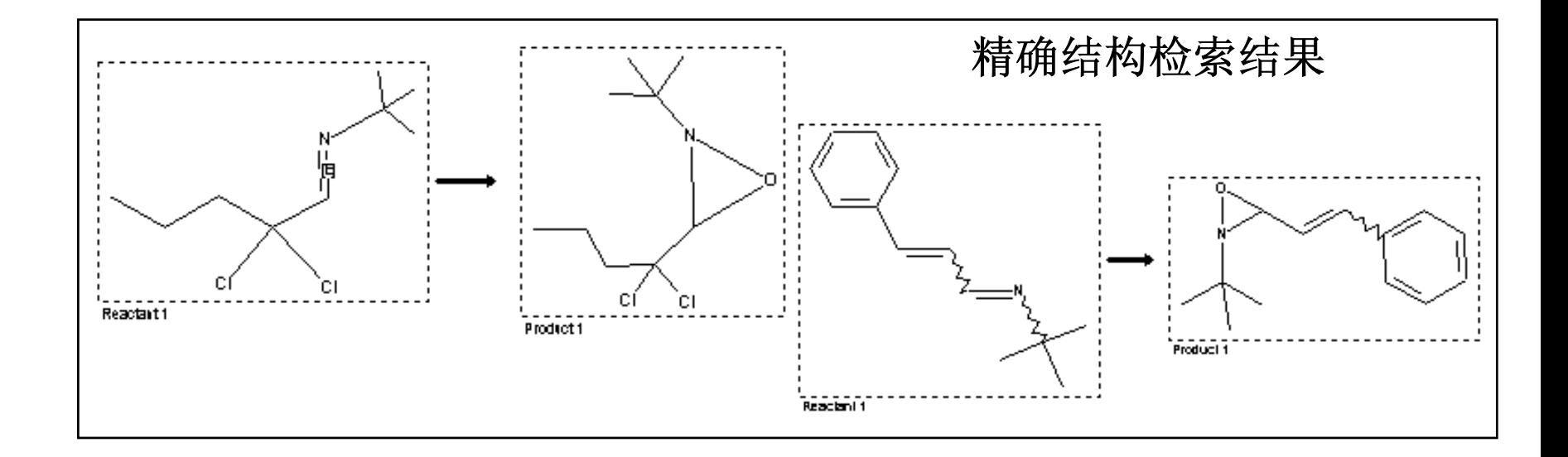

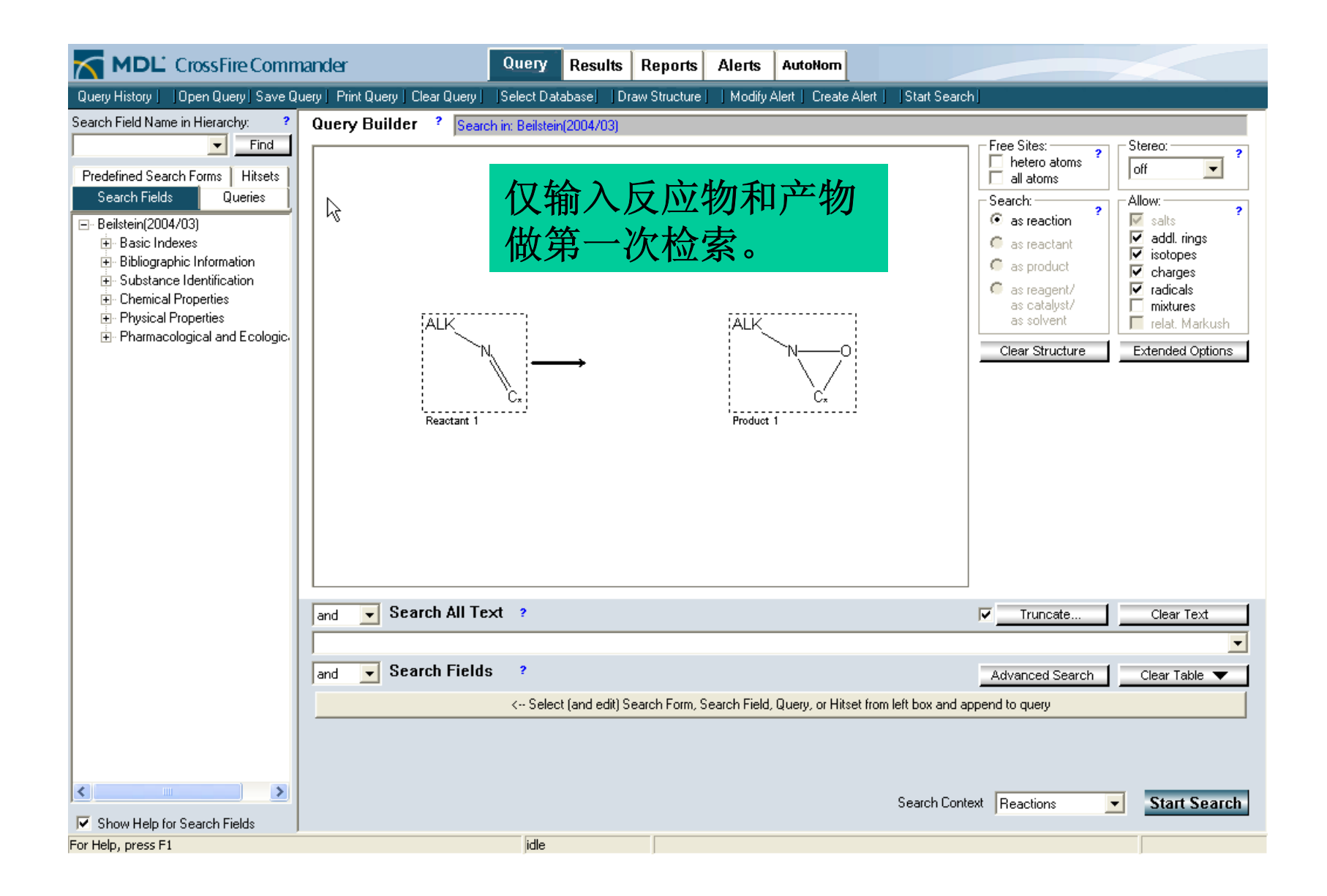
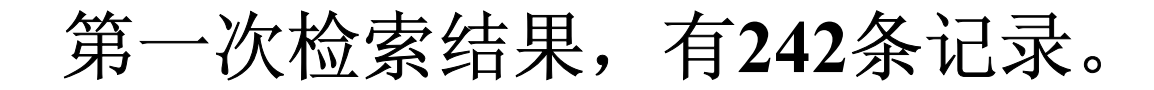

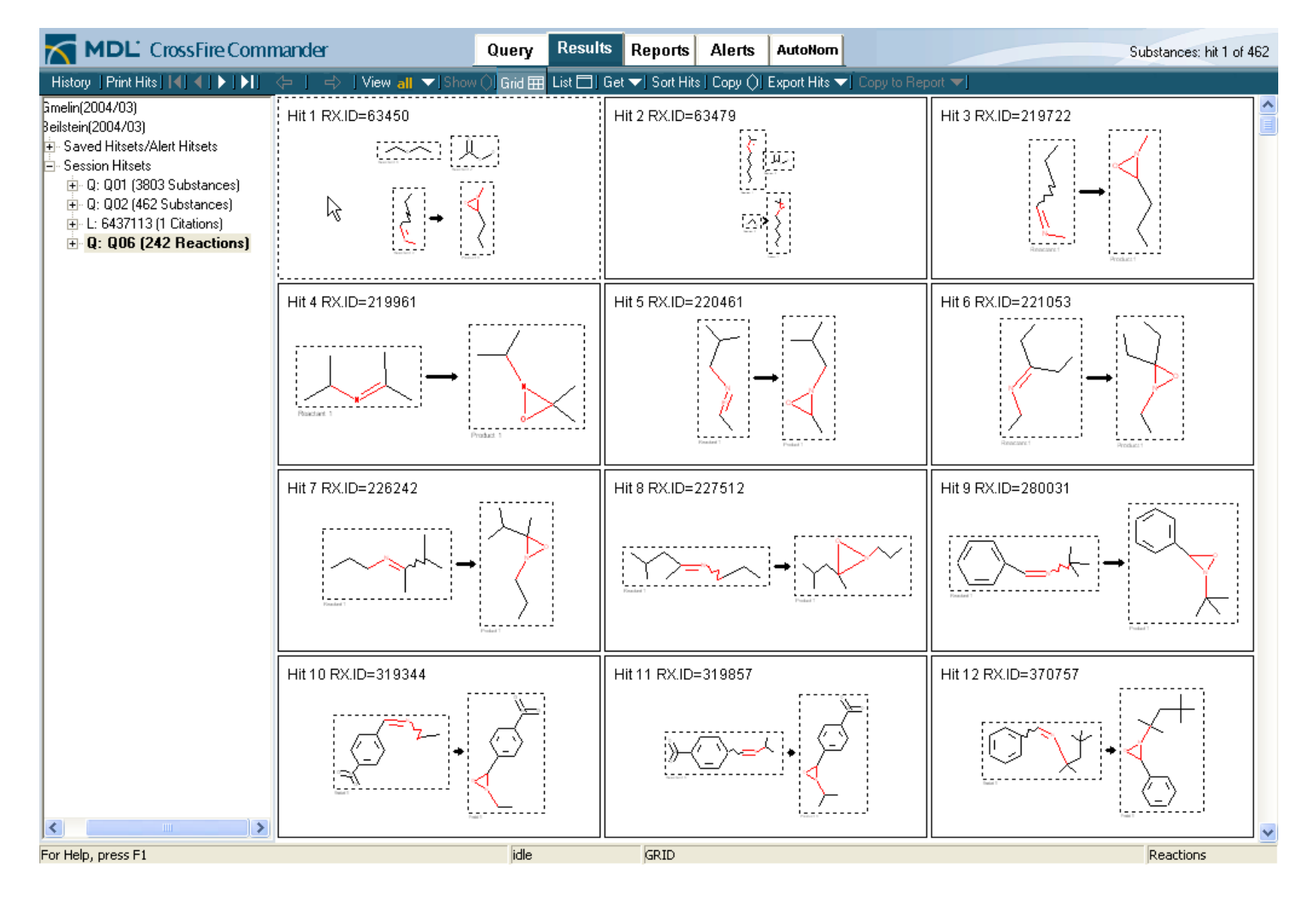

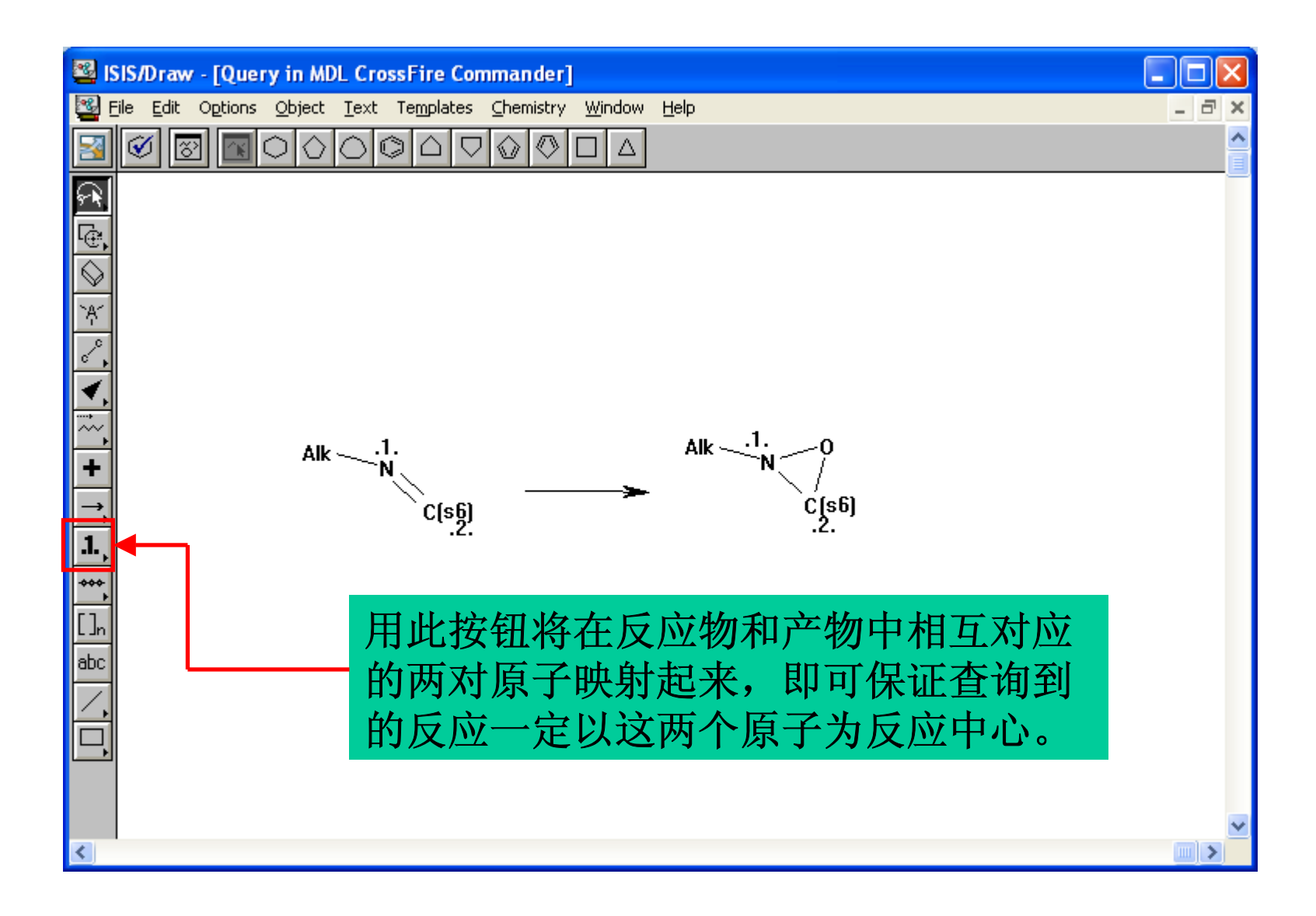

第二次检索结果,有**187**条记录。

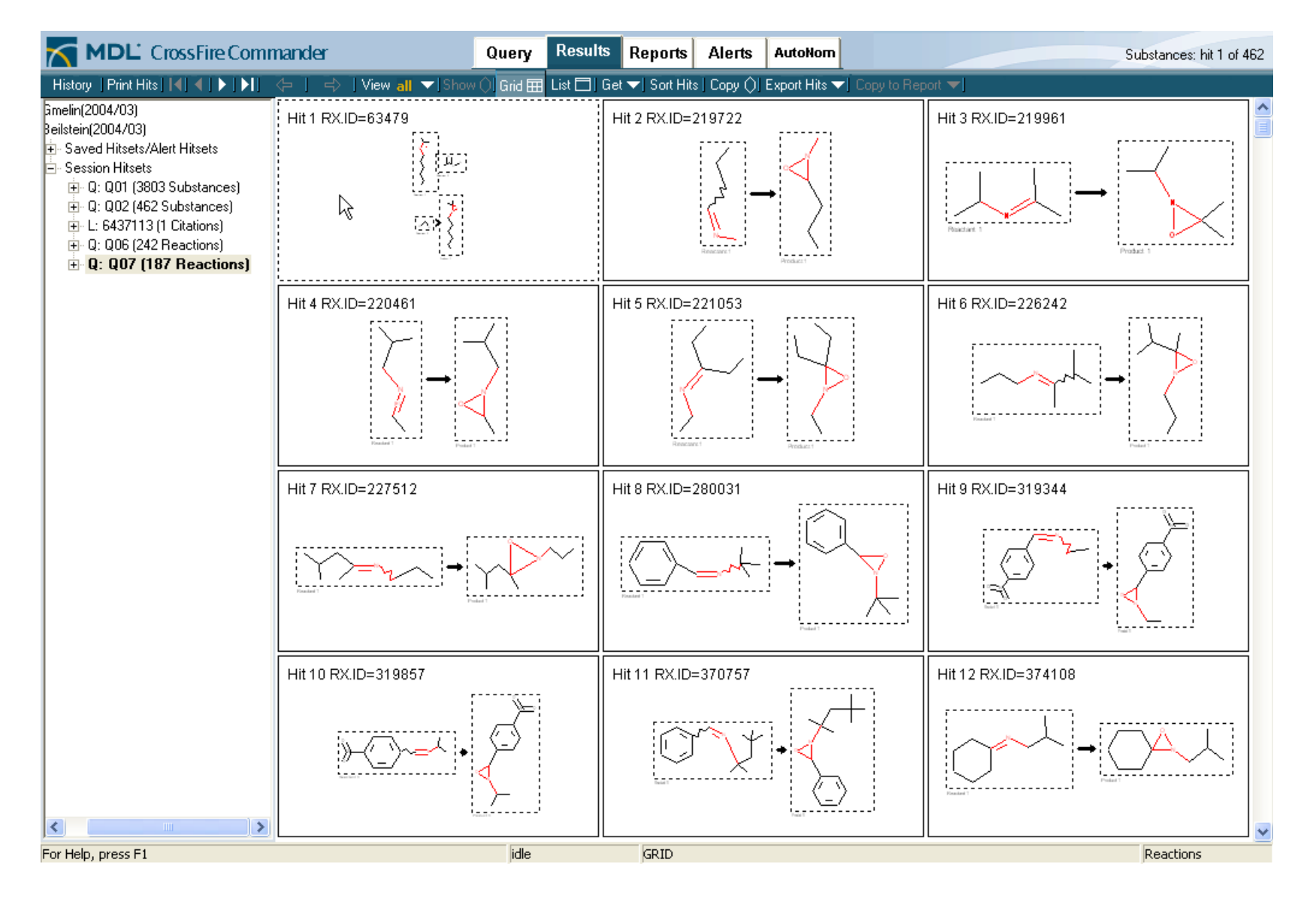

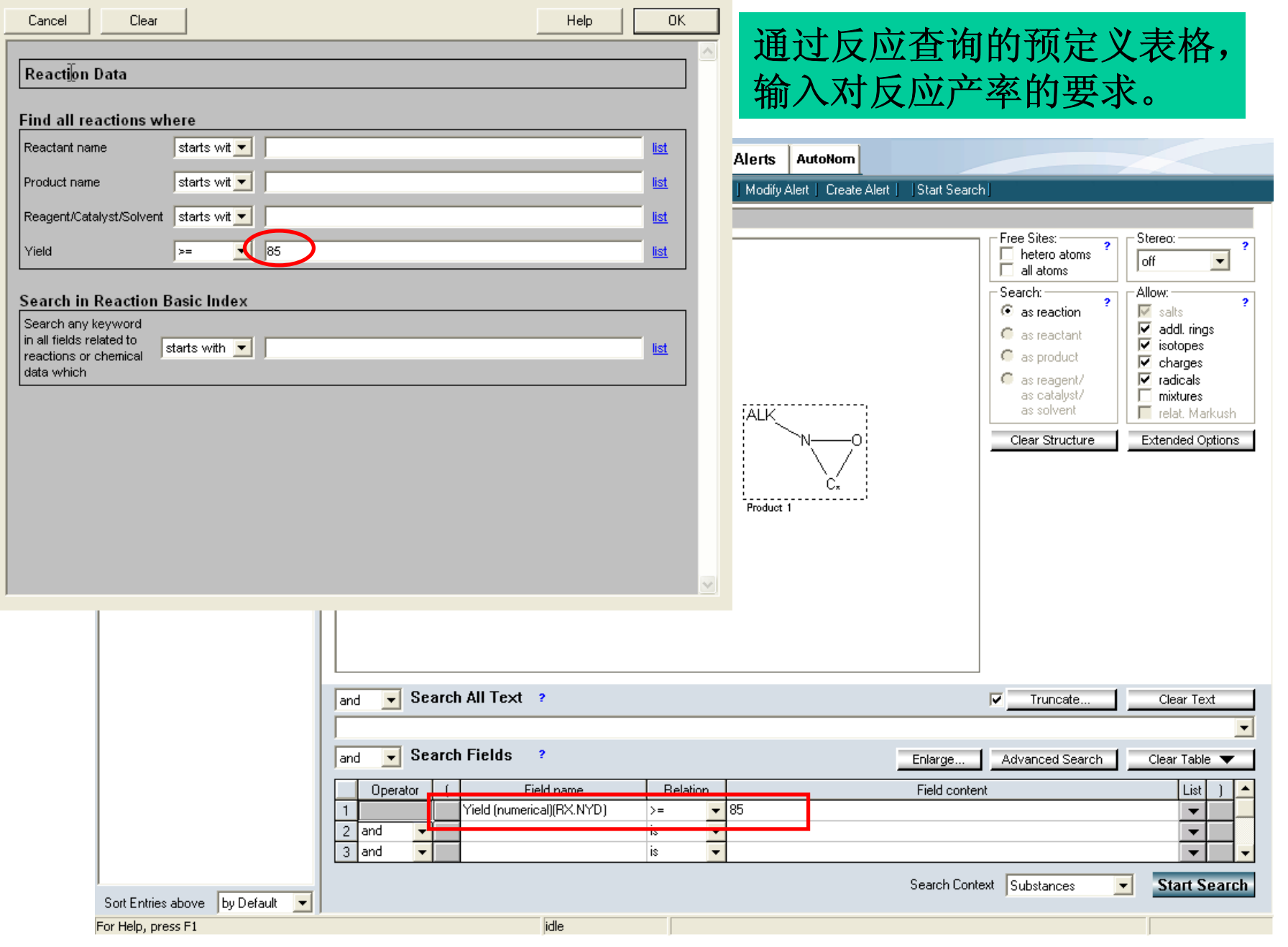

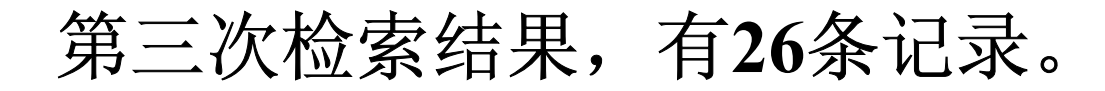

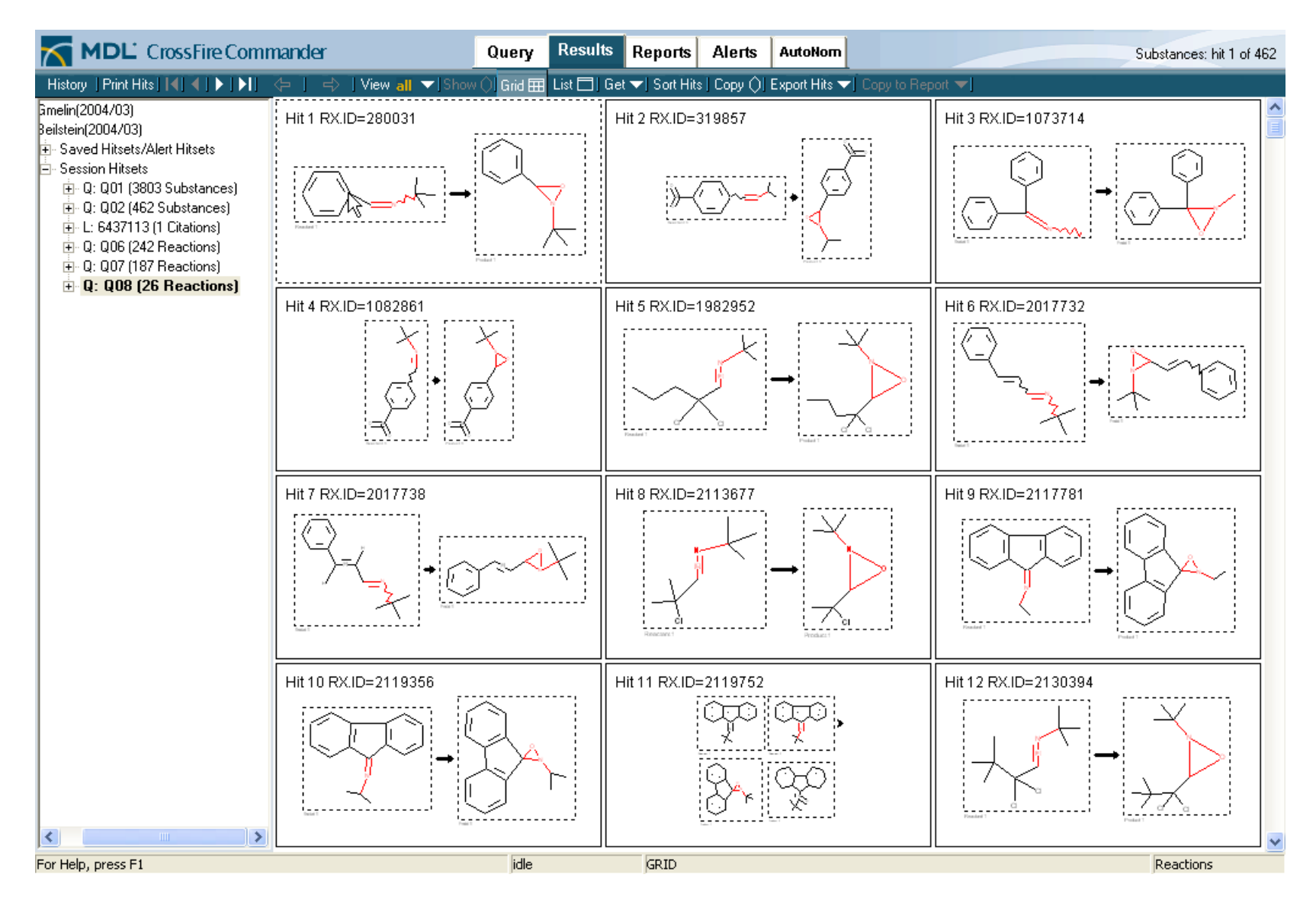

## 各种检索方式的比较

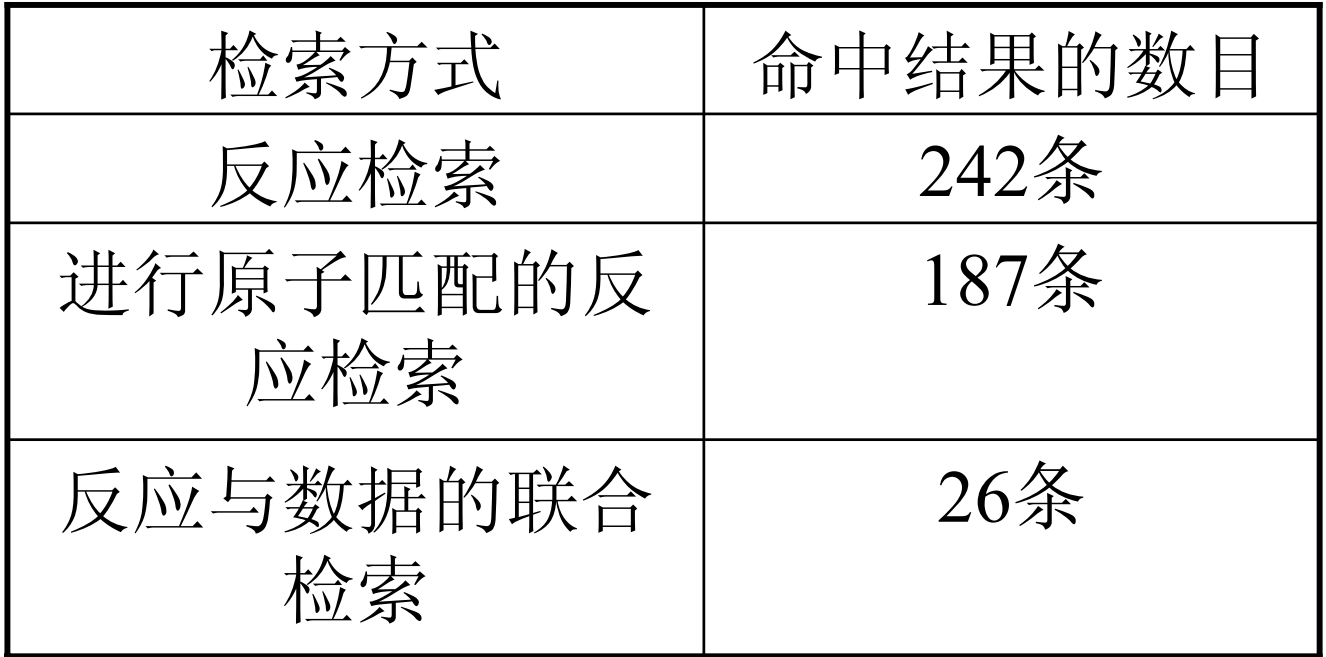

采用原子匹配和联合检索等方式 可以更有效进行针对性的查询

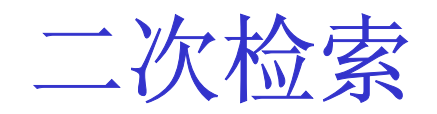

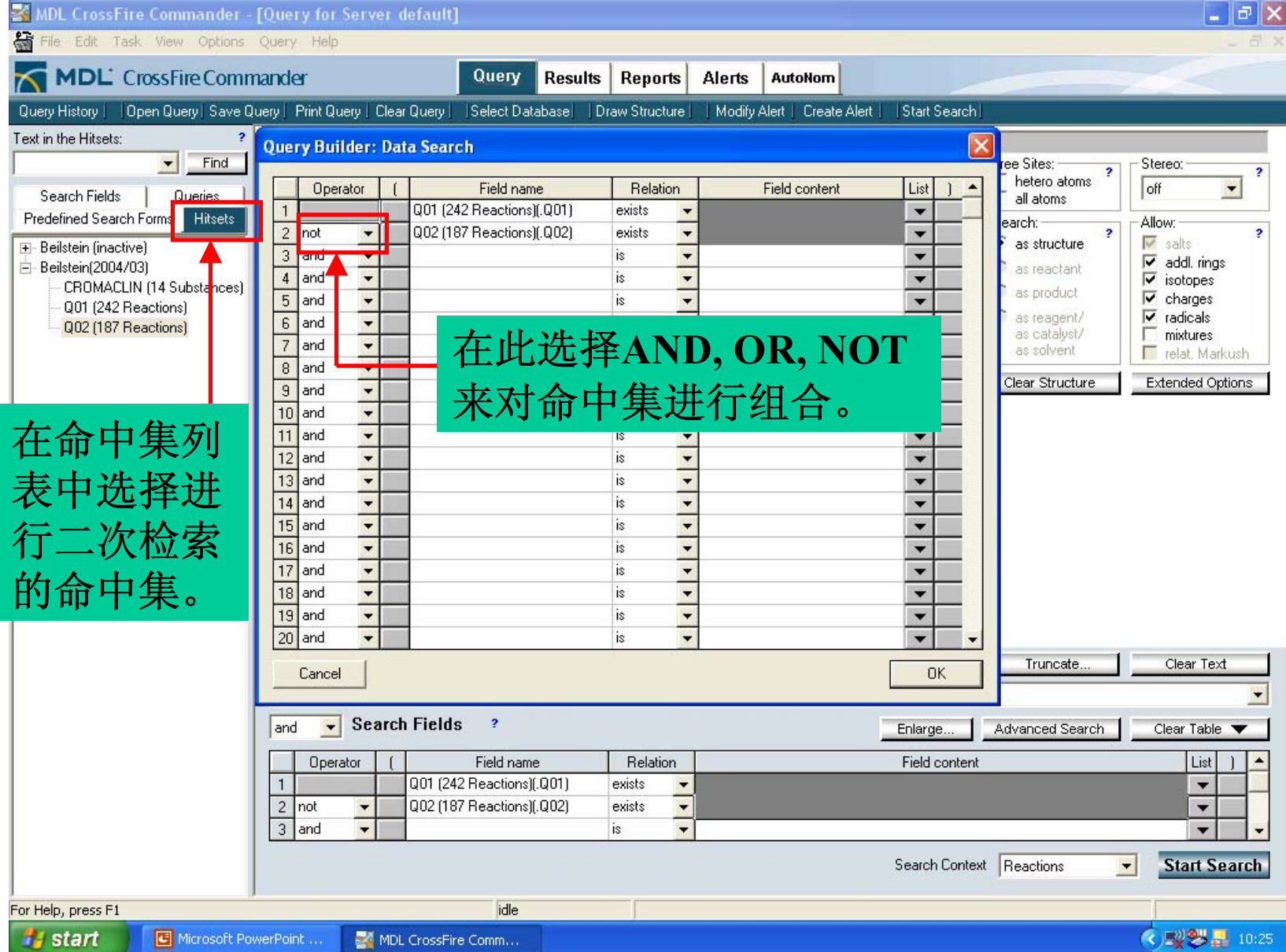

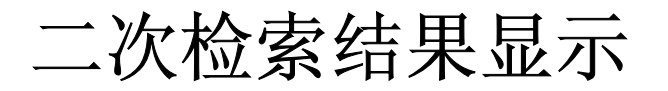

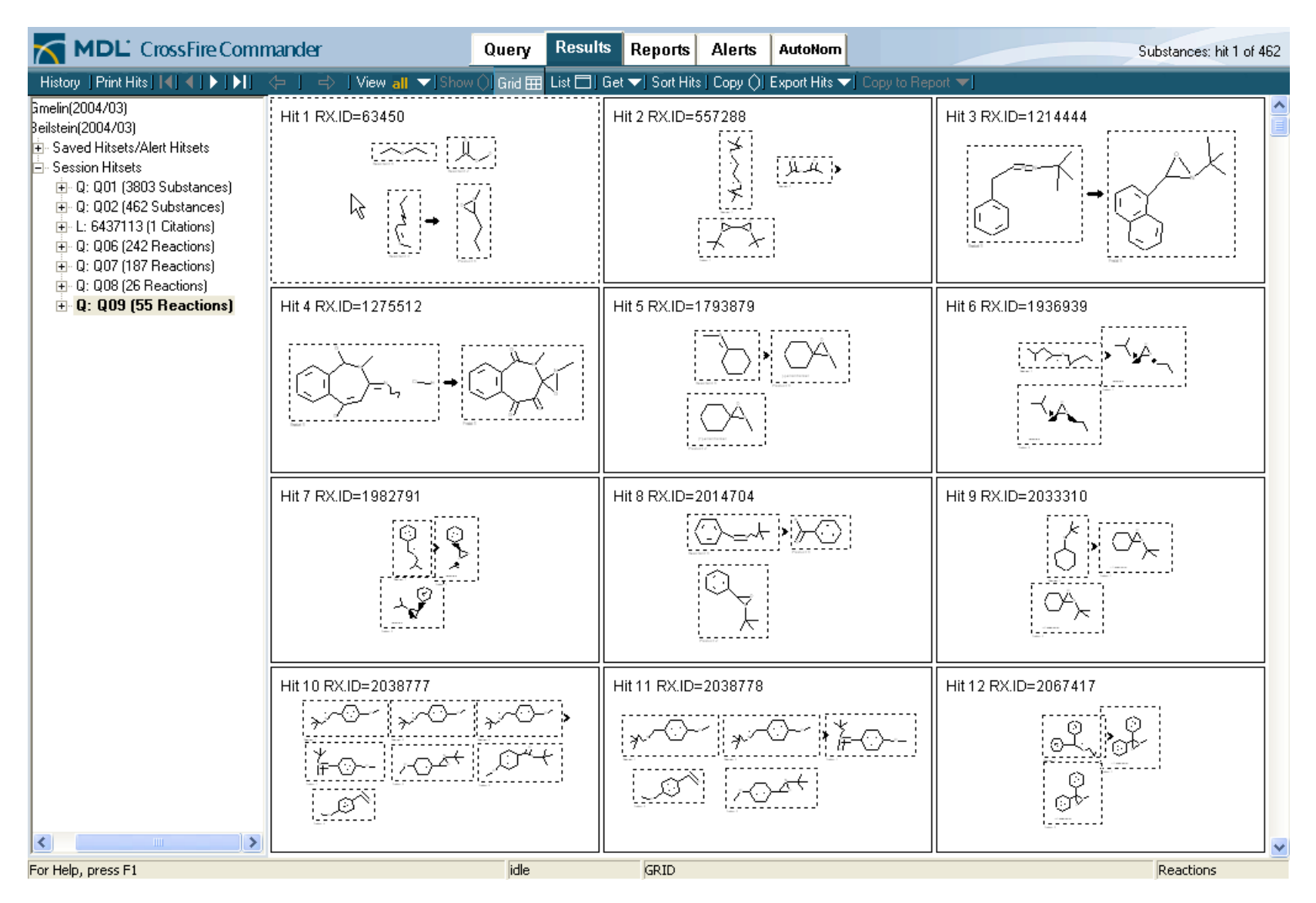

### 例: 检索吸入时有平喘疗效的化合物的合成 方法

- 查询有这种药效的化合物
- 从这些化合物的结构中提出公共的母体结构
- 对母体结构进行修饰
- 进行子结构反应检索

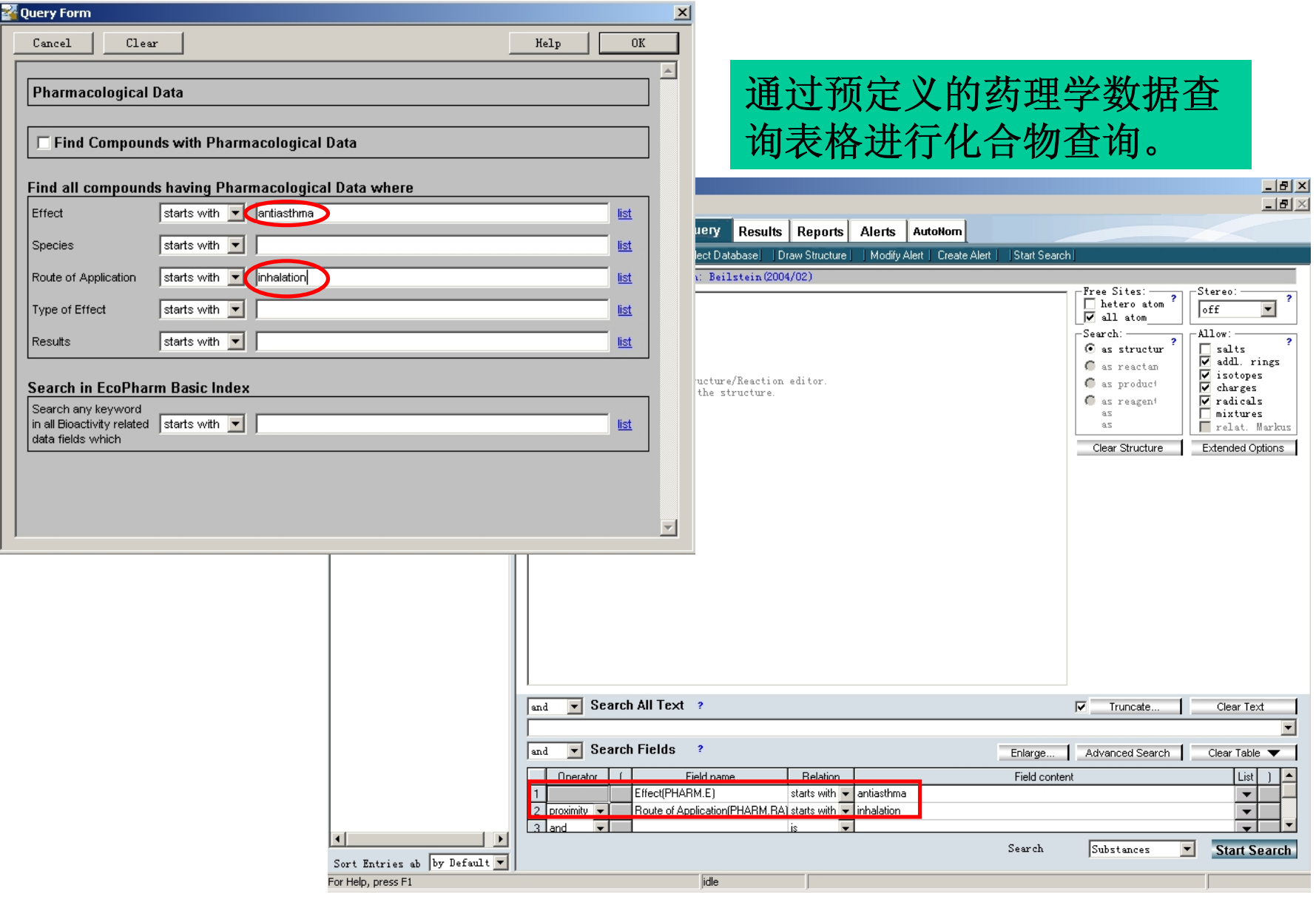

#### 数据查询结果显示

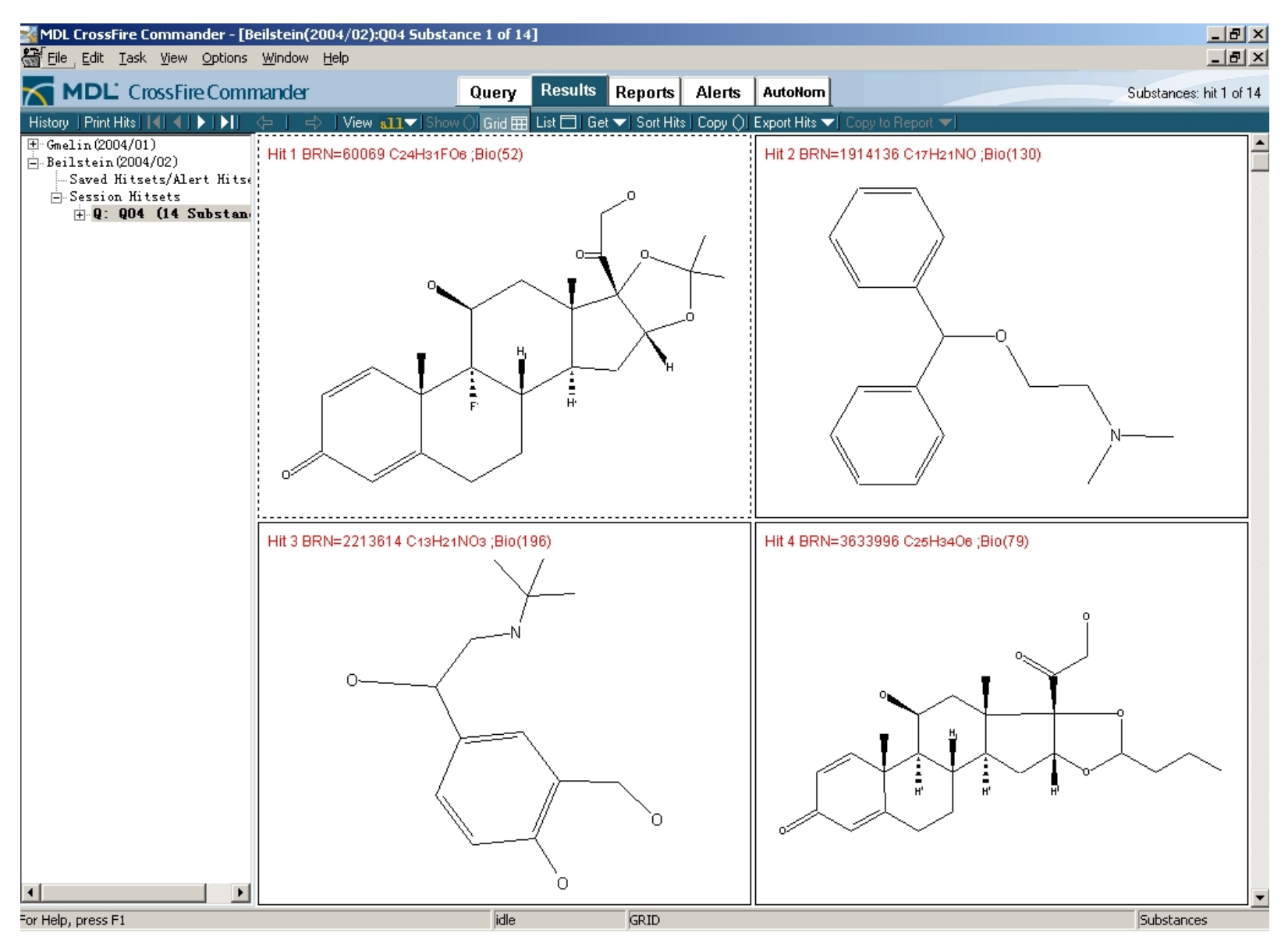

#### 选择性的显示所需要的记录

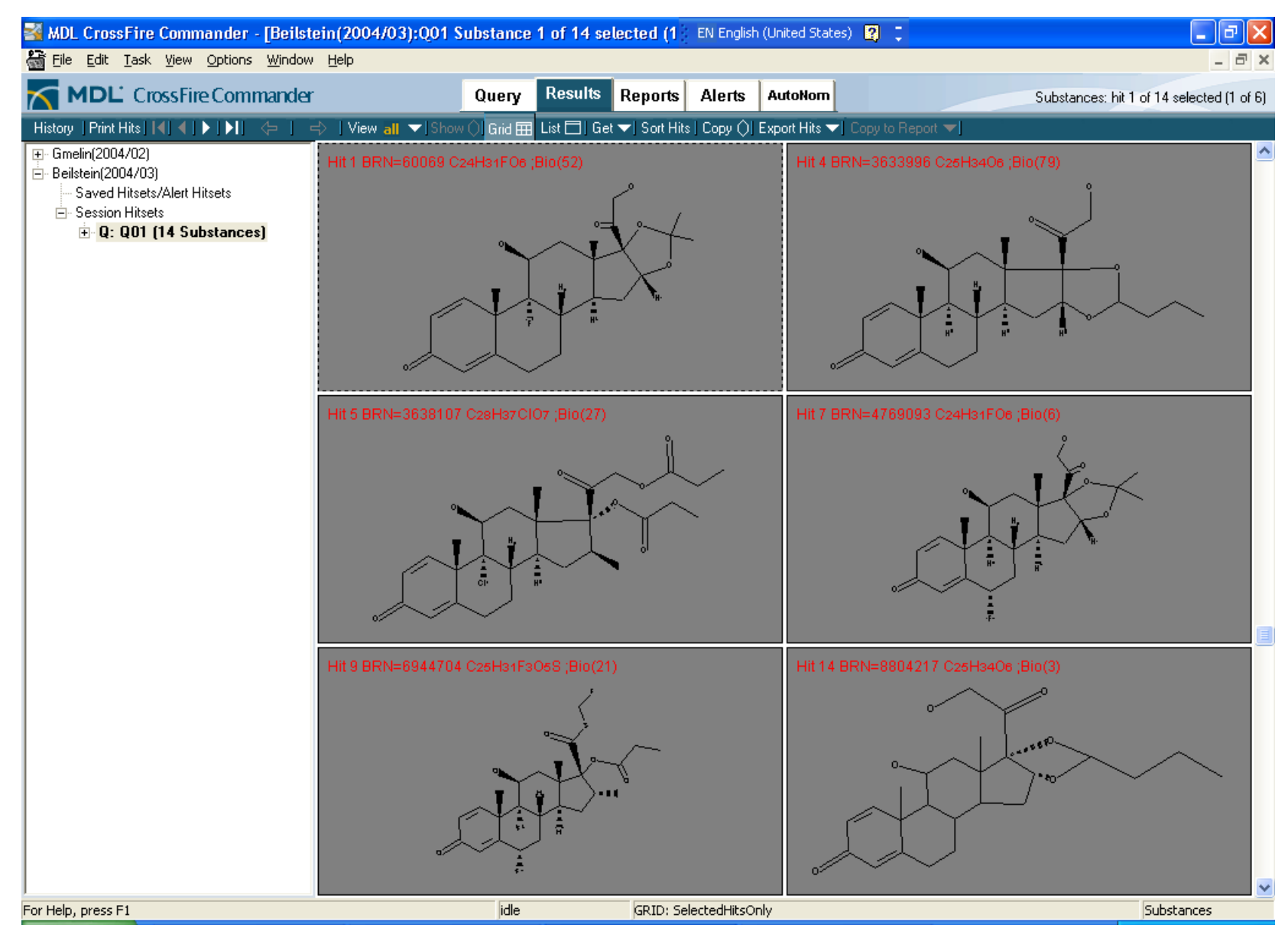

### 提取的公共母体结构

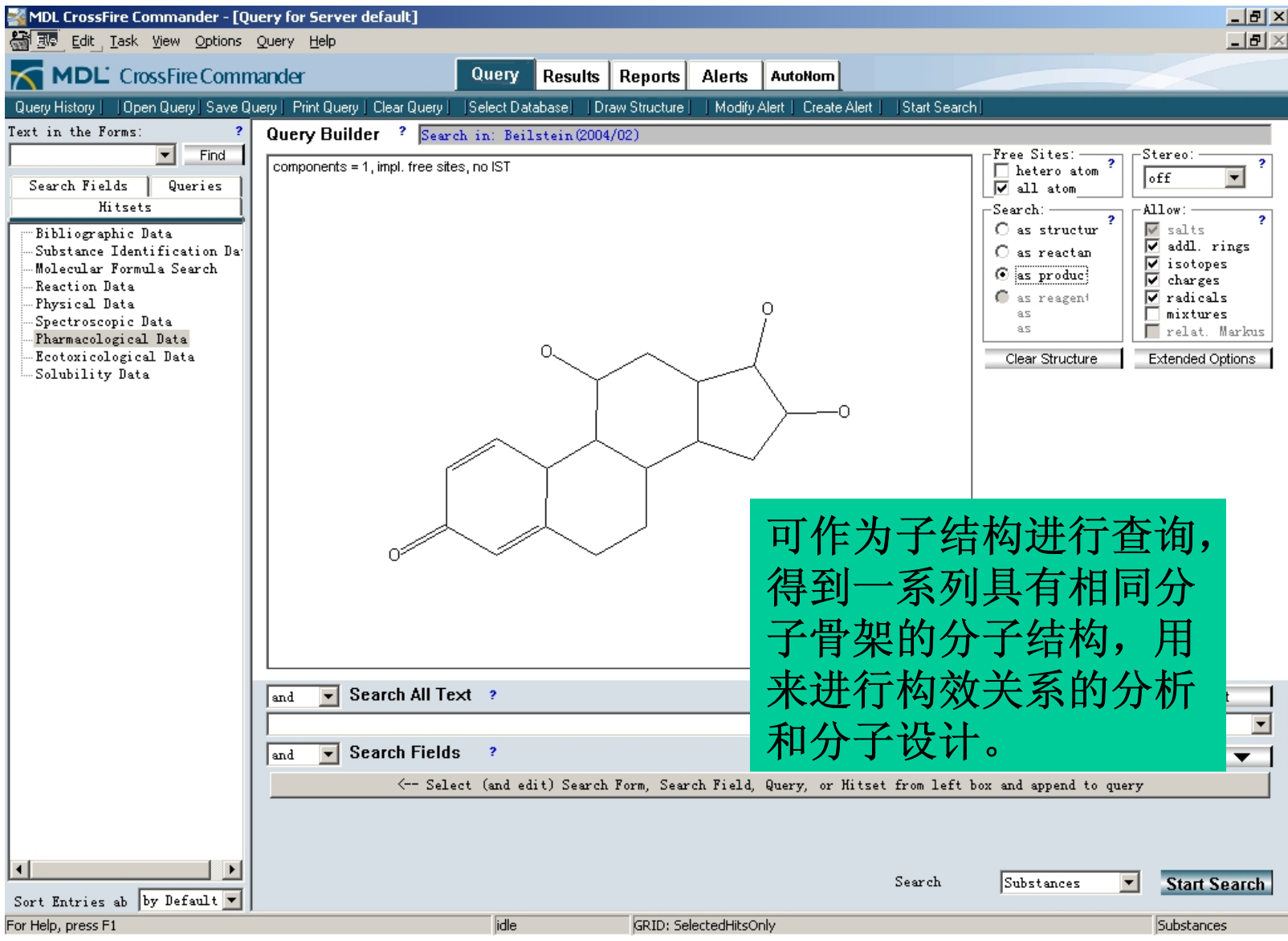

例: 检索1991年在Journal of Medicinal Chemistry (J.Med.Chem.) 上发表的关于Cromakalim 化 合物(结构已知)的文章。并查询此化合物的 合成方法。

- 进行结构和数据的联合检索
- 查询此化合物的合成方法

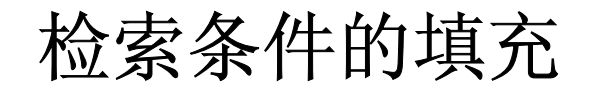

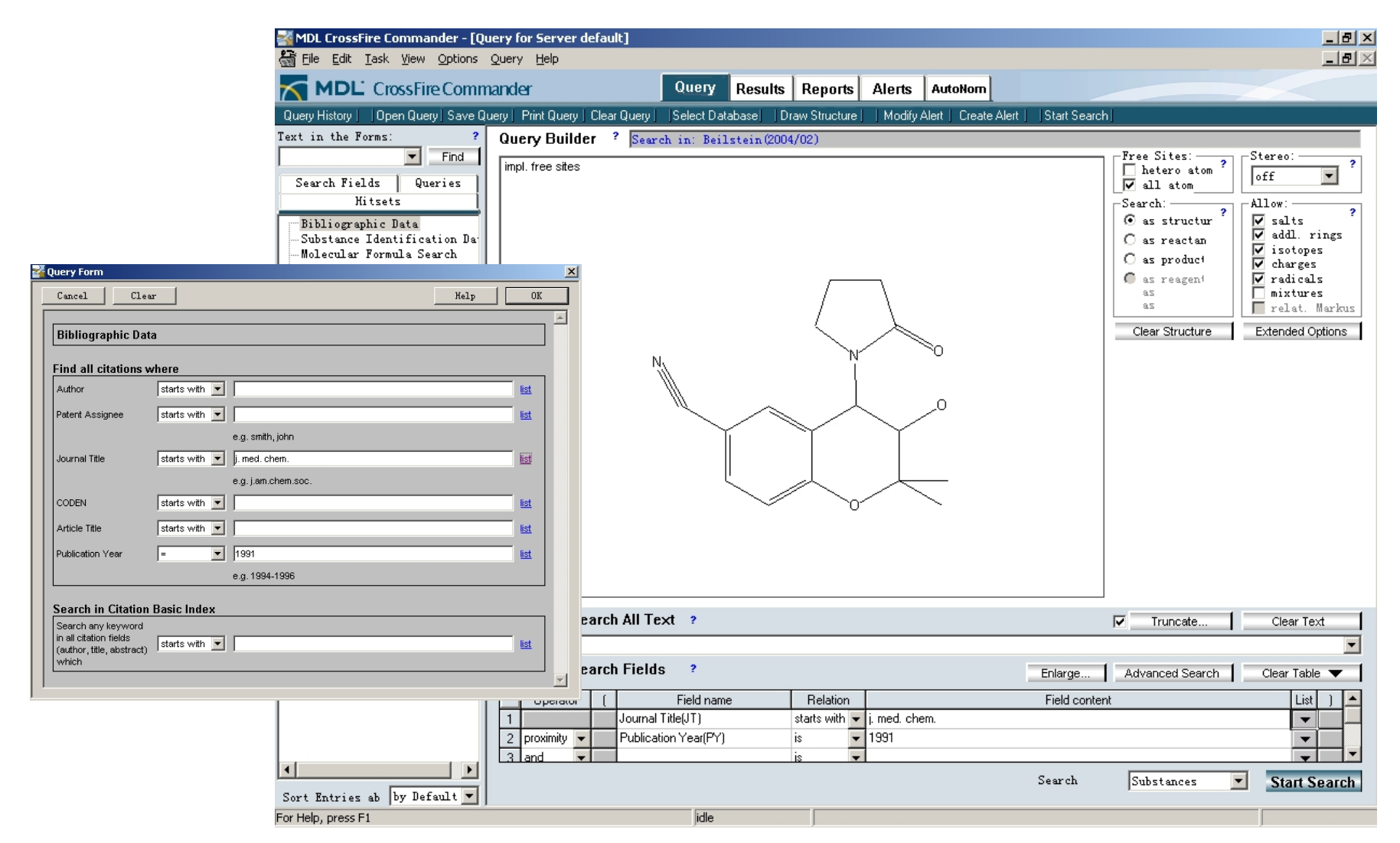

**Bibliographic entry**

#### 联合检索结果显示

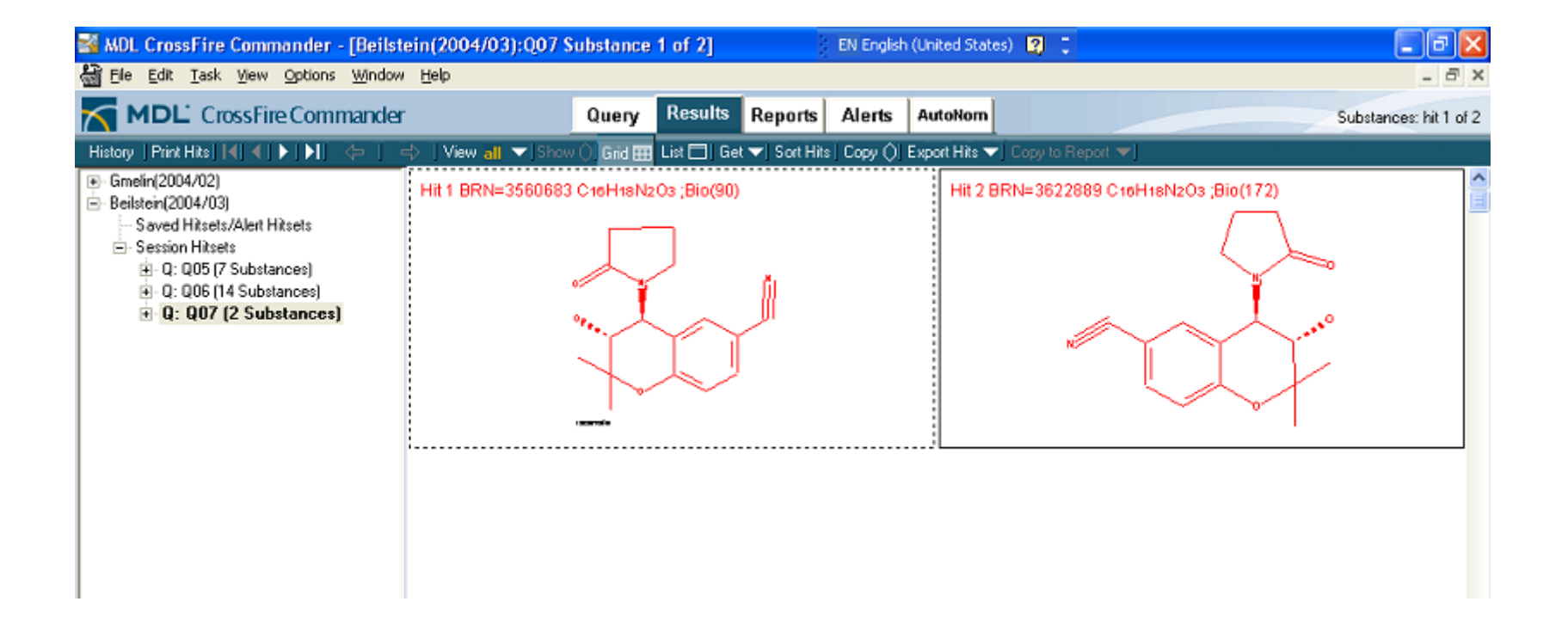

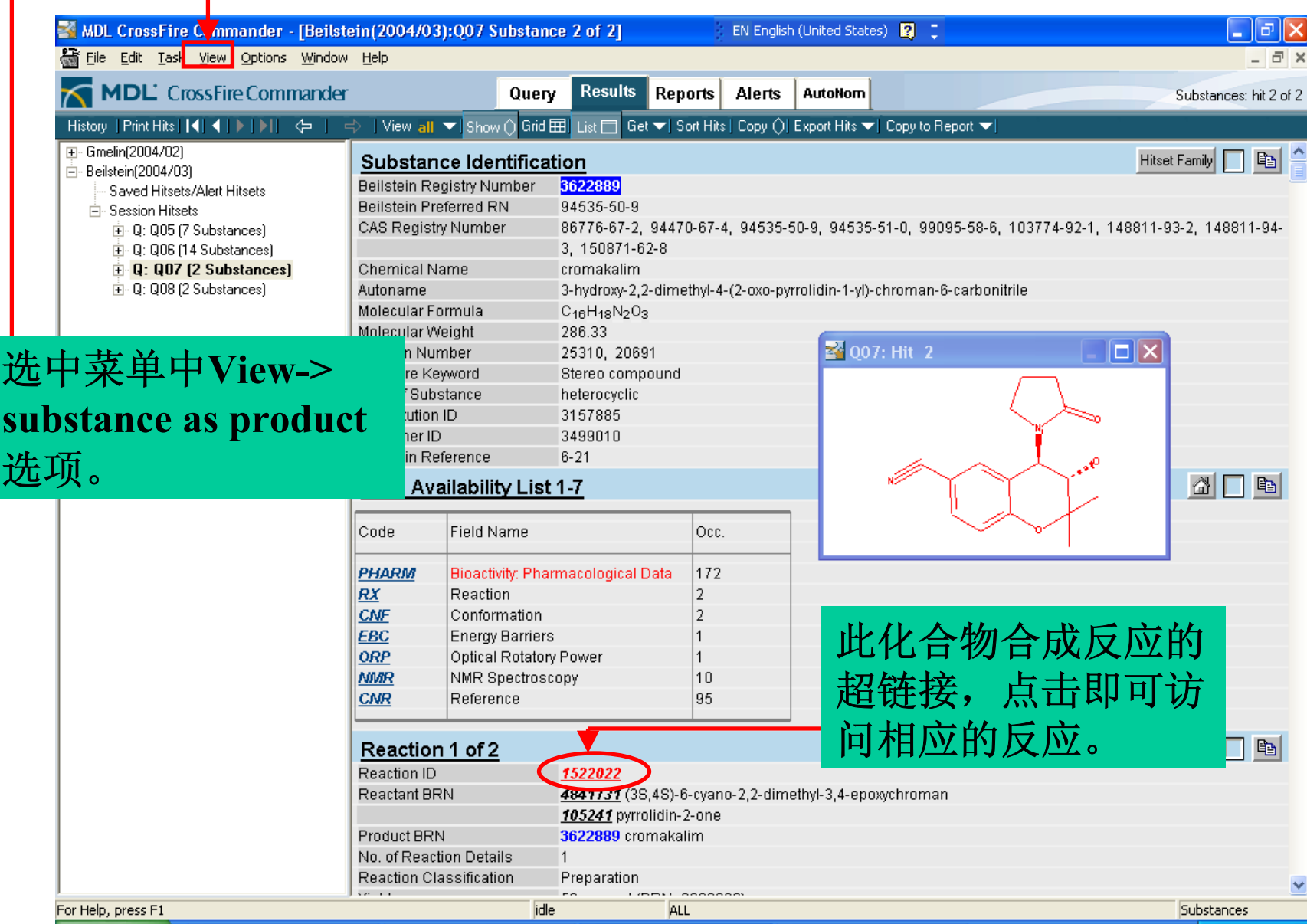

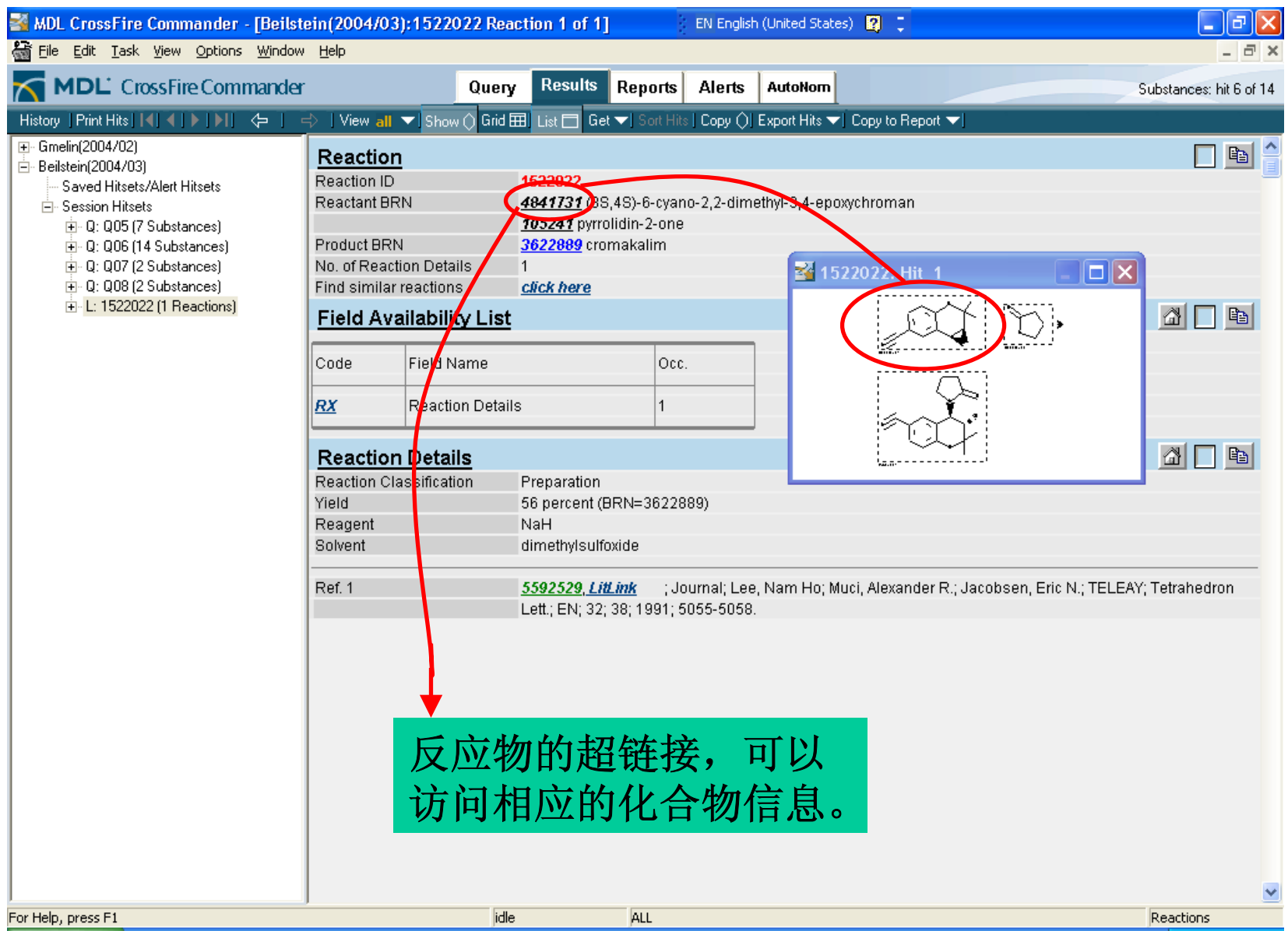

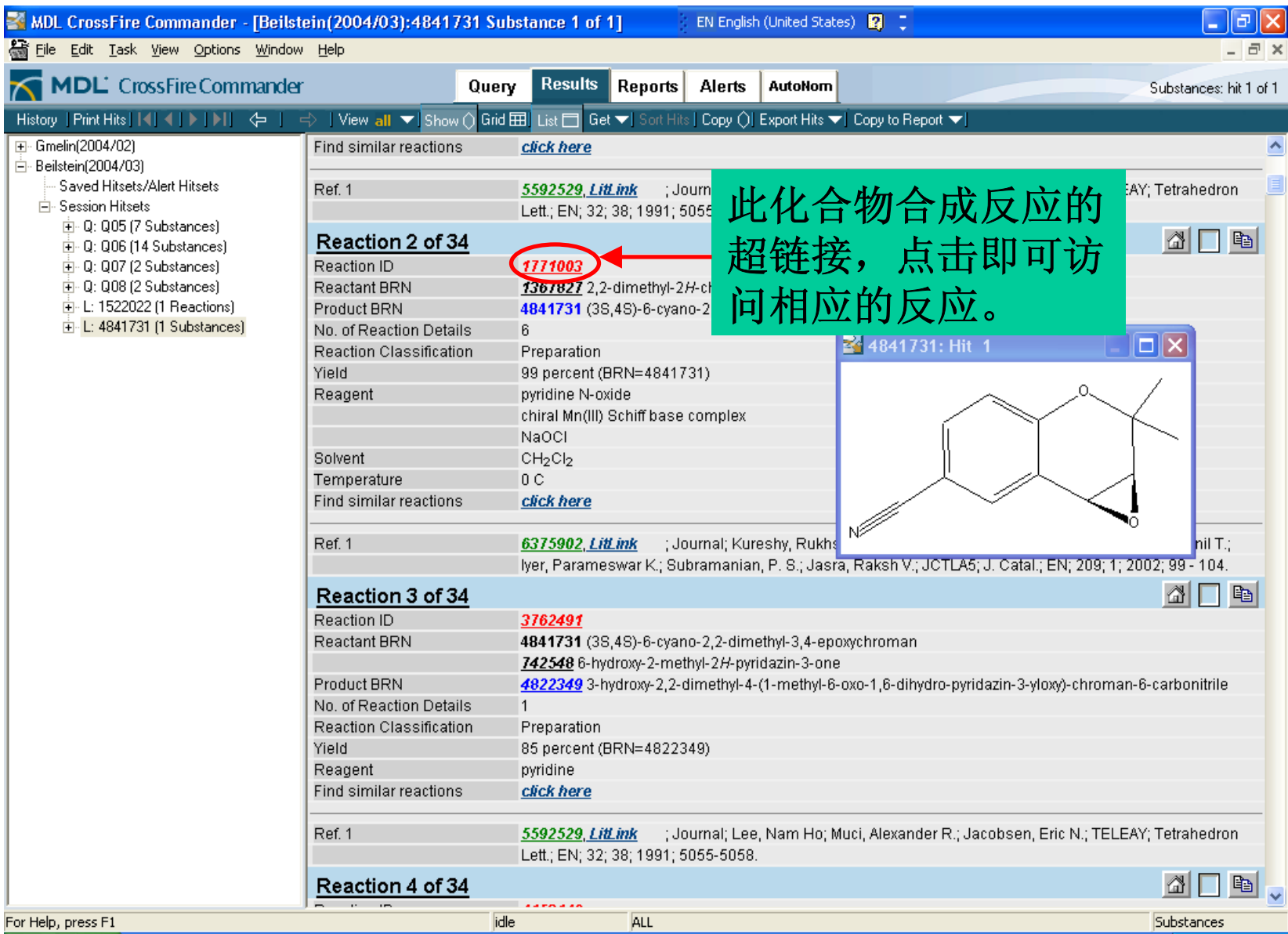

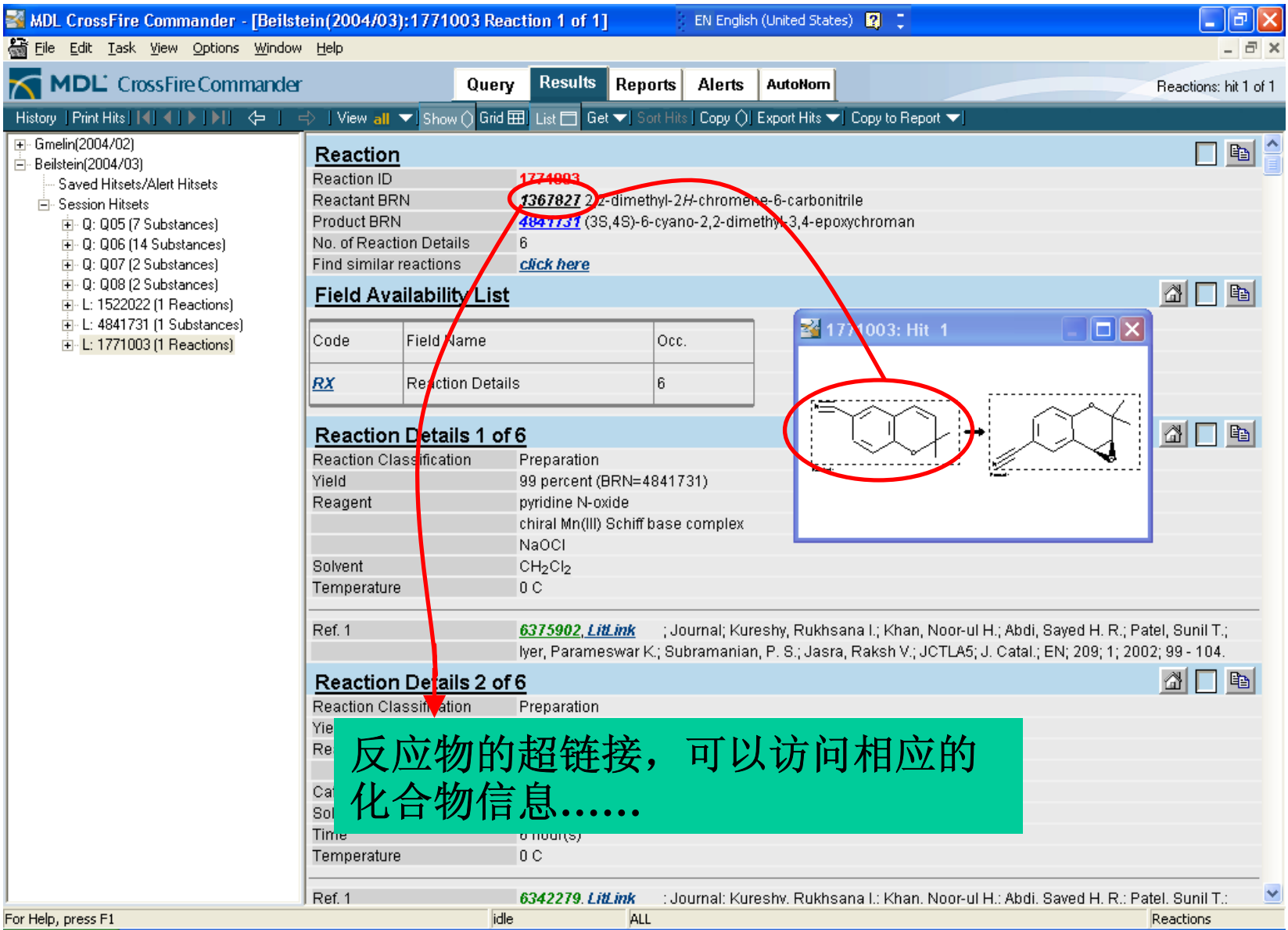

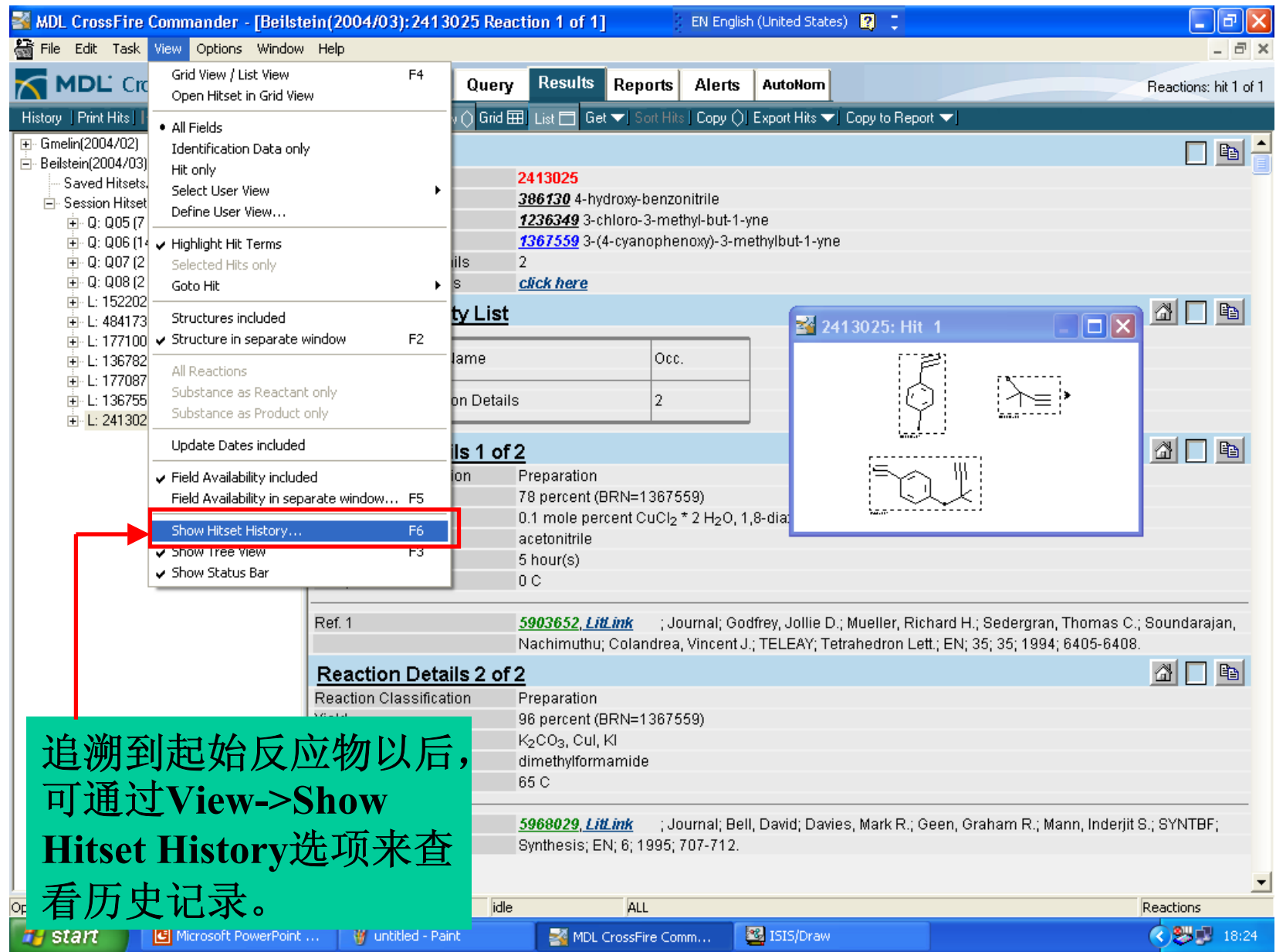

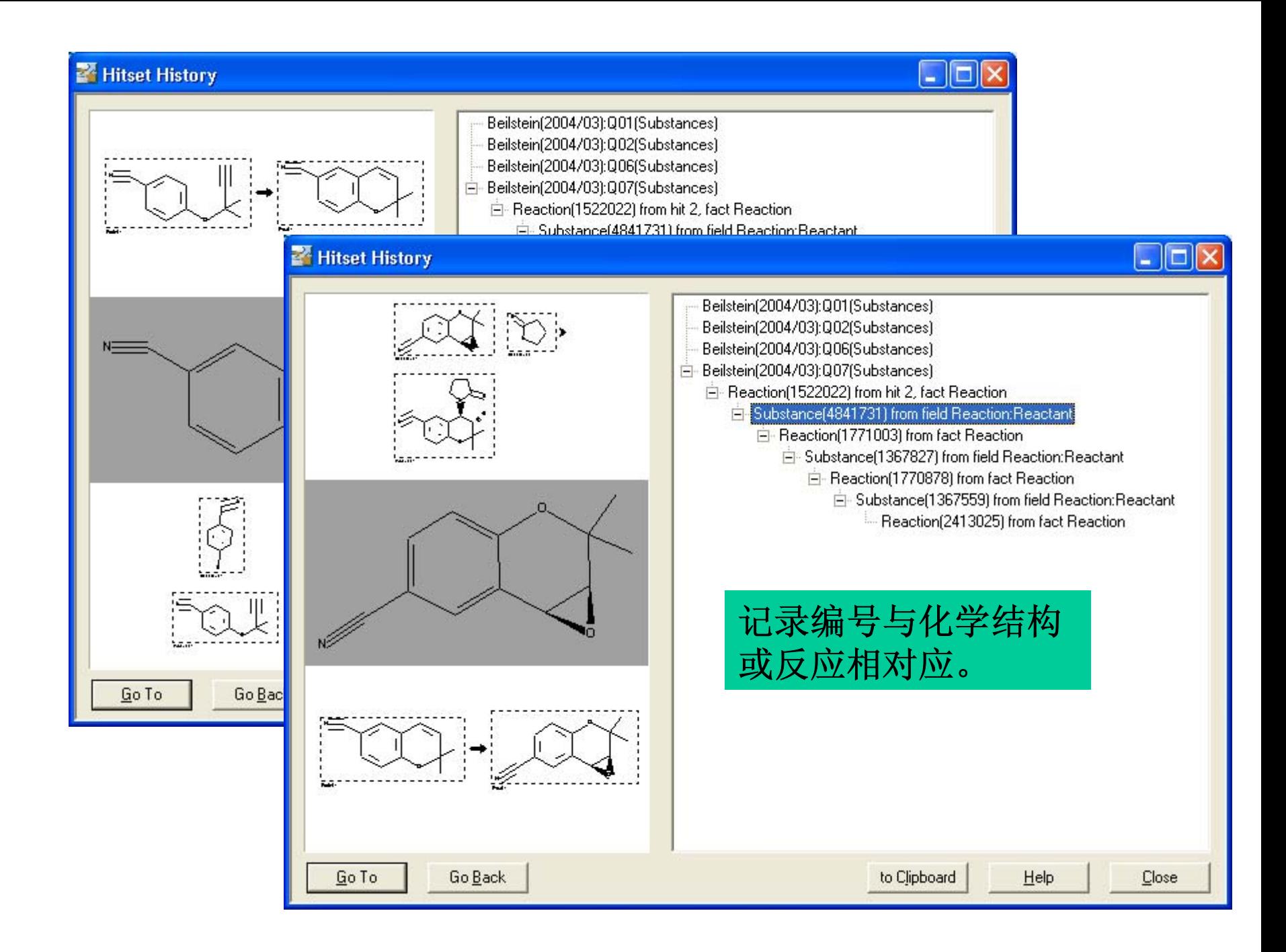

## 利用超链接追溯反合成路径

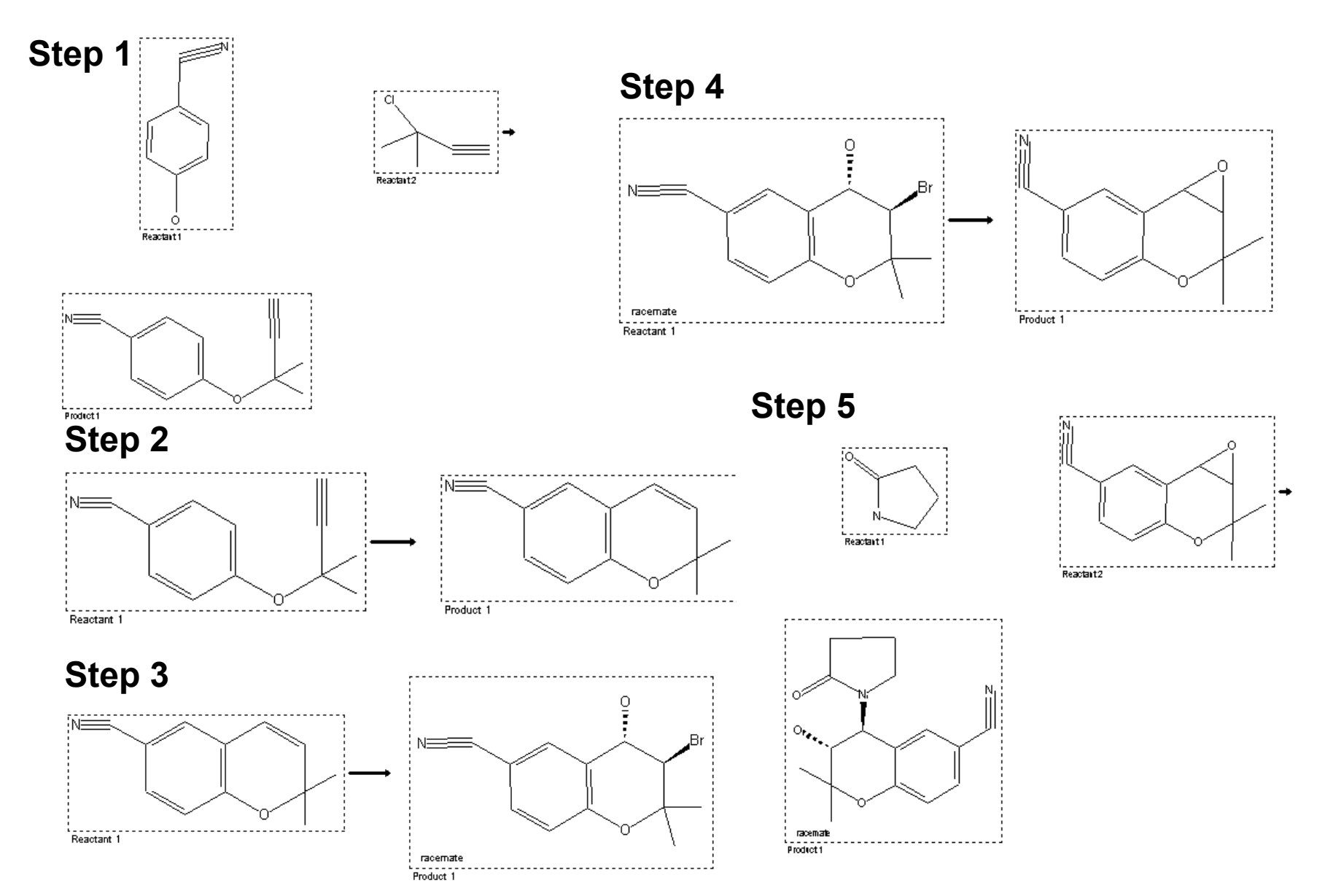

# 检索结果的导出和报告的生成

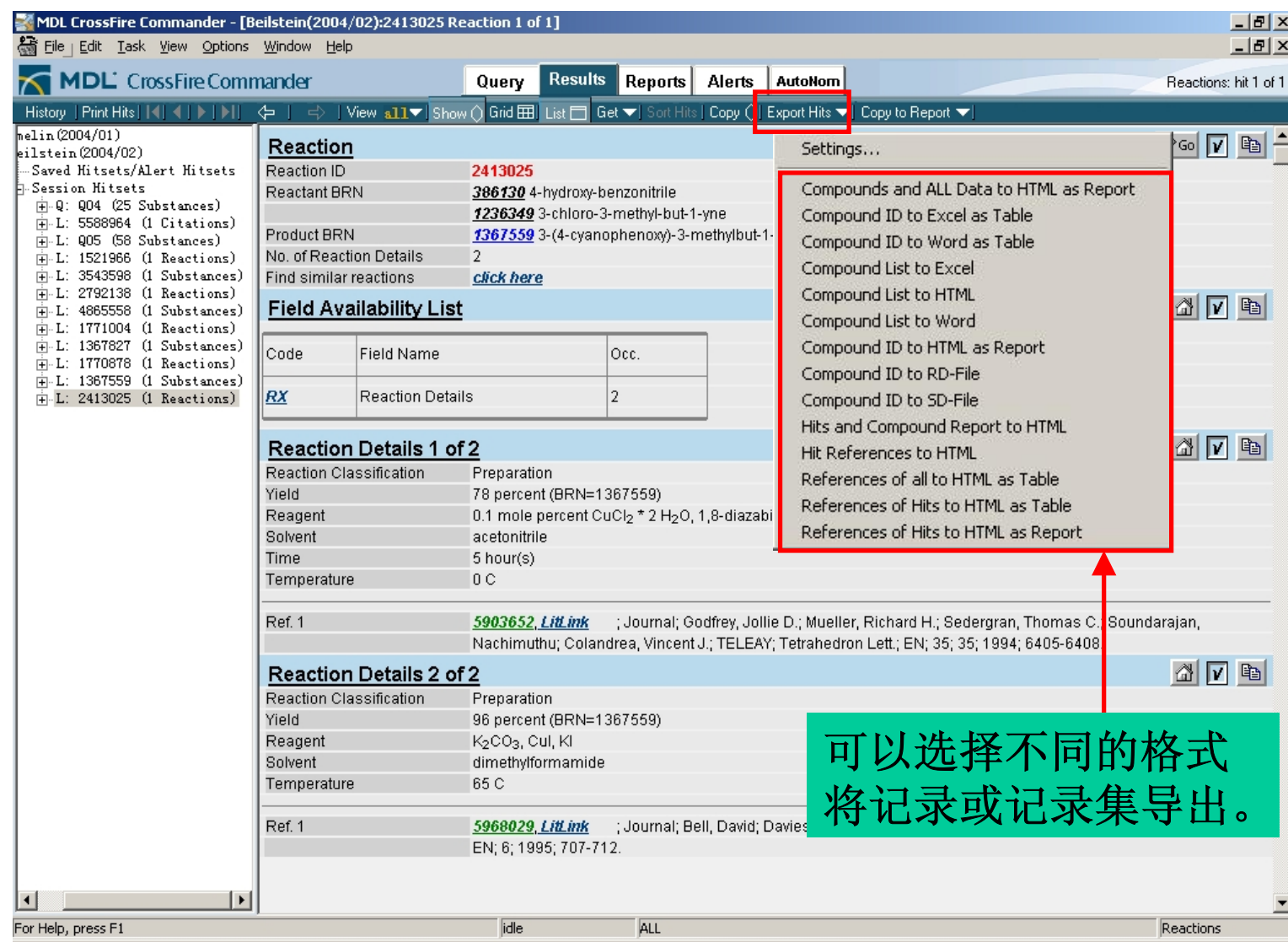

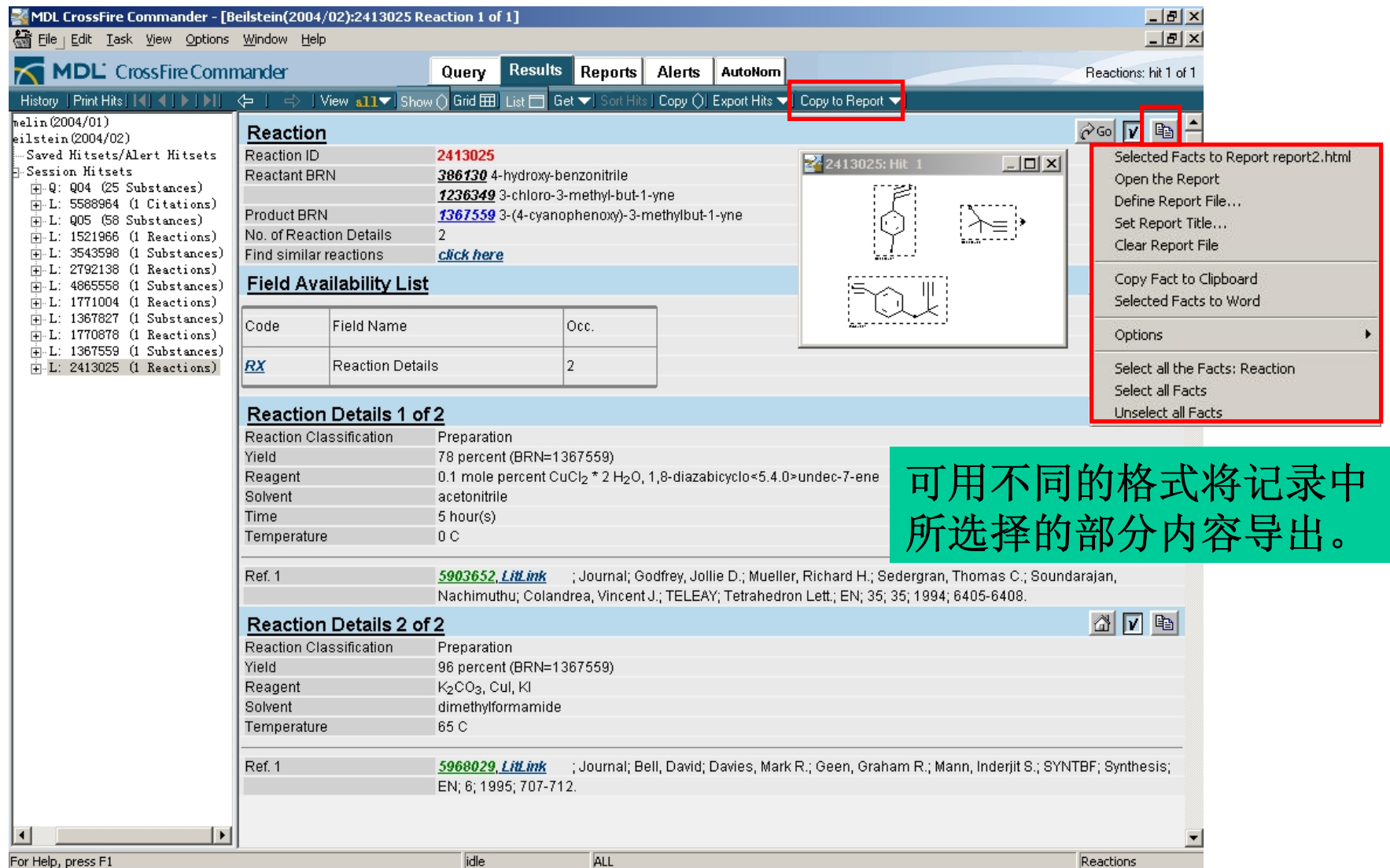

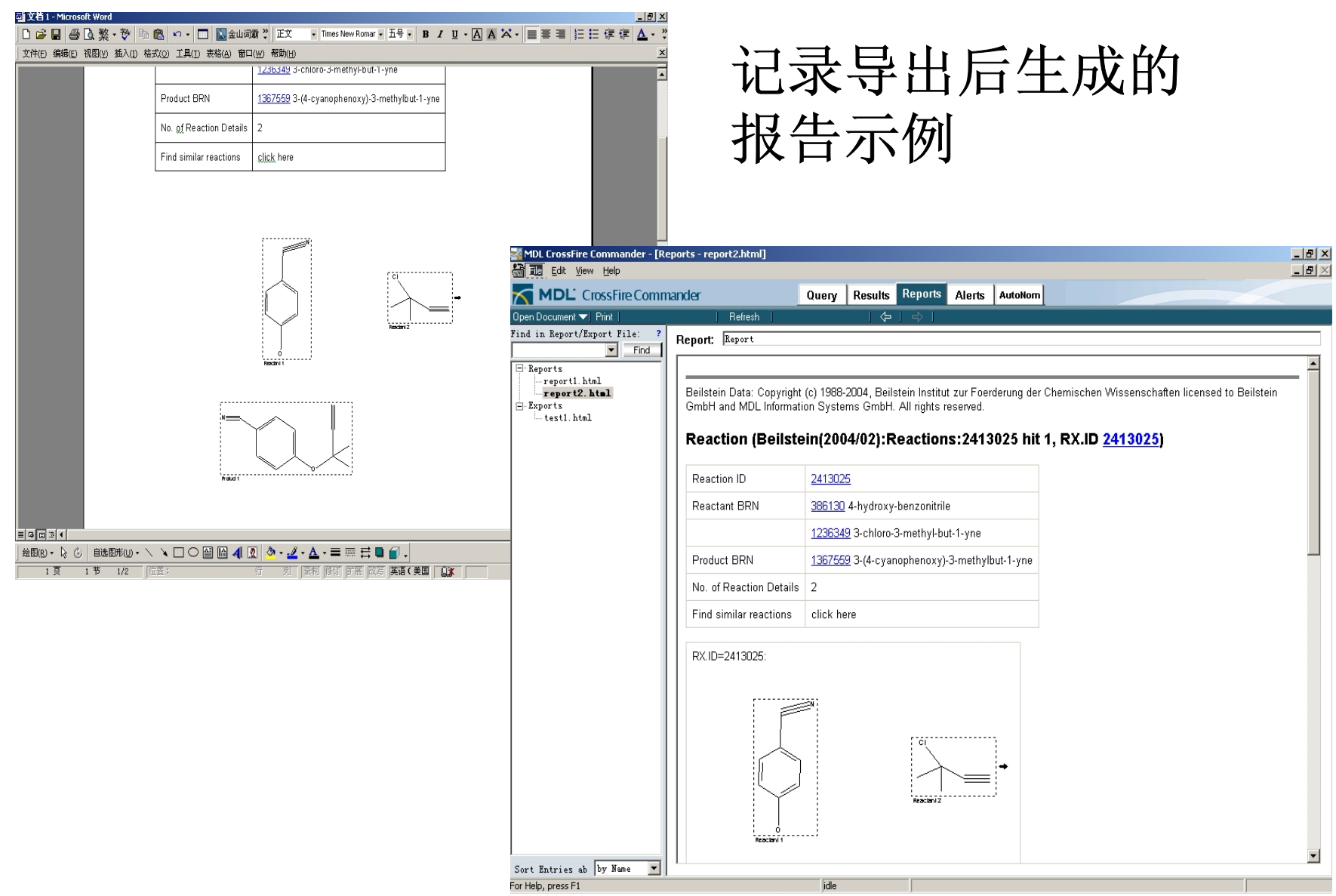

 $\blacktriangle$ 

<u>-</u>

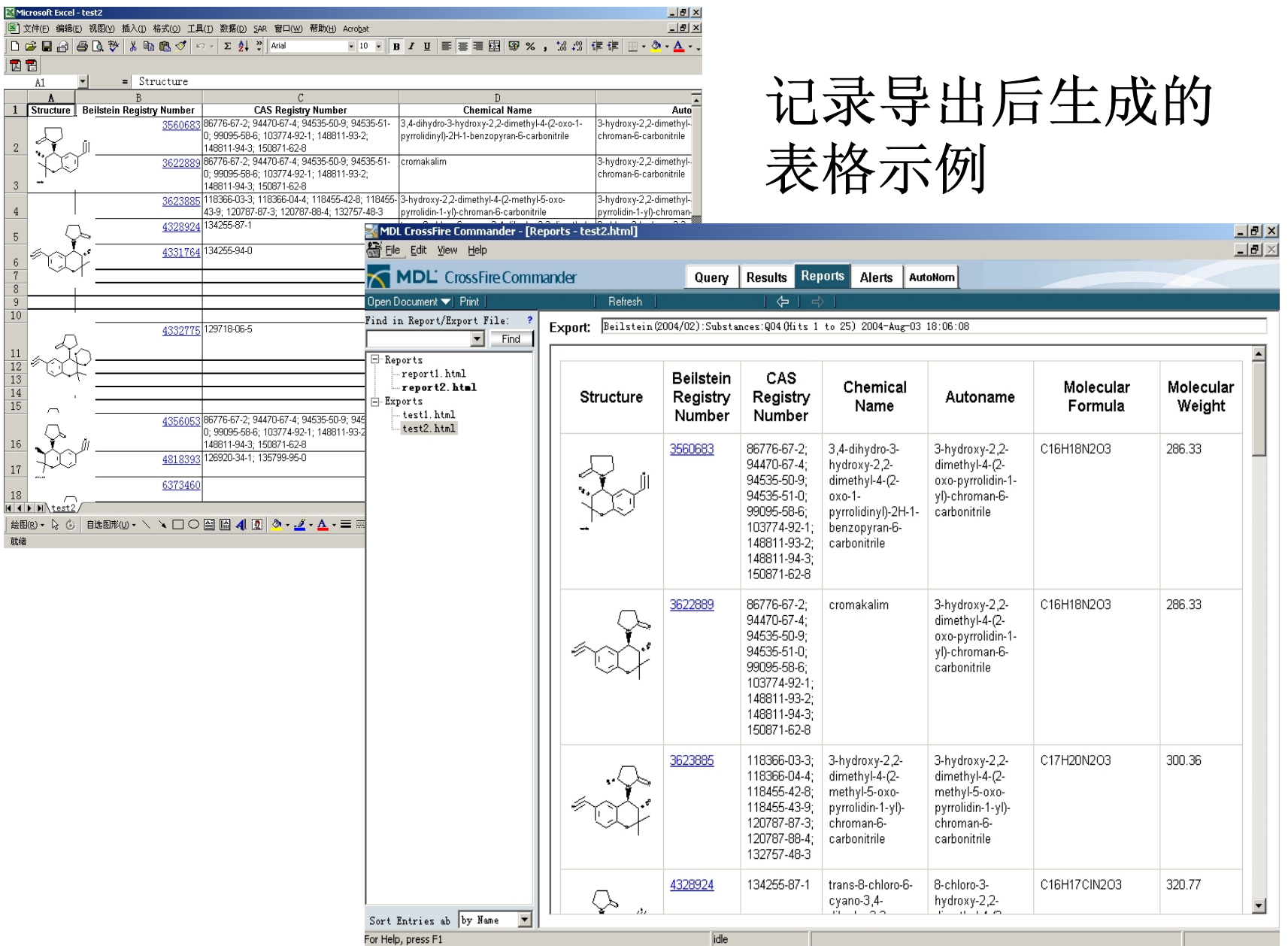

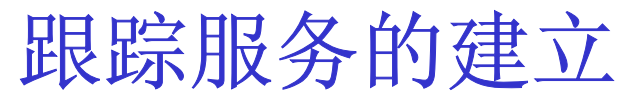

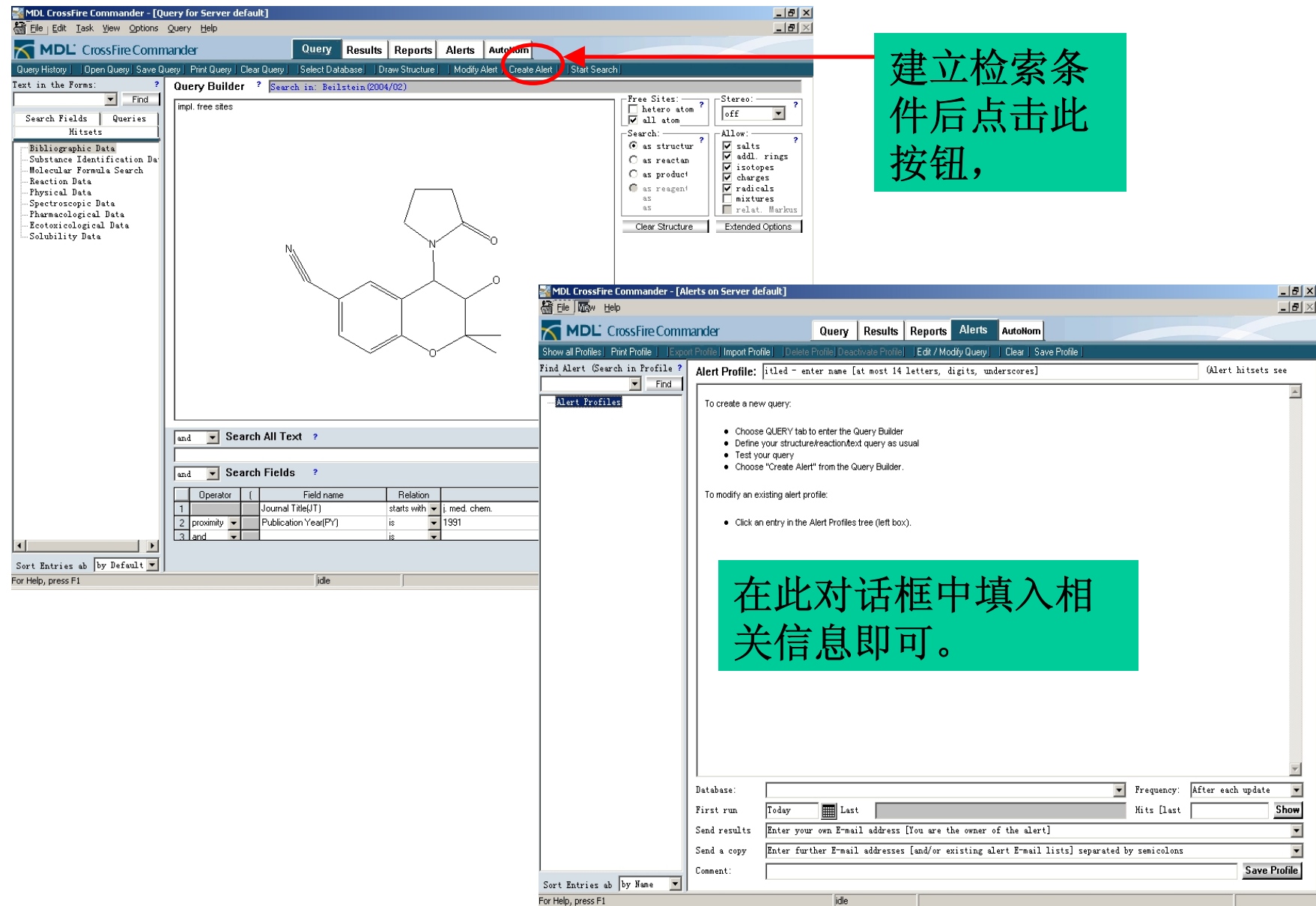

化学结构的自动命名

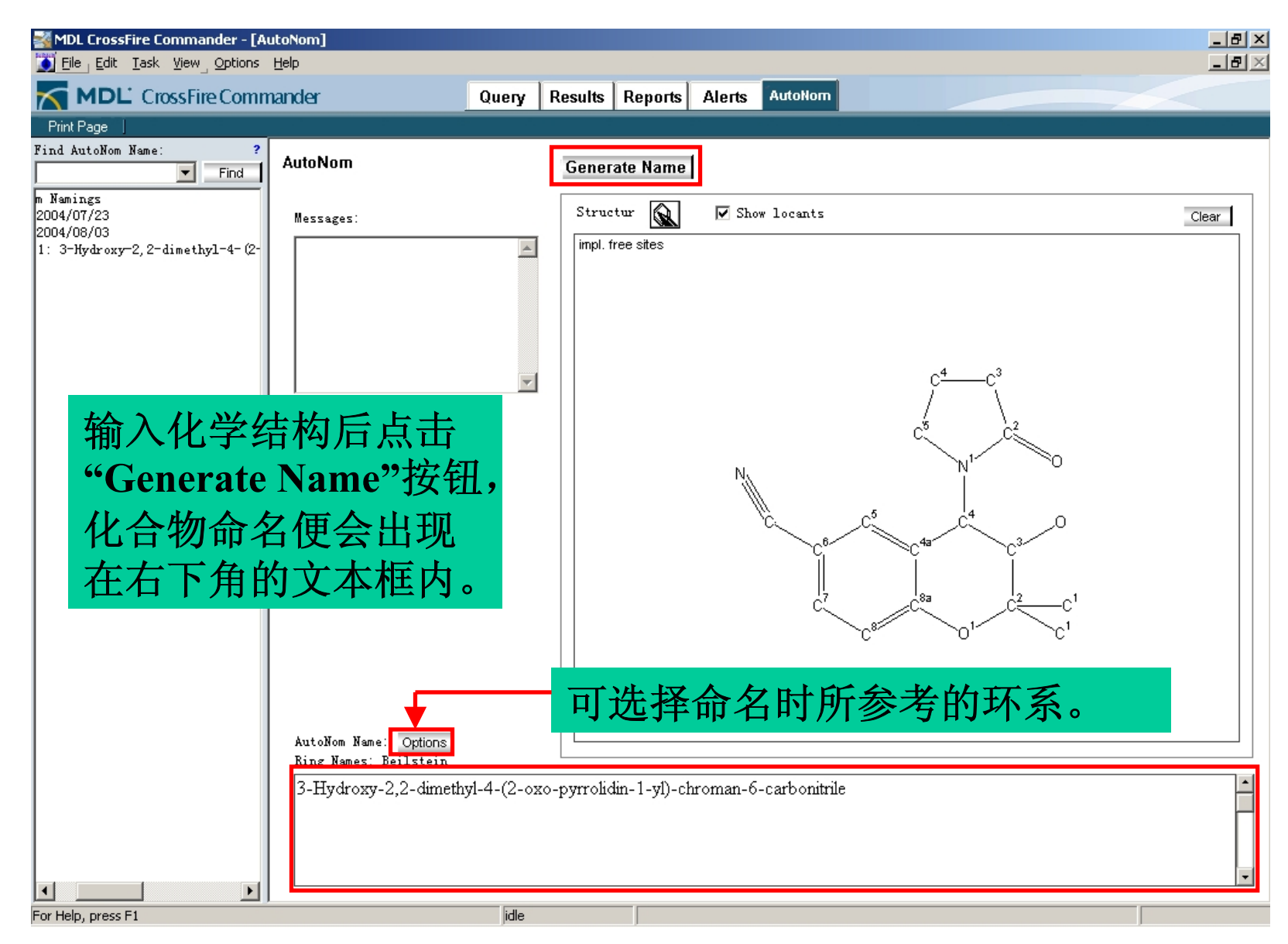

### **Gmelin**数据库检索示例**1**

例: 查询锌含量在5-30% (重量百分比) 之 间的铜合金,并要求查到的结果含有热力 学方面的数据。

- 使用表格查询方式查询合金
- 利用二次查询筛选含有热力学数据的记录

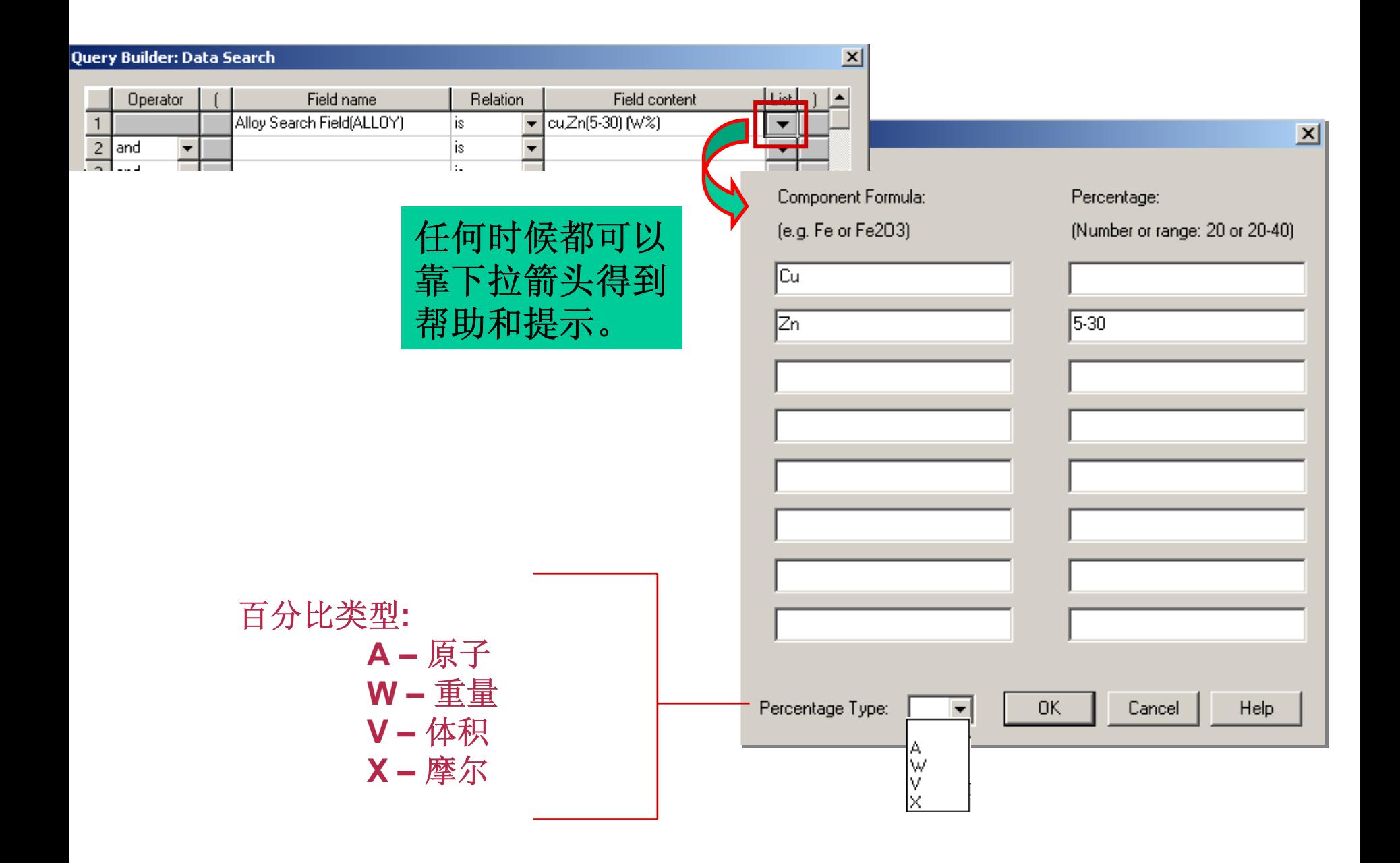

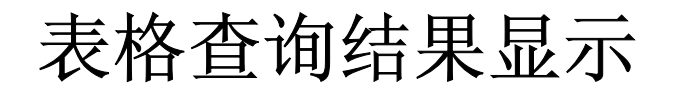

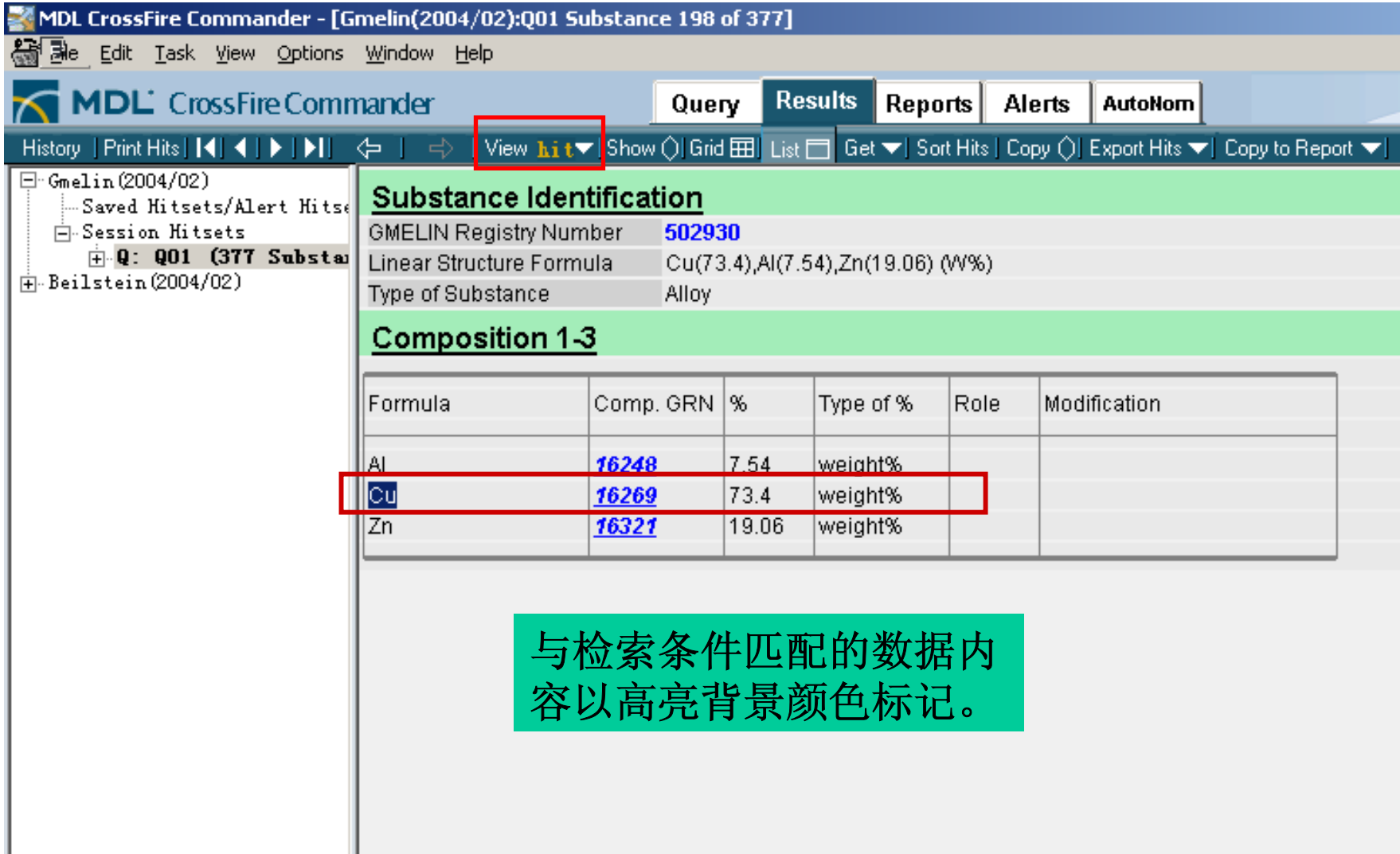

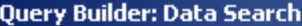

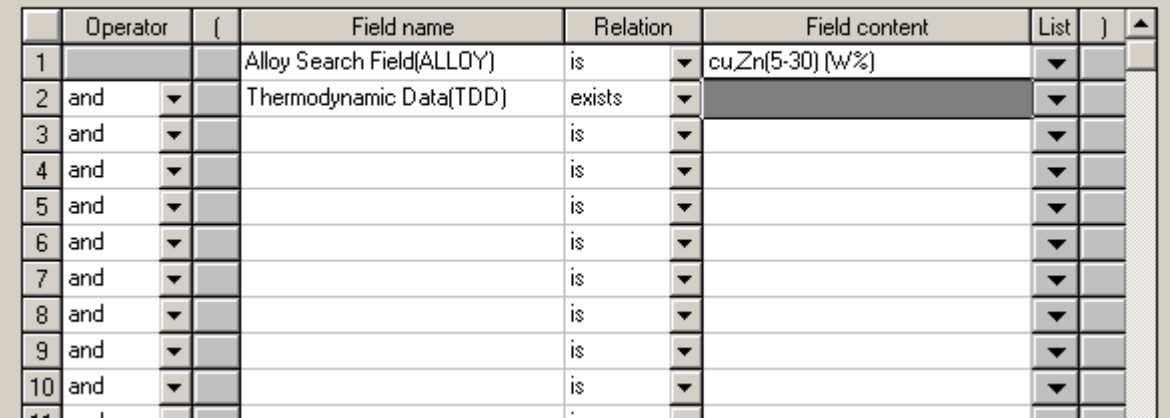

从索引中查找热力学 数据域的名称,填入 **"Field Name"**,**"Relation"**列选择 **"exists"** 。

Thermodynamic Data (TDD) Specific Heat at Constant Pressure (CP) Cp (Further Information) (CPFI). Specific Heat at Constant Volume (CV) Cv (Further Information) (CVFI) **Enthalpy of Formation (HFOR)** Enthalpy of Formation (Further Information) (HFFI) Gibbs Energy of Formation (GFOR) Gibbs Energy of Formation (Further Information) (GFFI) **Entropy of Formation (SFOR)** Entropy of Formation (Further Information) (SFFI) Equation of State (EQST) Acentric Factor (ACEN)

 $\vert x \vert$ 

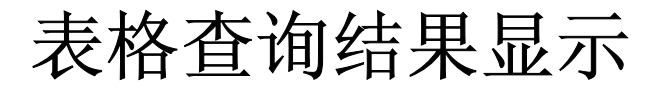

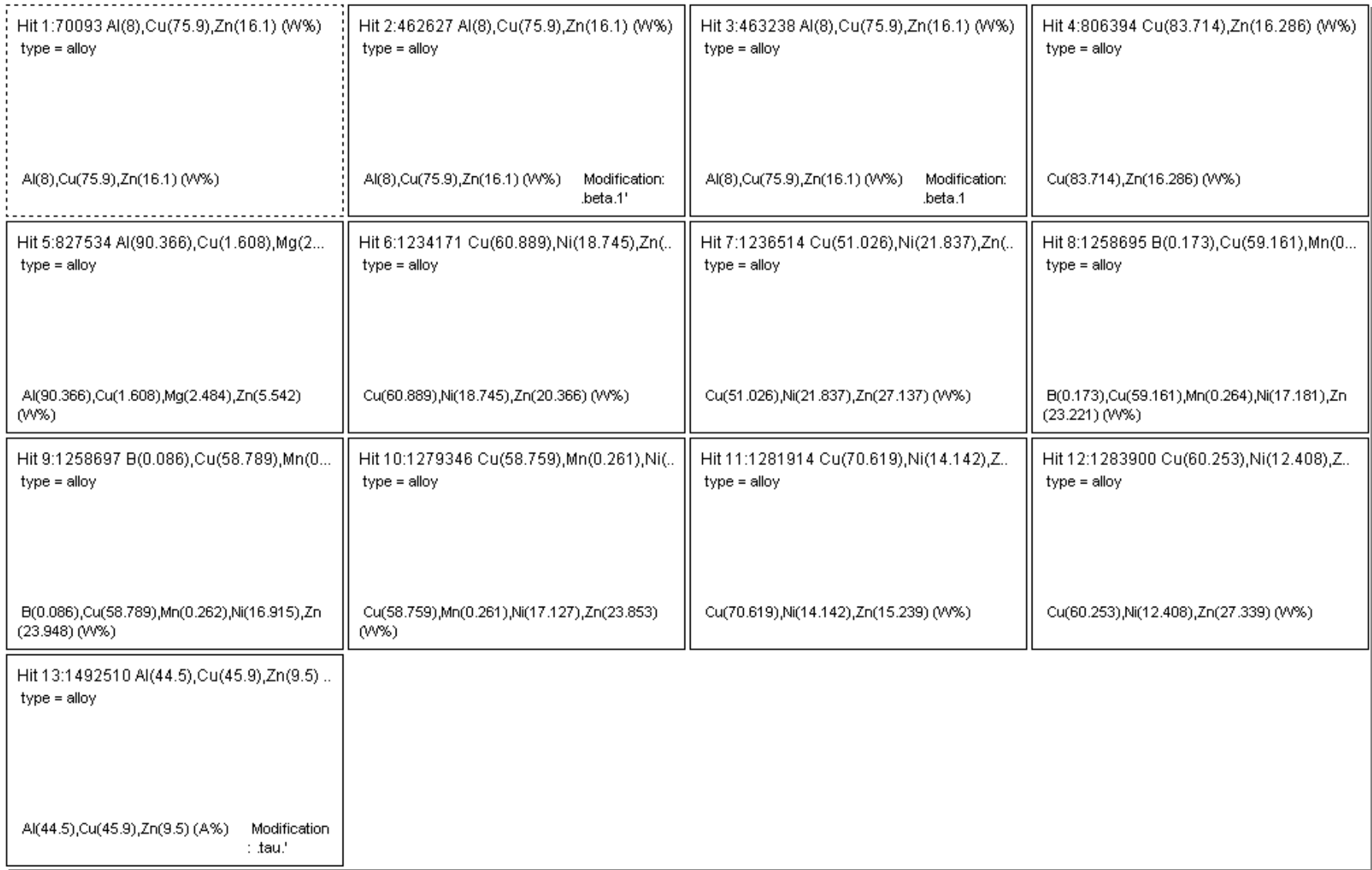

## **Gmelin**数据库检索示例**2**

### 例: 查找膨胀系数小于零的化合物, 然后修改查 询条件来查找含有立体膨胀系数的记录。

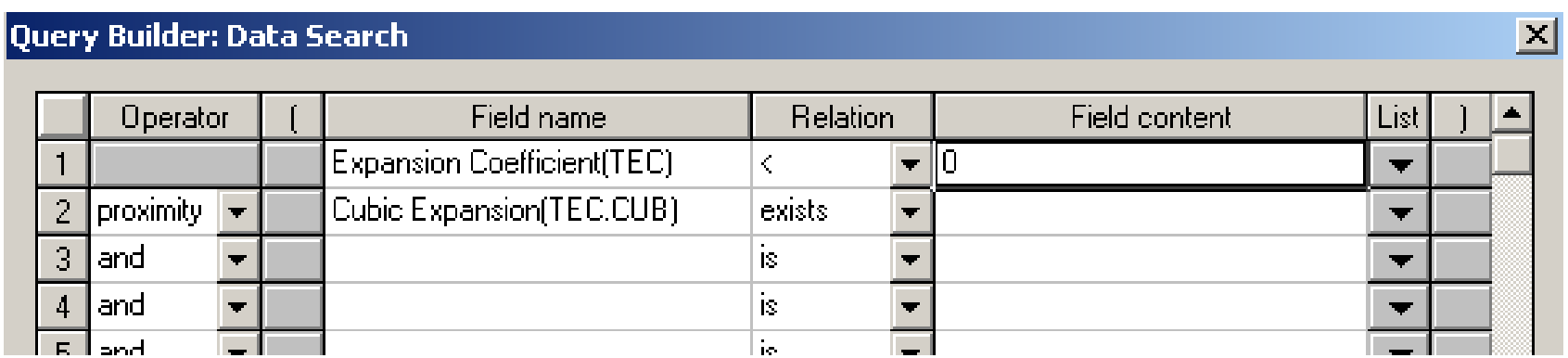

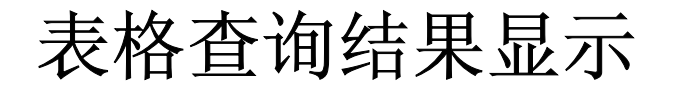

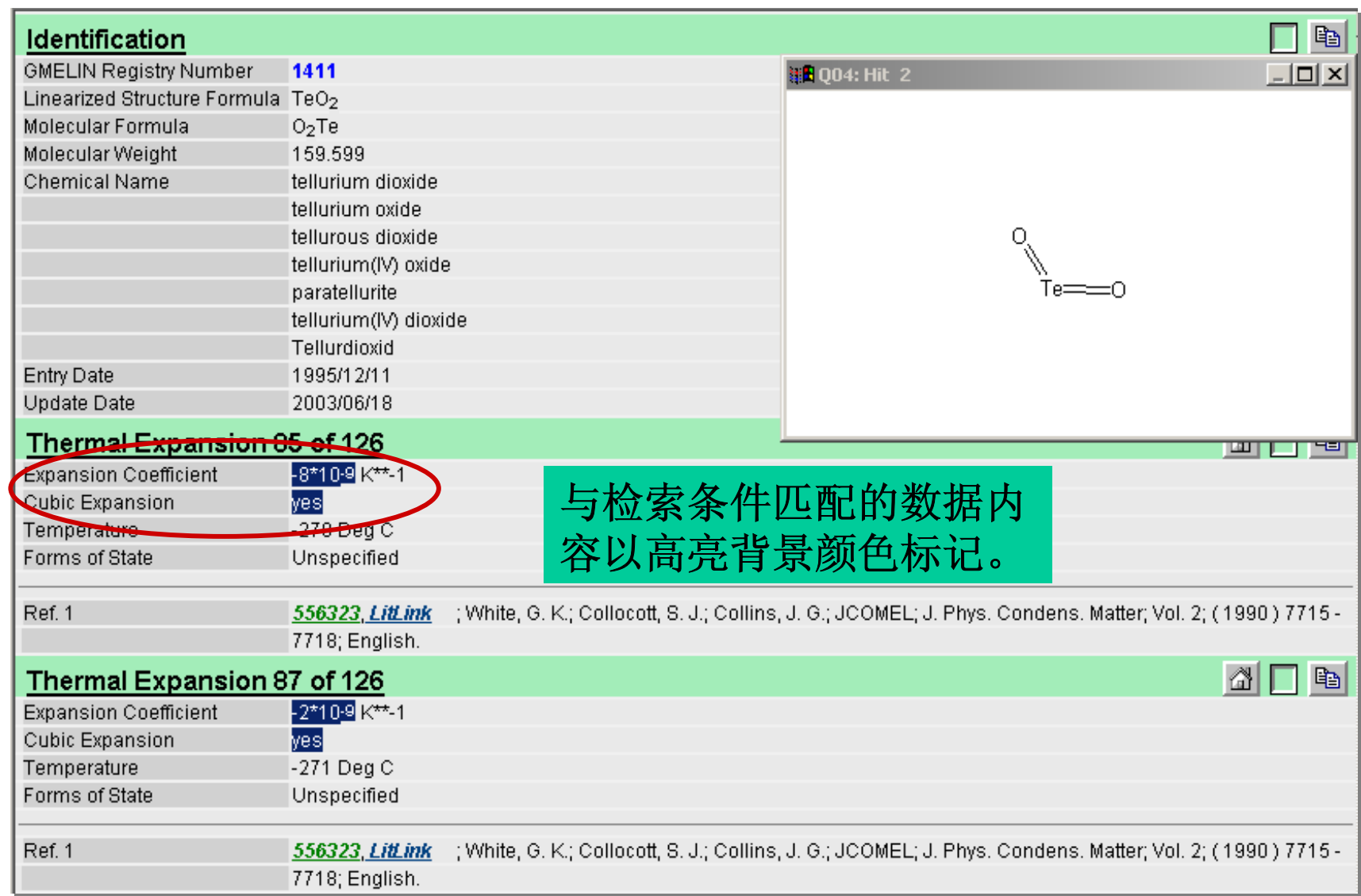
## **Gmelin**数据库检索示例**3**

- 例: Ziegler/Natta络合物是聚合物工业中的 重要的催化剂。查询这类化合物的合成 信息,并利用超链接访问相关的催化作 用数据合文献信息。
	- 采用半反应查询方式
	- 利用超链接访问催化作用数据和文献信息

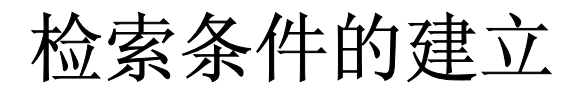

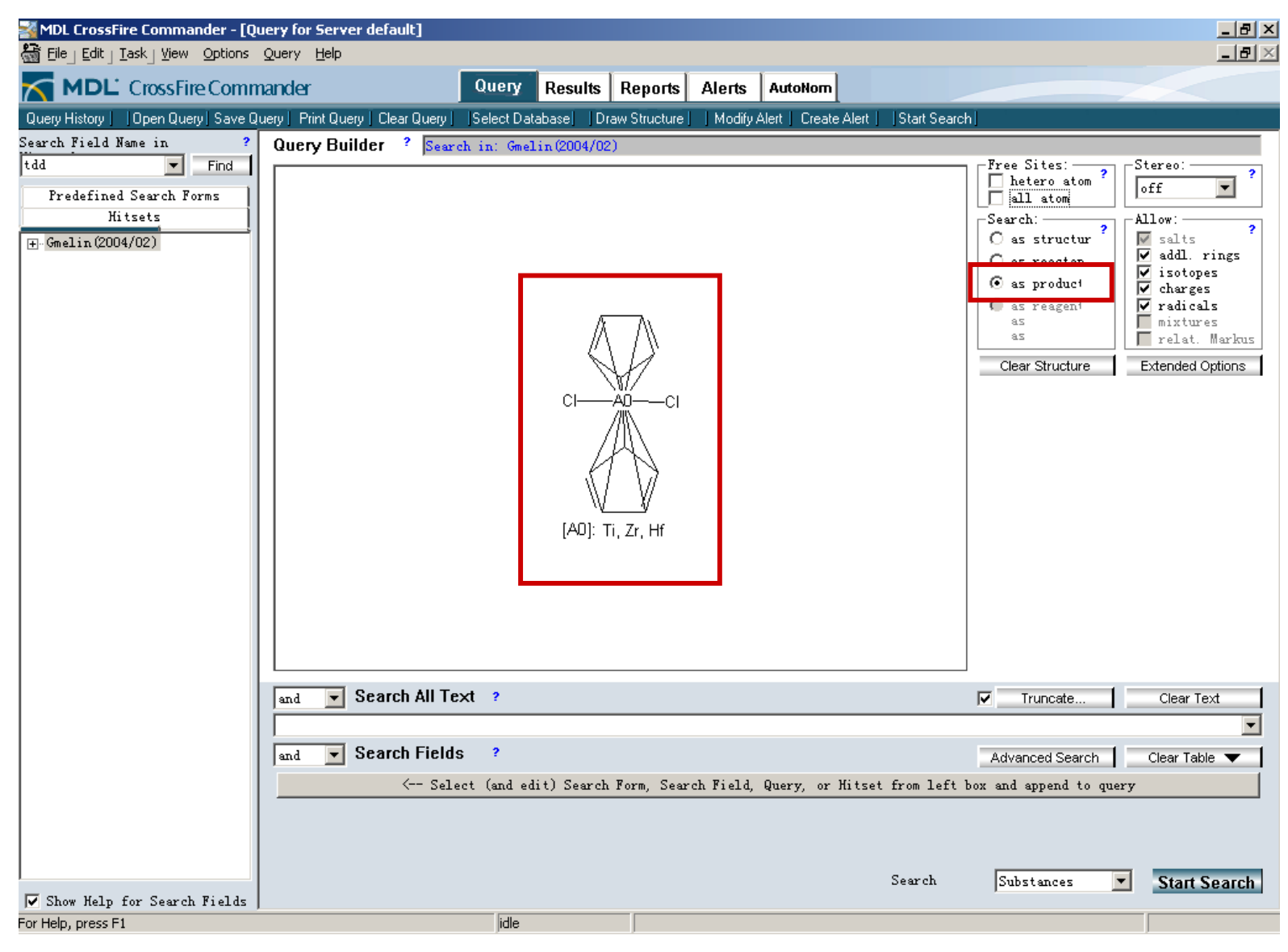

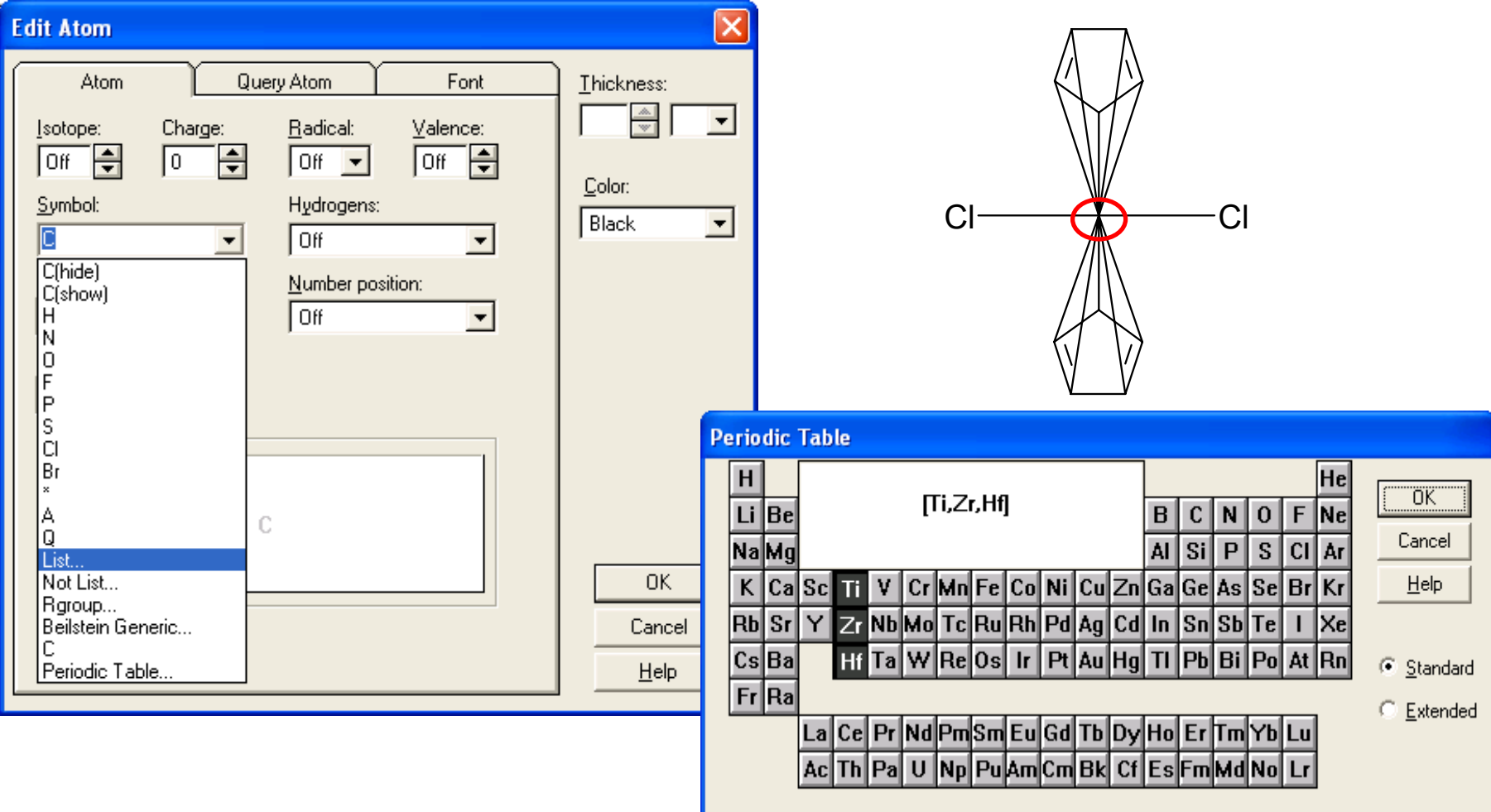

在**ISIS/Draw**中用**"**选择**"**工具双击络合物的中心原子,弹出**"Edit**  Atom"对话框, 在"Symble"下拉菜单中选择"List", 然后在弹出的元 素周期表中选择所有可能的中心原子的符号,点击**"OK"**,即可将中 心原子定义为多种可能的原子类型。

### 查询结果显示

### 链接到化合物信息的超链接

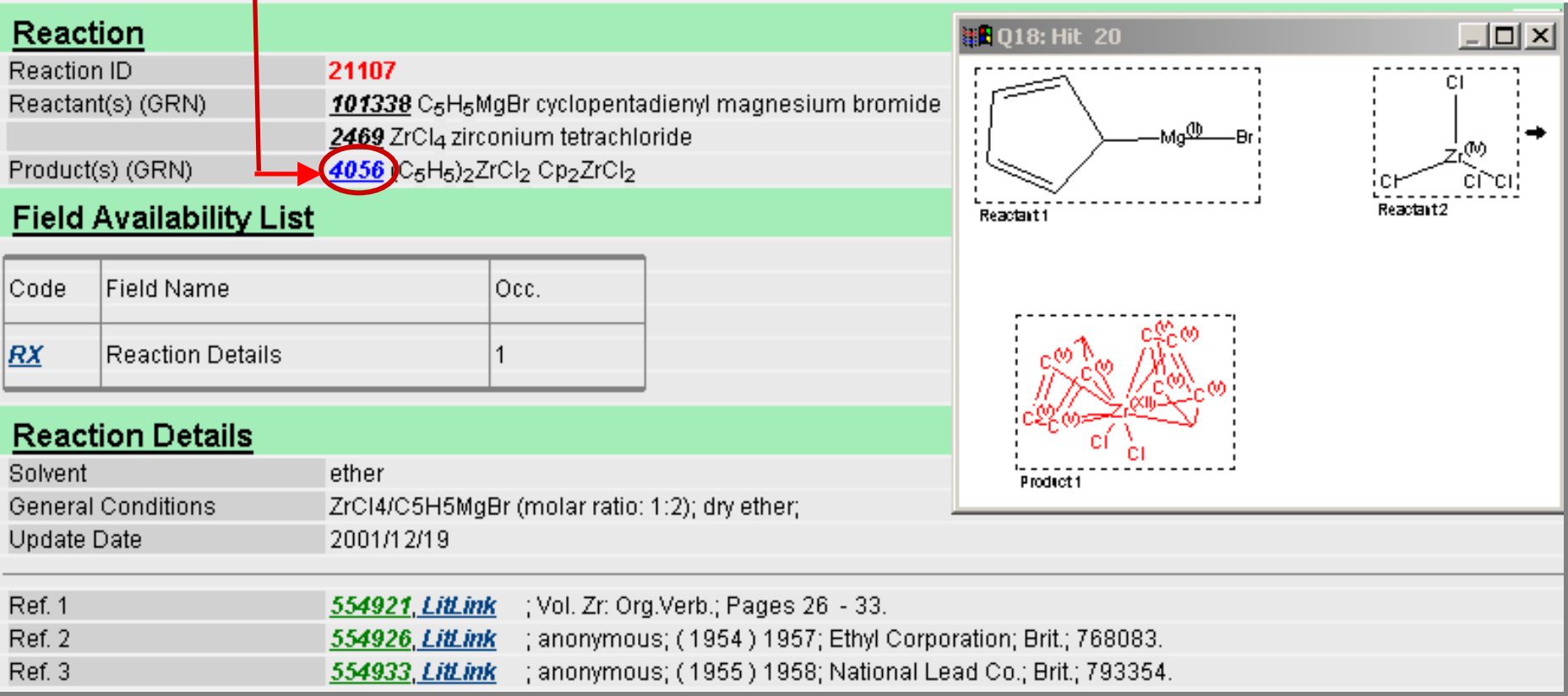

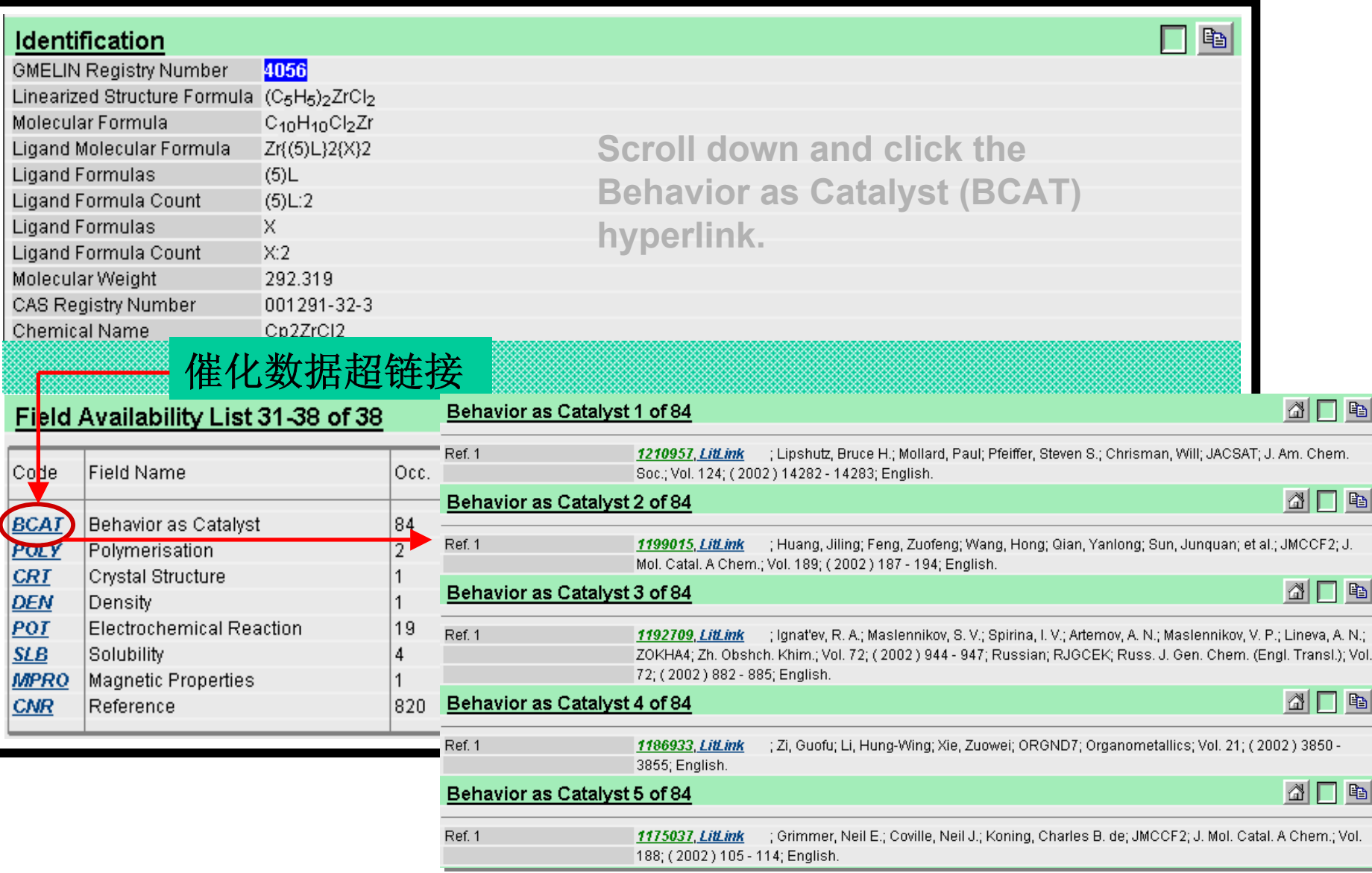

#### Behavior as Catalyst 5 of 84

### 文献记录超链接

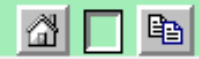

Ref. 1

1175037 LitLink ; Grimmer, Neil E.; Coville, Neil J.; Koning, Charles B. de; JMCCF2; J. Mol. Catal. A Chem.; Vol. 188; (2002) 105 - 114; English.

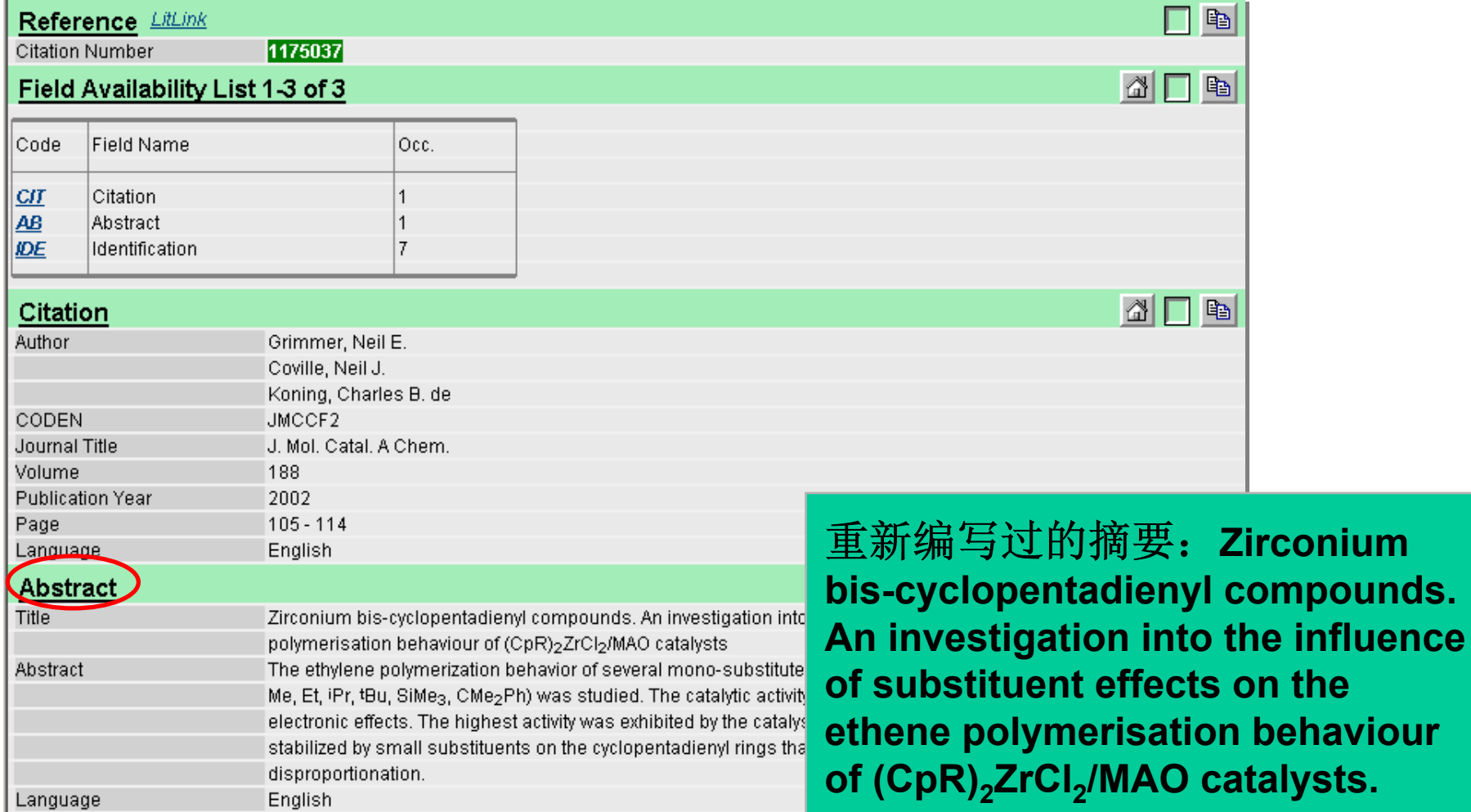

## **Gmelin**数据库检索示例**4**

例: 查询催化剂Cp**2**ZrCl**<sup>2</sup>** 的合成方法。反应物 为ZrCl**4** 。

建立全反应检索条件

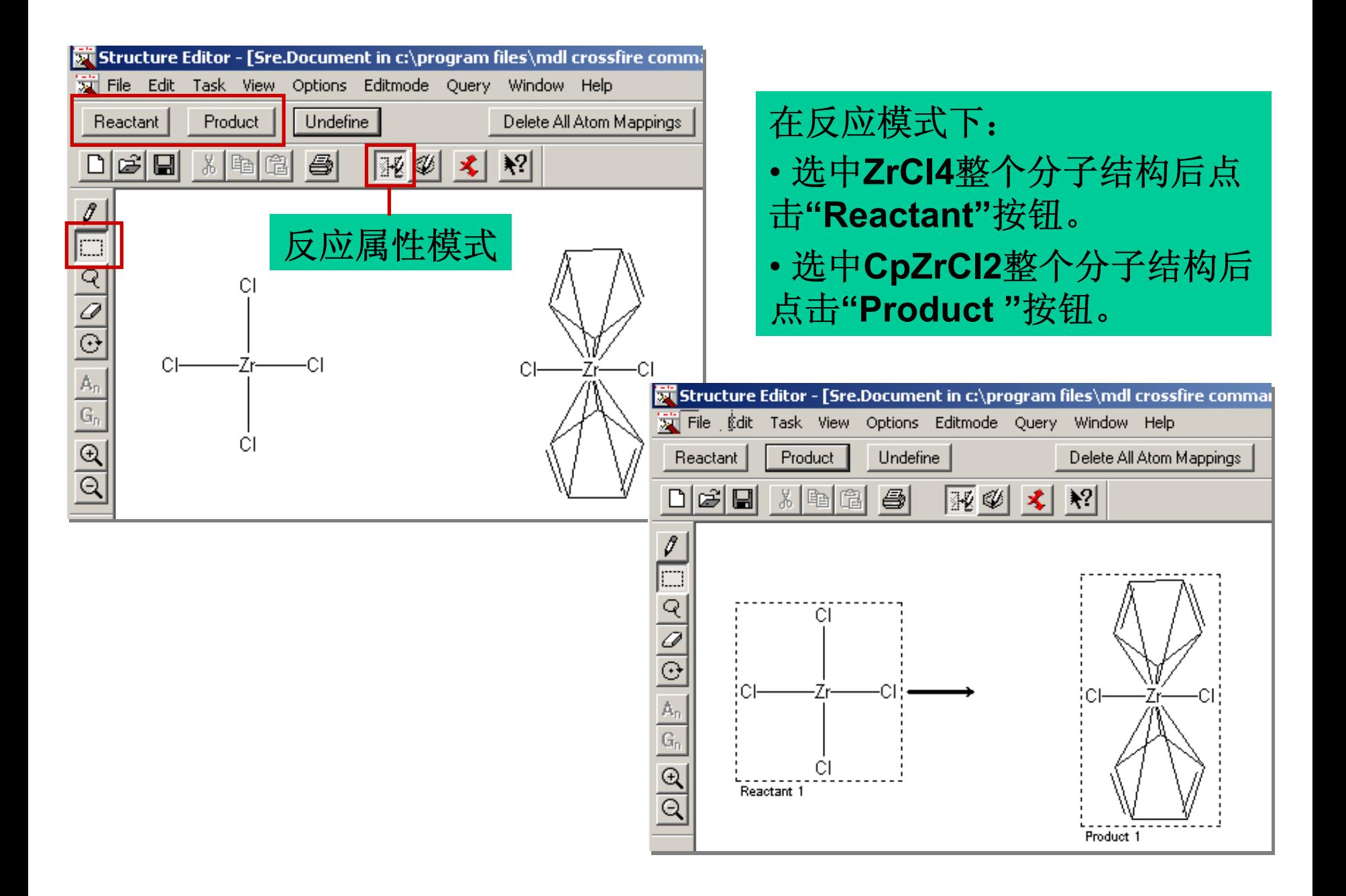

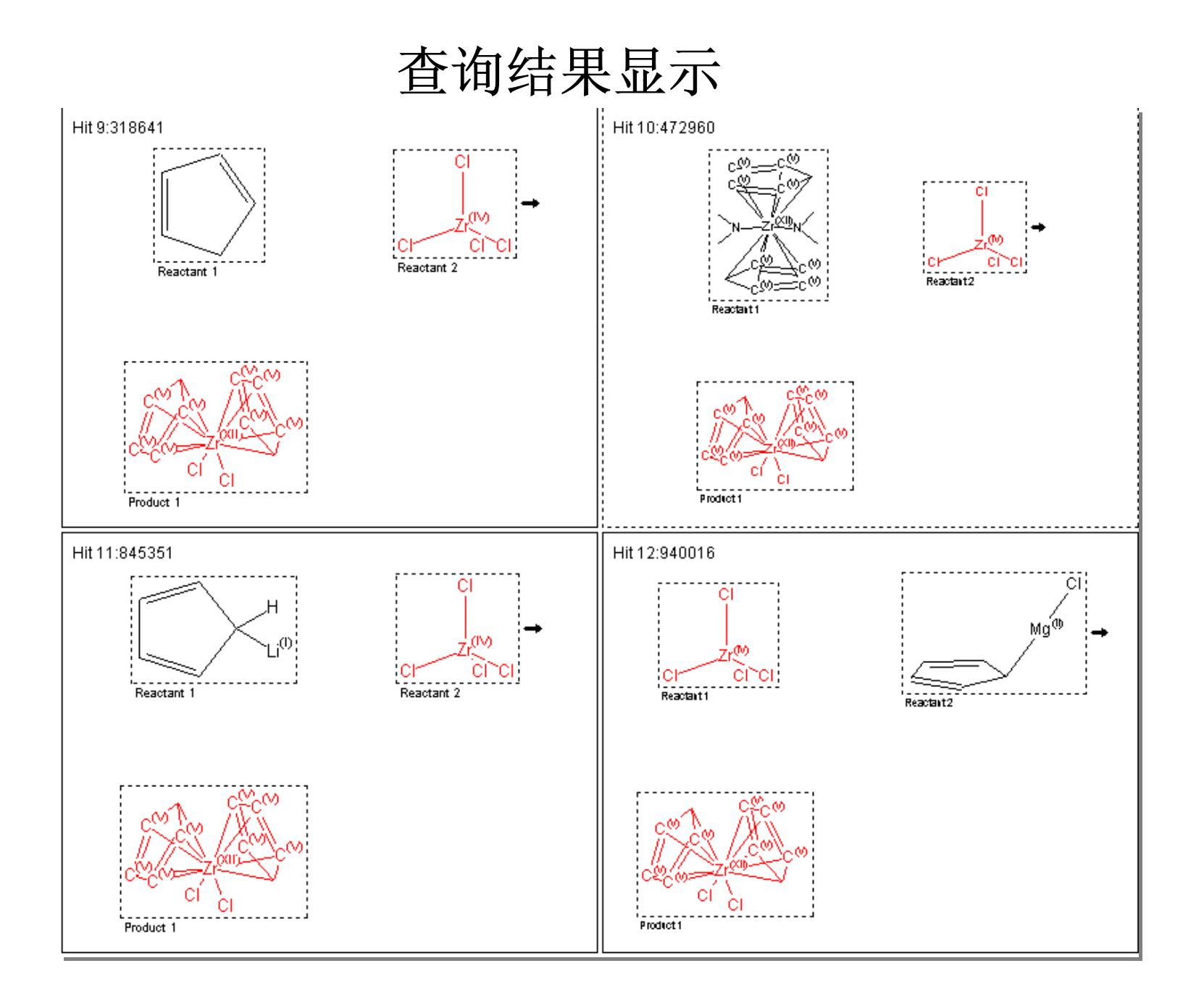

# 总 结

- • 信息量:Crossfire Beilsten/Gmelin数据库含有丰 富数据量,涵盖了有机化学,无机和金属有机化学 最主要的、最新的研究内容。
- •• 检索功能: Commander提供了各种先进高效的检 索方法,可以帮助用户快速从海量的数据中找出所 需要的信息。
- •界面:十分友好,易于操作,浏览方便。
- • 检索结果的处理:得到了很大程度的简化,可 以十分方便的导出数据并生成报告。